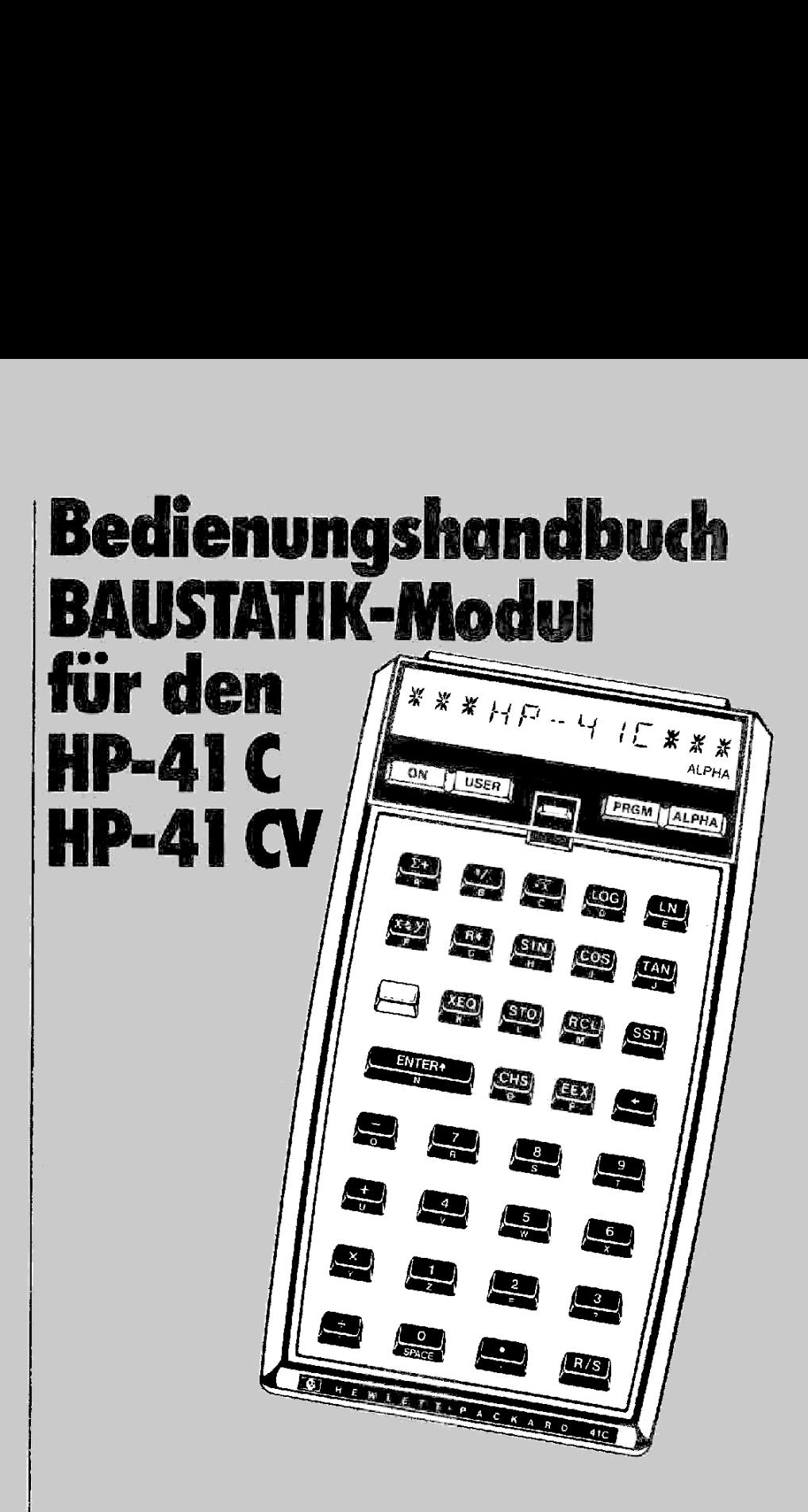

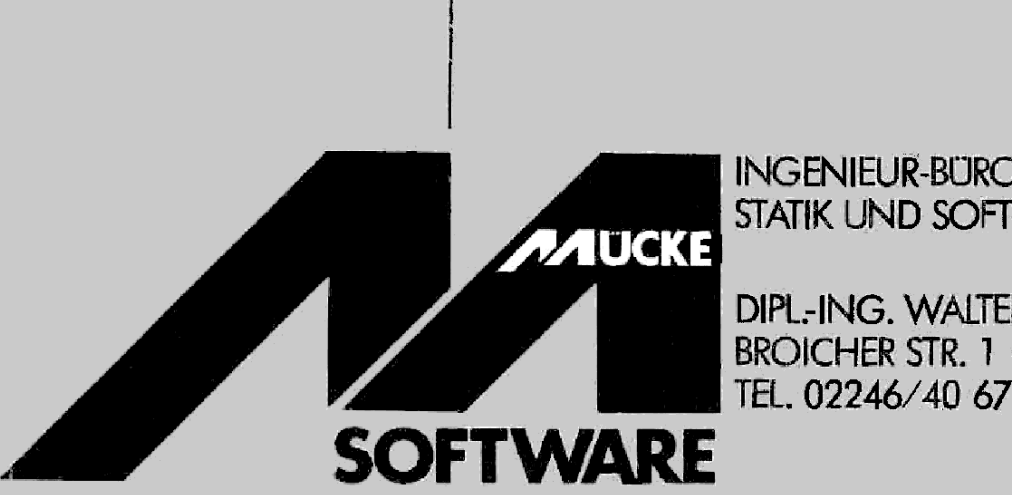

<u> Liste de la contrada de la contrada de la contrada de la contrada de la contrada de la contrada de la contrad</u>

INGENIEUR-BÜRO FÜR KONSTRUKTION, STATIK UND SOFTWARE-ENTWICKLUNG

DIPL-ING. WALTER MÜCKE BROICHER STR.  $1 \cdot 5204$  LOHMAR 1

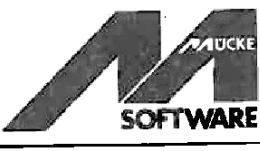

© 1982 MÜCKE-SOFTWARE,DIPL.-ING. W. MÜCKE VDI/VBI

SOFTWARE<br>
C 1982 MÜCKE-SOFTWARE<br>
C 1982 MÜCKE-SOFTWARE<br>
Alle Rechte, auch das de<br>
Chne ausdrückliche Ger<br>
dieses Bedienungshand<br>
(Fotokopie, Mikrokopie)<br>
Printed in Germany 1982 Alie Rechte, auch das der Übersetzung in fremde Sprachen, vorbehalten. Ohne ausdrückliche Genehmigung ist es nicht gestattet, dieses Bedienungshandbuch oder Teile daraus auf fotomechanischem Weg (Fotokopie, Mikrokopie) zu vervielfältigen.

Printed in Germany 1982

3. Auflage

### Inhaltsverzeichnis

### Abschnitt 1: Grundlagen

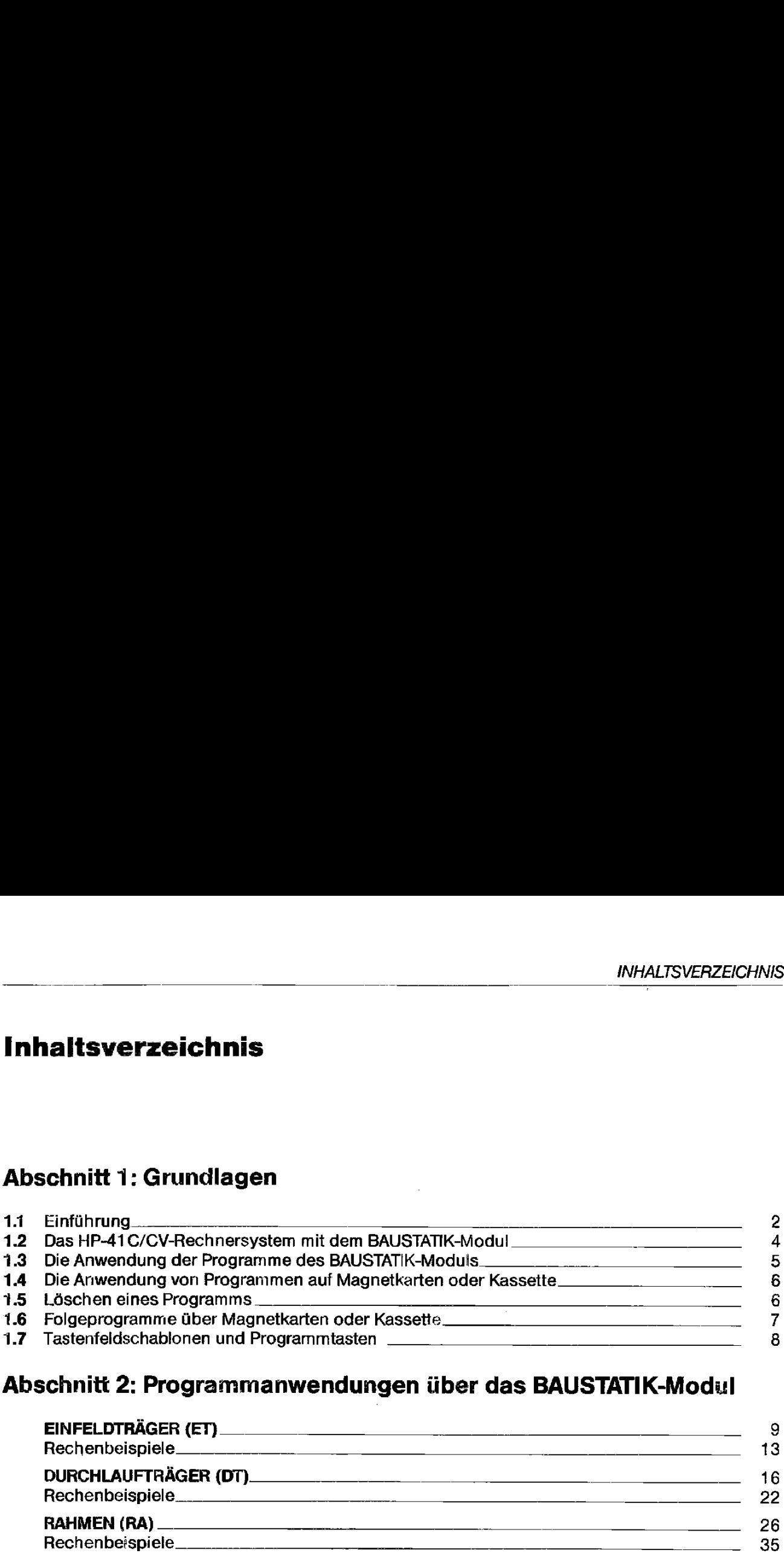

### Abschnitt 2: Programmanwendungen über das BAUSTATIK-Modill

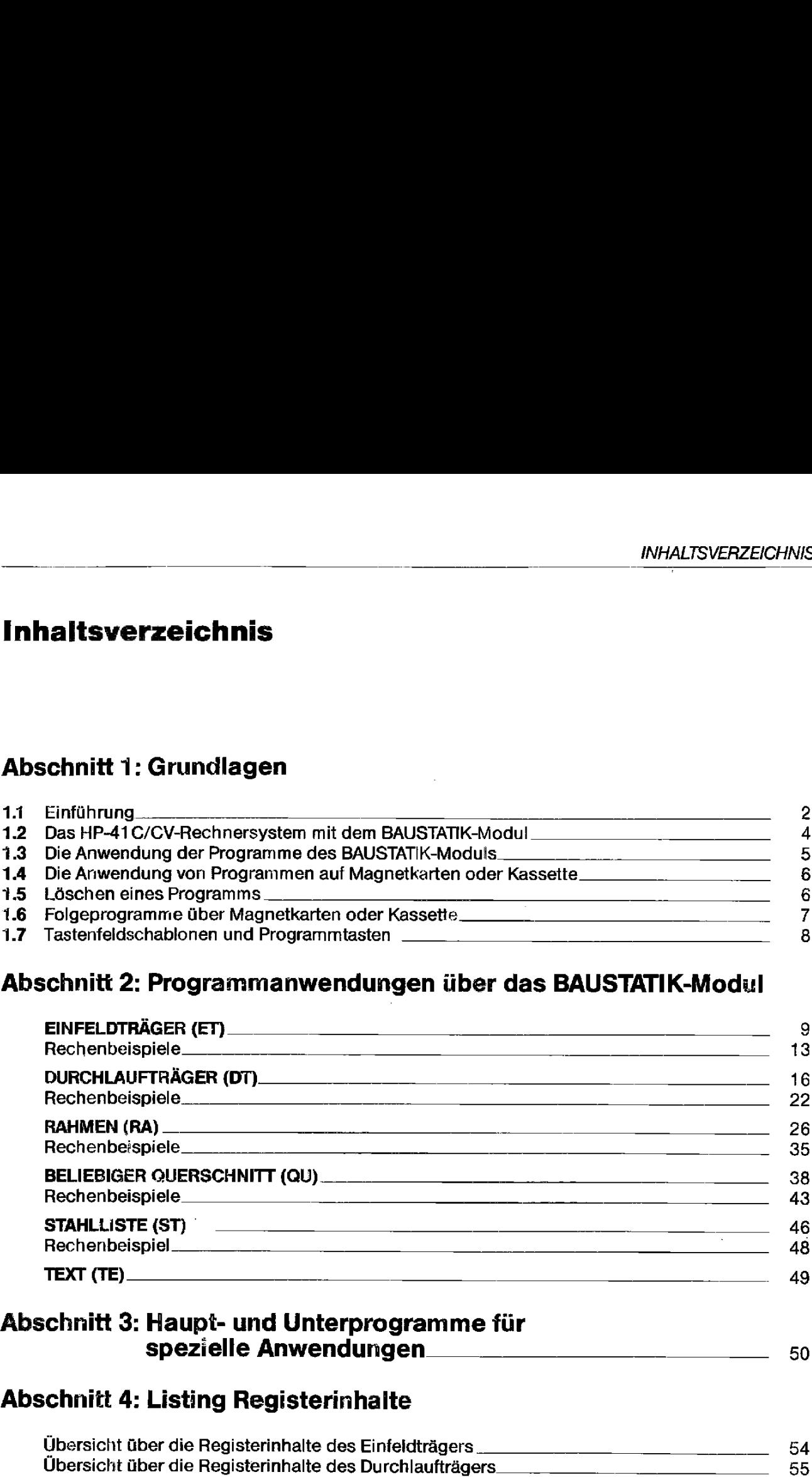

### spezielle Anwendungen <sup>50</sup>

### Abschnitt 4: Listing Registerinhalte

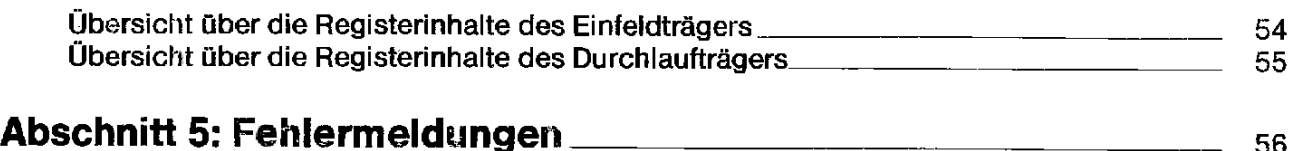

### Abschnitt 1: Grundlagen

### 1.1 Einführung

Mit dem BAUSTATIK-Modul verfügen Sie über einen Programmbaustein, der vor kurzem noch nicht für möglich gehaltene Problemlösungen auf kleinstem Raum in sich vereinigt. Auf einer Fläche von nur etwa 12 Quadratmillimetern Größe ist eine Speicherkapazität von 8 Kbyte = 8192 Byte untergebracht. Dies entspricht 74 einzulesender Spuren herkömmlicher Magnetkarten über den Kartenleser des HP-41C/CV. Einführung<br>
1.1 Einführung<br>
1.1 Einführung<br>
Mit dem BAUSTATIK-Modul veringen Sie über einen Programmbaustein, der vor kurzem<br>
moch micht für möglich gehatene Problemiösungen auf deinsten Raum in sich vereinigt.<br>
Auf dem Fr Einführung<br>
IEnführung<br>
IK-Modul verfügen Sie über einen Programmbaustein, der vor kurzem<br>
IK-Modul verfügen Sie über einen Programmbaustein, der vor kurzem<br>
glich gehaltene Problemlösungen auf kleinstem Raum in sich verei Einführung<br>
Sen Sie über einen Programmbaustein, der vor kurzem<br>
Problemlösungen auf kleinstem Raum in sich vereinigt.<br>
Quadratmillimetern Größe ist eine Speicherkapazität von<br>
cht. Dies entspricht 74 einzulesender Spuren

Alle Programminformationen auf dem BAUSTATIK-Modul sind fest "verdrahtet", d.h. es handelt sich hierbei um einen sogenannten "Nur Lesespeicher", dessen Programminformationen aufgerufen werden können und sofort zur Ausführung im Rechner bereitstehen.

Der Aufruf eines Programms im ROM geschieht über den Programmnamen. Jedes einzelne Programm verfügt über einen solchen Programmnamen, einen sogenannten Label, der einmal aufgerufen, die sofortige Ausführung des betreffenden Programms ermöglicht. Im Nachfolgenden geben wir eine Übersicht über alle im ROM gespeicherten Label:

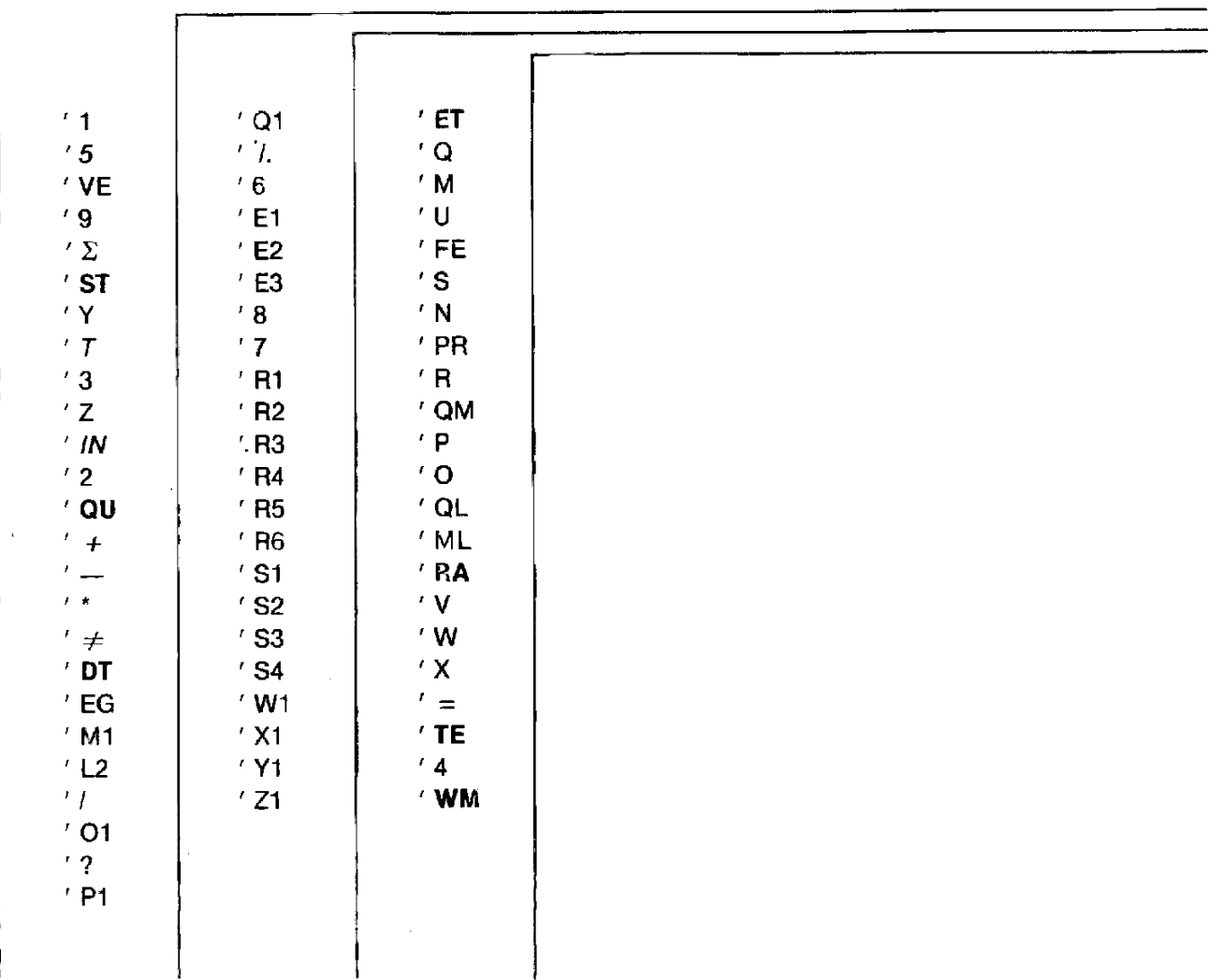

Die im Fettdruck herausgehobenen Label stellen die Hauptprogramme dar, die vom Programmanwenderunmittelbar über das Tastenfeld aufgerufen und ausgeführt werden können. Über 'hre Anwendung finden Sie detaillierte Angaben in den einzelnen Programmbeschreibungen.

Die in Kursivschriftangegebenen Label sind als Haupt- oder Unterprogramme aufrufbar und haben unterschiedliche Funktionen; sie können je nach Bedarf vom Anwenderin eigenersteilten Programmen aufgerufen werden und sind in Abschnitt 3 eingehend erläutert.

Alle übrigen Label dienen als alphanumerische Sprungadressefür die einzelnen Hauptpragramme.Sie sirnd zwar einzeln aufrufbar und ebenfalls als Unterprogramme ausführbar, dochist ihre Anwendung als eigenständiges Programm kaum möglich, da hierzu keine Initialisierung zur Anwendung in einem Hauptprogramm durchgeführt wird. Einführung<br>Die im Fettdruck herausgehobenen Label stellen die Hauptprogramme dar, die vom Pro<br>grammanwender unnittleibar über das Tasterlield aufgerunen und ausgelührt werden kön<br>bechreibungen.<br>Die in Kurstvschriftangegebe Einführung<br>
ie im Fettdruck herausgahobenen Label stellen die Hauptprogramme dar, die vorn Pro<br>
ram. Doer hire Anwendung moen Sie detsilleirte Angsben und ausgelühnt worden kon<br>
sec. Drie Doer in Romannich (Internation); s Christmas (a) the main of the computation of the state of the state of the state of the state of the state of the state of the state of the state of the state of the state of the state of the State of the State of the Stat

Alle für die Anwendung wichtigen Programme (Label) sind an späterer Stelle ausführlich beschrieben.

Zum Lieferumfang des BAUSTATIK-Moduls gehören:

<sup>1</sup> BAUSTATIK-Modul

2 Magnetkarten'' (1 Statuskarte für das Programm

ET = EINFELDTRÄGER

<sup>1</sup> Statuskarte für das Programm

DT = DURCHLAUFTRÄGER)

4 Magnetkarten für die Berechnung eines verschieblichen Rahmens')

\_ <sup>2</sup> Formblätter in DIN A4 zur Stahlliste

Als Sonderzubehör sind lieferbar:

4 Tastenfeldschablonen für die Programme

ET = EINFELDTRÄGER

DT = DURCHLAUFTRÄGER

QU= BELIEBIGER QUERSCHNITT

 $RA = RA$ HMEN

**Illiance** and the state of the state

<sup>1</sup> Bedienungshandbuch

<sup>&</sup>lt;sup>1)</sup> Auf Magnetkarten kann verzichtet werden, wenn anstelle eines Kartenlesers ein Digitalkassettenlaufwerk verwendet wird.

### 1.2 Das HP-41C/CV-Rechnersystem mit dem BAUSTATIK-Modul

Der HP-41 <sup>C</sup> oder der HP-41 CV ist ein alphanumerischer programmierbarer Taschenrechner. Aufgrund seines hohen Leistungsvermögens kann er als persönliches Rechnersystem bezeichnet werden. Alles Wissenswerte über den Rechner und seine Funktionen können dem Bedienungs- und Programmierhandbuch des HP-41 C/CV entnommen werden. Für die Anwendung unseres BAUSTATIK-Moduls sind nur wenige Grundkenntnisse erforderlich, die im Nachfolgenden erläutert werden..

Der HP-41C verfügt in seiner Grundausstattung über <sup>63</sup> Register, die beliebig in Daten- und Programmspeicher aufgeteilt werden können. Mit bis zu 4 einsteckbaren Speichererweiterungs-Moduln erhöht sich dieZahl der Register auf <sup>319</sup> -je <sup>64</sup> Register pro Speicher-Modul. Um Programme aus dem BAUSTATIK-Modul anwenden zu können, wären mindestens <sup>4</sup> solcher Speichererweiterungs-Moduln zu je <sup>64</sup> Register erforderlich, d.h. der Rechner verfügt somit über <sup>319</sup> freie Datenregister, Damit wäre jedoch keine Einsteckbuchse mehr für Peripheriegeräte vorhanden.

Im Handel ist ein Quad-RAM für den HP-41C erhältlich, das <sup>4</sup> Stück der herkömmlichen Speichererweiterungs-Moduln à 64 Register ersetzt. Der Vorteil dieses Quad-Moduls ist, daß hierfür nur der Platz für eine Einsteckbuchse benötigt wird.

Ebenfalls im Handel ist eine erweiterte Version des HP-41C, der HP-41CV, der bereits über die volle Speicherkapazität von <sup>319</sup> Datenregistern verfügt.

Umdas BAUSTATIK-Modul anwenden zu können, sind dienachfolgenden Gerätekonfigurationen möglich:

4. HP-41C mit Quad-RAM, Kartenleser oder Kassettenlaufwerk, Drucker 2. HP-41 CV mit Kartenleser oder Kassettenlaufwerk, Drucker

Auf der Rechner-Rückseite befinden sich <sup>4</sup> Anschlußbuchsen(Bild 1) für die Systemerweiterung. Beginnen Sie stets mit Buchse <sup>1</sup> beim HP-41C, wenn sie Speichererweiterungen einstecken. In die auf die Speichererweiterung folgende Buchse stecken Sie das BAUSTATIK-Modul.

Beispiel: HP-415 mit Quad-RAM in Buchse 1, das BAUSTATIK-Modul in Buchse 2 oder HP-41CV mit BAUSTATIK-Modul in Buchse 1,

### V/O-Arnschlußbuchsen

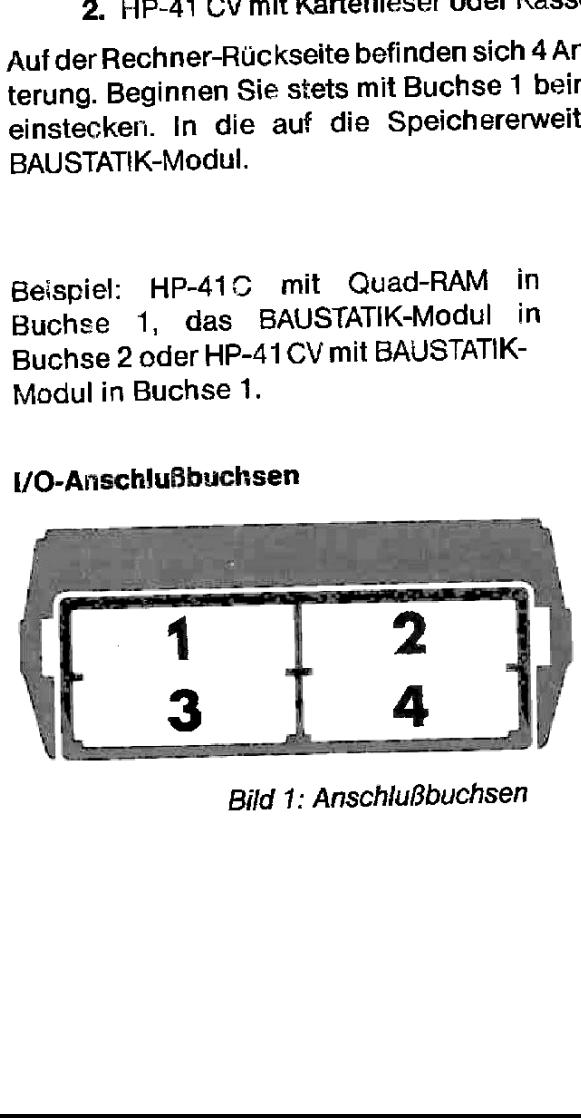

Bild 1: Anschlußbuchsen

.

### 1.3 Die Anwendung der Programme des BAUSTAT!IK-Moduls

Bevor Sie das BAUSTATIK-Modul bei dem HP-41C/CV in eine der rückseitigen Buchsen Anwendung, Programme BAUSTATIK-Modu.<br>Die Anwendung der Programme des BAUSTATIK-Moduls<br>Bevor Sie das BAUSTATIK-Modul bei dem HP-41 C/CV in eine der rückseitigen Buchsen<br>stecken, vergewissern Sie sich, daß der Rechner ausges stecken, vergewissern Sie sich, daß der Rechner ausgeschaltet ist.

Schalten Sie den Rechner grundsätzlich aus, bevor Sie Erweiterungseinheiten einstecken oder entfernen!

Nachdem Sie dafür gesorgt haben, daß der Rechner mindestens über 319 freis Datenregister verfügt (siehe Kapitel: Das HP-41 C/CV-Rechnersystem mit dem BAUSTATIK-Modul), stecken Sie das BAUSTATIK-Modul im ausgeschalteten Zustand des Rechners in einen der rückseitigen Steckplätze. Stecken Sie in die restlichen freien Buchsen den Kartenleser und den Druckeranschiluß.'? Schalten Sie Rechner und Drucker ein.

Die einzelnen im BAUSTATIK-Modul gespeicherten Programme benötigen eine unterschiedliche Anzahl an freien Datenregistern. Es genügt, die maximal benötigte Registerzahl einmal im Rechner zu reservieren, um alle Programme des BAUSTATIK-Moduls ausführen zu können.

Um genügend Speicherplatz im HP-41 C/CV zur Verfügung zu stellen, führen Sie folgende<br>Tastenbefehle aus:<br>KEO (JALPHA) (ES) (COS) (LUM) (ALPHA) (LUM) (LEM) (ES) (LEM) (2) Tastenbefehle aus:

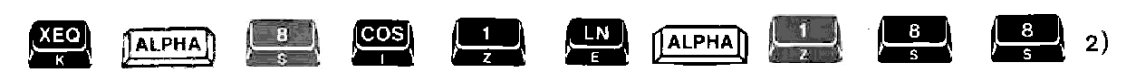

Wenn Sie anschließend das Programm ET = EINFELDTRÄGER oder das Programm DT = DURCHLAUFTRÄGER aufrufen wollen, so ist zuvor noch die entsprechende Statuskarte? für den EINFELD- bzw. DURCHLAUFTRÄGERüber den Magnetkartenleser einzulesen (es sind beide Seiten einer Magnetkarte einzulesen). Hierdurch wird der Rechnerautomatisch in den USER-Modus geschaltet, und dasTastenfeld wird zur Programmanwendung vorbereitet. Anwendung der Programme des BAUSTATIK-Moduls<br>
Bevor Sie des BAUSTATIK-Moduls der der michi (CV) in eine der modulis and<br>
Electric and Solution (Section Anti-Artic and the microsoft enter and the rich cost of the contents

Für alle übrigen Programme in dem BAUSTATIK-Modul sind die Tasten automatisch zur Programmanwendung vorbereitet.

Um anschließend das gewünschte Programm im Rechner anwenden zu können, muß es unter seinem Namen, dem Programmnamen, aufgerufen werden(die einzelnen Programmnamen finden Sie am Kopf einer jeden Programm-Ablaufbeschreibung).

Angenommen, Sie wollen das Programm STAHLLISTE aufrufen (der Programmname für das Programm STAHLLISTE lautet "ST"). Führen Sie folgende Tastenbefehle aus: namen finden Sie am Kopf einer jeden Progr<br>Angenommen, Sie wollen das Programm STAI<br>Programm STAHLLISTE lautet "ST"). Führen<br>XII. (ALPHA)

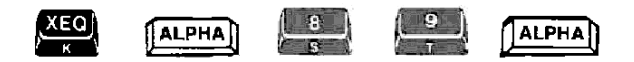

Durch die anschließend erscheinende Anzeige "NR." im Display des Rechners und gleichzeitigem Ausdruck "STAHLLISTE" auf dem angeschlossenen Drucker, ist das Programm STAHLLISTE ausführbar. Weitere Einzelheiten entnehmen Sie bitte der speziellen Ablauf beschreibung des Programms.

<sup>&#</sup>x27; Falls Sie die Interface-Loop (HP-IL-Modul) besitzen und den HP-IL-Drucker mit dem Digitalkassettenlaufwerk, ist nur 1 Buchse am Rechner erforderlich.

<sup>&</sup>lt;sup>2)</sup> Sollte in der Rechner-Anzeige anschließend TRY AGAIN erscheinen, so befindet sich kein Speicherungsmodul in der Rechner-Rückseite. Erscheint in derRechner-Anzeige NO ROOM, so befinden sich im Rechnerein odermehrere andere Programme;, die zuvor gelöscht werden müssen, Wiederhofen Sie in diesen Fällen die Ausführung.

<sup>3)</sup> Bei Verwendung eines Digitalkassettenlaufwerkes genügt nur der namentliche Aufruf des Programms.

Solchermaßen können sämtliche im BAUSTATIK-Modul enthaltenen Haupt- und Unterprogrammedirekt über das Tastenfeld des Rechners aufgerufen und ausgeführt werden. Bitte beachten Sie, daß sich der Rechner stets im USER-Modus befinden muß, wenn Programme ausgeführt werden.

### 1.4 Die Anwendung von Programmen auf Magnetkarten oder Kassette

Falls Sie einzelne Programme unseres Gesamtkataloges auf dem HP-41C/CV anwenden wollen (sofern Sie noch nicht im Besitz unseresGesamtkataloges aller auf dem HP-41 C/CV lieferbaren Programme sind, sollten Sie diesen umgehend bei uns anfordern), brauchen Sie das BAUSTATIK-Modul nicht aus der rückseitigen Buchse des Rechners zu entfernen. Da alle Programme des BAUSTATIK-Moduls in diesem selbst gespeichert sind, nehmen Sie im Rechnerspeicher keinen Platz weg, so daß die volle Rechnerkapazität für Programme auf Magnetkarten oder Kassetten erhalten bleibt. Wenn Sie im Anschliuß an ein Programm, welches bereits im Rechner gespeichert wurde, ein Programm aus dem BAUSTATIK-Modul ausführen wollen, muß allerdings der erforderliche Platz im Rechnerfür die notwendigen Datenregister dieses Programms zur Verfügung stehen. Löschen Sie im Zweifelsfall das Rechnerprogramm, um Platz zu schaffen.

Zu unseren Programmen des Gesamtkatalogesfür die Rechner HP-41 C/CV erhalten Sie alle Informationen, die ein problemioses Anwenden dieser Programme ermöglichen,.

### 1.5 Löschen eines Programms

Um ein bestimmies im Rechnerspeicher abelegtes Programm zu töschen, sind folgende

Tastenbefehle erforderlich:<br>**(XIII) (ALPHA) (XIII) (SIII) (BIII)** (ALPHA) (ALPHA) Programmname A) <u>[Al</u><br>schen<br><u>| ON |</u>  $[ALPHA]$ 

Wenn Sie den gesamten Rechnerspeicher löschen wollen, können Sie wie folgt verfahren: bischen wollen, können Sie wie folgt ve<br>
<u>Con J</u> aus. Drücken Sie anschließ<br>
<u>Con J</u> . Wenn Sie jetzt die **Con** 

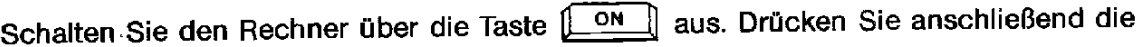

Taste **Late** und gleichzeitig die Taste **Late** . Wenn Sie jetzt die **Late** -Taste

als erstes loslassen und anschließend die  $\leftarrow$  -Taste, so sind alle im Programmspeicher

des Rechners befindlichen Programme gelöscht.

Auf Programme im BAUSTATIK-Modul hat der Löschvorgang keinen Einfluß. Auch können nicht versehentlich Programme im Modul gelöscht werden.

Nach dem Löschen des Programmspeichers im Rechner erscheint im Rechner-Display die Anzeige "MEMORY LOST". Wenn Sie die Taste drücken, erlischt die Anzeige und es erscheint 0.0000.

### 1.6 Folgeprogramme über Magnetkarten oder Kassette

Zu den im BAUSTATIK-Modul enthaltenen Programmen

ET = EINFELDTRÄGER und

DT = DURCHLAUFTRÄGER

liefern wir auf Wunsch auf gesonderten Magnetkarten oder auf Kassette gespeicherte Bemessungsprogramme nach DIN 1045 für die Biege- und Schubbemessung. Ebenso können alle erforderlichen Nachweise für Holz- und Stahlträger, letzterer mit Kippnachweis gem. DIN 4114, geliefert werden. Die Bemessungsprogramme können im Anschluß an das gerechnete Einfeld- oder Durchlaufträgersystem in den Rechner eingelesen und ausgeführt werden. Alle System- und maßgebenden Schnittgrößen sind im Rechner gespeichert und werden für die Bemessung sofort verarbeitet.

Lieferbare Bemessungsprogramme zum BAUSTATIK-Modul:

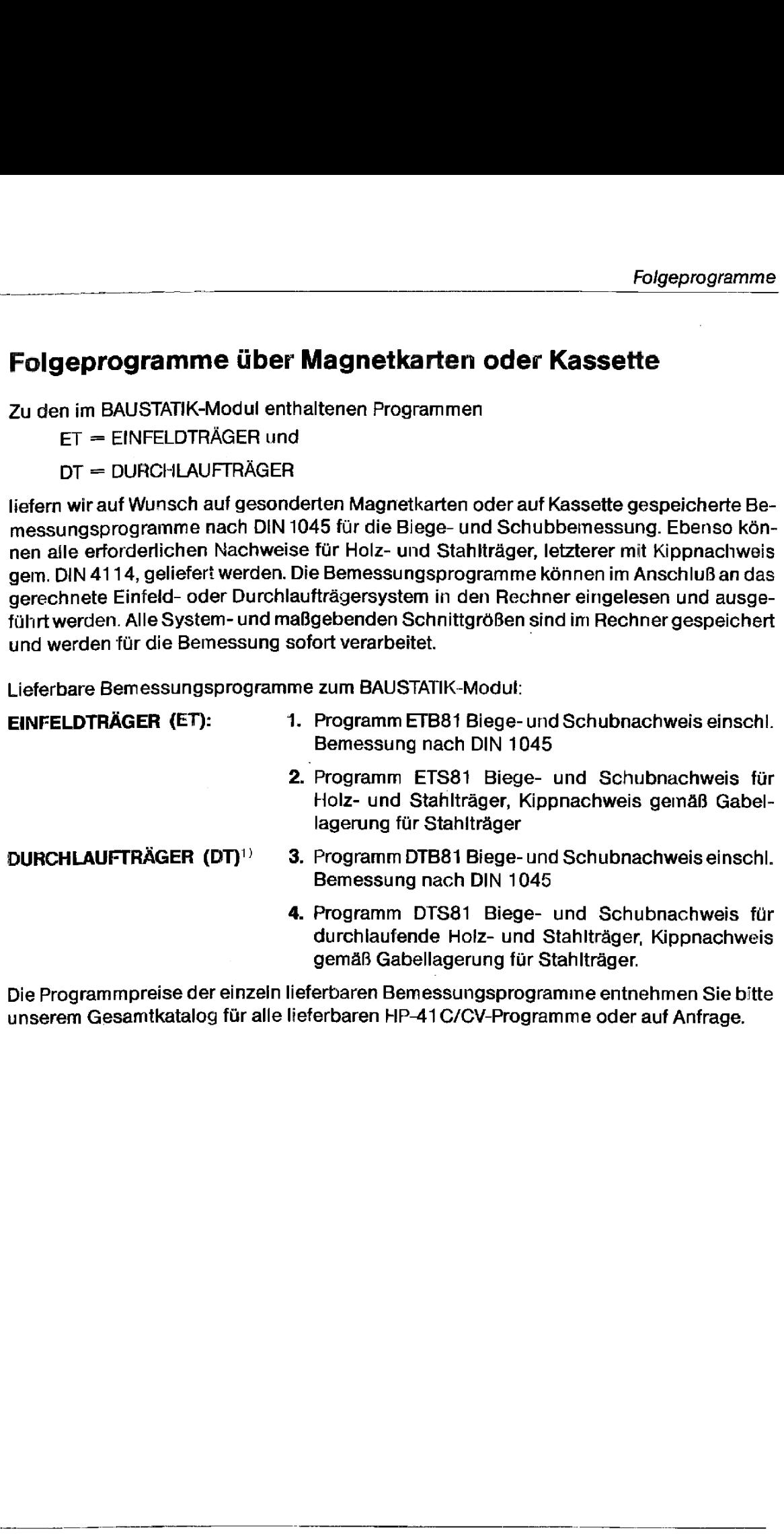

Die Programmpreise der einzeln lieferbaren Bemessungsprogramme entnehmen Sie bitte unserem Gesamtkatalog für alle lieferbaren HP-41C/CV-Programme oder auf Anfrage.

<sup>\}</sup> Falls Sie im Besitz eines Digitalkassettenlaufwerks sind, besteht die Möglicheit, unser Programm "STBDT" anzuwenden. Mit diesem Programm ist der Stapelbetrieb von max. 10 Trägersystemen einschließlich kompletter Biege- und Schubbemessung möglich, d.h. dieses Programm berechnet und bemißt vollautomatisch bis max, 10 Trägersysteme ohne Eingreifen des Anwenders in den Programmabilauf. Lassen Sie sich von uns über die Möglichkeiten informieren,

### 1.7 Tastenfeldschablonen und Programmtastern

Zur Anwendung der Programme

 $ET = EINFELDTRÄGER$ DT = DURCHLAUFTRÄGER QU= BELIEBIGER QUERSCHNITT  $RA = RAHMENT$ 

können Sie die als Sonderzubehör lieferbaren Tastenfeldschablonen benutzen, indem die entsprechende Schablone über das Tastenfeld gelegt wird.  $\begin{array}{l} \textbf{7A5} \textbf{F1} \textbf{W1} \textbf{F2} \textbf{F3} \textbf{F4} \textbf{F4} \textbf{F5} \textbf{F6} \textbf{F6} \textbf{F6} \textbf{F6} \textbf{F6} \textbf{F7} \textbf{F8} \textbf{F8} \textbf{F9} \textbf{F9} \textbf{F9} \textbf{F9} \textbf{F9} \textbf{F9} \textbf{F1} \textbf{F1} \textbf{F1} \textbf{F2} \textbf{F3} \textbf{F4} \textbf{F6} \textbf{F6} \text$ 

Die auf jeder Schablone angegebenen Symbole sind der sich unter jedem Symbol befindenden Taste zugeordnet. Voraussetzungen sind:

- 1. daß der Rechner im USER-Modus sieht,
- 2. daß bei Anwendung der Programme "ET" oder "DT" die Statusbelegung vorgenommen worden ist.

Die Symbole auf der Tastenoberseite habenjetzt keine Gültigkeit mehr, da:auf Tastendruck jetzt ausschließlich die Symbole der Tastenfeldschablone wirksam sind.<sup>1)</sup>

Um das entsprechende Programm ausführen zu können, rufen Sie es unter seinem Programmnamen auf (siehe Kap. 1.3).

<sup>17</sup> Sje können den Rechner in den NORMAL-Modus zurückschalten, indem Sie die USER-Taste drücken, so daß die oberseitig angegebenen Tastensymbole wieder aufrufbarsind. Vergessen Siejedaoch nicht, den Rechner wieder in den USER-Modus zu schalten, wenn Sie ein Programm ausführen wollen.

\_\_\_

Bei Verwendung des Kartenlesers

- 1. Kartenleser und Drucker anschließen, Drucker und Rechner einschalten
- 2. Statuskarte ROM "ET" einlesen
- 3. Tastenfelidschablone aufiegen
- 4. Aufrufen des Programms und **Aufrufen des Program<br>Programmstart<br>CEO CALPHAT ET CALPHAT**

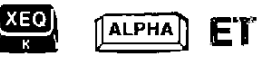

## EINFELDTRÄGER<br>EINFELDTRÄGER Programmname ET EINFELDTRÄGER Programmname ET

Bei Verwendung des Kassettenlaufwerkes EINFELDTRÄGER<br>
EINFELDTRÄGER<br>
Bei Verwendung des Kartenlesers<br>
Kartenlesers<br>
EINFELDTRÄGER<br>
Programmname ET<br>
Bei Verwendung des Kassettenlaufwerkes EINFELDTRÄGER ET<br> **Programmname ET**<br>
Bei Verwendung des<br>
Kassettenlaufwerkes

- 1. IL-Modul, Kasseitenlaufwerk und Drucker anschließen, Geräte und Rechner einschalten
- 2. Programmname "ET" in das Alpha-Register eingeben ALPHA ET (ALPHA)
- 3. Tastenfeldschablone auflegen

### 4. Aufrufen des Programms und Programmstart

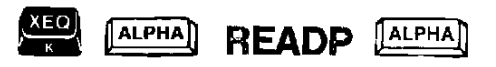

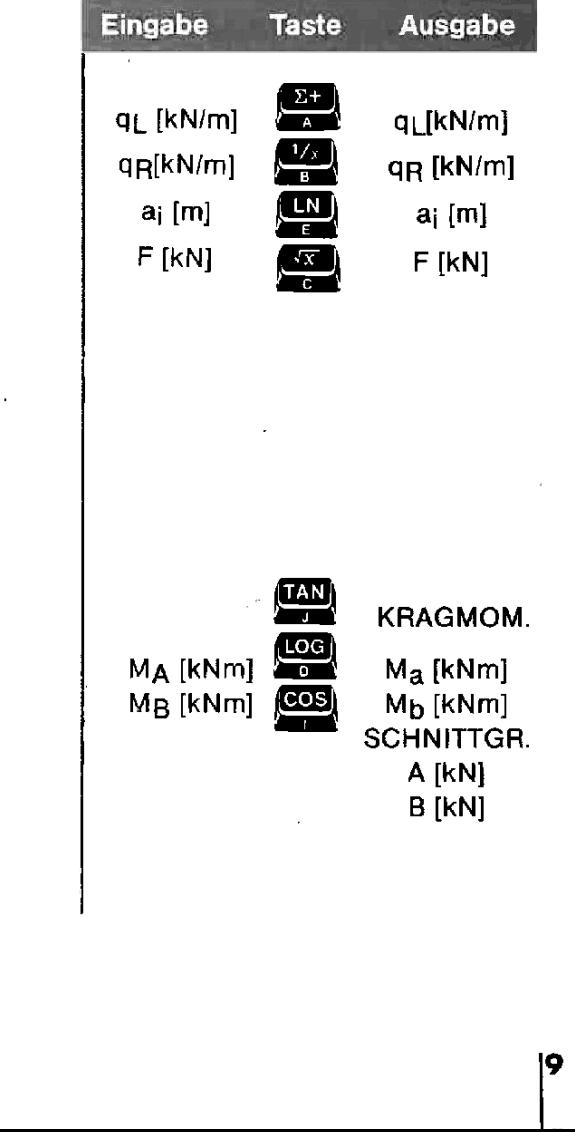

### 5. Eingaben:

Lastordinaten von links nach rechts eingeben. Wenn  $q_B = q_L$  ist Eingabe  $q_B$  nicht erforderlich. Nach Eingabe eines Lastabschnittes braucht F nur eingegeben zu werden, wenn vorhanden, aj, qi, qR brauchen nur neu eingegeben zu werden, wenn sie vom vorhergehenden Lastabschnitt abweichen. Maßgebend'ist die im Display angezeigte Ziffer. Sie wird nach Tastendruck stets verarbeitet. Maximal können bis zu 10 Lastabschnitte (10 · aj) berücksichtigt werden. Steht eine Einzellast unmittelbar über dem Auflager A, so gilt dies als ganzer Lastabschnitt, gi\_ und a; sind mit Null einzugeben.

- 6. Nach Eingabe aller Lastabschnitte drücke Taste
- 7. Eingabe: Kragmomente mit

Kragmomente mit Vorzeichen eingeben (am Obergurt Zug =  $-$ , am Untergurt Zug =  $+)$ .

8. Das Programm geht nach Pkt. 7 zur beliebig often Wiederholung von Kragmomenten für andere Lastfallkombinationen.

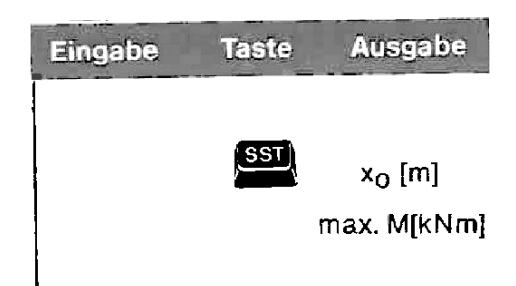

### **9. Zur Programmfortsetzung** drücke Taste  $\begin{bmatrix} \text{SSI} \\ \text{S}} \end{bmatrix}$  x<sub>o</sub> [m]

|      |                                                                                                    |                                    |                         | EINFELDTRÄGER ET                              |  |
|------|----------------------------------------------------------------------------------------------------|------------------------------------|-------------------------|-----------------------------------------------|--|
|      |                                                                                                    | Eingabe                            | <b>Taste</b>            | <b>Ausgabe</b>                                |  |
|      | 9. Zur Programmfortsetzung drücke Taste                                                                                                    |                                    | $\overline{\text{s}}$ s | $x_0$ [m]                                     |  |
|      | 10. Sofern im Anschluß an die Ausgabe der<br>max./min. Schnittgrößen die Bemessung erfolgen soll,<br>können die Programme ETB81 bzw ETS81 verwendet<br>werden. Programmwiederholungen ab Pkt. 4.                                                                                                    |                                    |                         | max. M[kNm]                                   |  |
|      | Die nachfolgenden Möglichkeiten können in beliebiger Reihenfolge wahrgenommen werden.<br>Dabei sind im Rechner als Basis jene Schnittgrößen gespeichert, die als letzte zu Pkt. 7 und 9<br>ausgedruckt wurden. Alle Punkte können beliebig oft wiederholt werden.                                                                                                    |                                    |                         |                                               |  |
|      |                                                                                                    | <b>Eingabe</b>                     | <b>Taste</b>            | <b>Ausgabe</b>                                |  |
| 11.  | Durchbiegung bei max. M <sup>1)</sup>                                                                                                    | $E \cdot I$<br>[kNm <sup>2</sup> ] | SIN)                    | $E \cdot I$ [kNm <sup>2</sup> ]<br>max. f[cm] |  |
| 12.  | Q- und M-Werte an beliebiger<br><b>Stelle</b>                                                                                                    |                                    | RV                      | Q- u. M-We.                                   |  |
| 12.1 | Eingabe-Wert: Abstand vom Auflager A:<br>(Pkt. 12.1 beliebig oft wiederholen)                                                                                                    | $x$ [m]                            |                         | $Q_X$ [KN]<br>$M_X$ [kN]                      |  |
| 13.  | Plotten der Q- und M-Linie<br>Aufrufen des Plott-Programms                                                                                                    |                                    |                         |                                               |  |
|      | <b>ALPHA</b><br>ALPHA                                                                                                    |                                    |                         |                                               |  |
| 13.1 | Im Display erscheint: NAME?<br>Durch Eintippen der Worte "QL" wird die Q-Linie,<br>durch "ML" die M-Linie geplottet.                                                                                                    | "QL",<br>$(ML)$ "                  |                         |                                               |  |
| 13.2 | Im Display erscheint: Y MIN?<br>Unter Y MIN werden die minimalen Trägerordina-<br>ten der<br>Q- bzw. M-Linie eingegeben:                                                                                                    |                                    |                         |                                               |  |
|      | Für Q-Linie $\rightarrow$ Auflagerkraft A <sup>21</sup><br>Für M-Linie $\rightarrow$ der kleinere Wert von M <sub>a</sub> /M <sub>b<sup>2)</sup></sub> .<br>Eingabe mit negativem Vorzeichen                                                                                                    | $A(M_A/M_D)$                       |                         |                                               |  |
|      | 1) Die Durchbiegung wird bei konstanter Gleichstreckenlast exakt ermittelt, bei ungleichmäßigen Streckenlasten angenähert.<br>Sofern Einzellasten überwiegend oder auch alleine im Feld vorhanden sind, ist auf die Berechnung der Durchbiegung<br>infolge ungenauer Werte zu verzichten. (Verwende hierzu Programm Nr. 01A/D, welches auf Magnetkarten oder Kassette<br>geliefert werden kann, zur genauen Bestimmung der Durchbiegung.)<br><sup>2)</sup> Bei der Eingabe der Begrenzungspunkte wird empfohlen, diese um einige Punkte größer als den Absolutwert einzugeben.<br>Die Auflagerkraft A von 74,25 z.B. wird günstigerweise mit dem Wert - 80 (Y MIN) eingegeben, die Auflagerkraft B von z.B.<br>112,40 mit dem Wert 120 (Y MAX). Damit wird erreicht, daß die geplotteten Punkte (Y MINIY MAX) nicht unmittelbar am Rano |                                    |                         |                                               |  |
|      | stehen.                                                                                                    |                                    |                         |                                               |  |
|      |                                                                                                    |                                    |                         |                                               |  |

<sup>1</sup> Die Durchbiegung wird bei konstanter Gleichstreckenlast exakt ermittelt, bei ungleichmäßigen Streckenlasten angenähert. Sofern Einzellasten überwiegend oder auch alleine im Feld vorhanden sind, ist auf die Berechnung der Durchbiegung infolge ungenauer Werte zu verzichten. (Verwende hierzu Programm Nr. 071A/D, welches auf Magnetkarten oder Kassette geliefert werden kann, zur genauen Bestimmung der Durchbiegung.)

<sup>2)</sup> Bei der Eingabe der Begrenzungspunkte wird empfohlen, diese um einige Punkte größer als den Absolutwert einzugeben. Die Auflagerkraft <sup>A</sup> von 74,25 z.B. wird günstigerweise mit dem Wert — <sup>80</sup> (Y MIN} eingegeben, &e Auflagerkraft <sup>B</sup> von z.B, 112,40 mit dem Wert <sup>120</sup> (Y MAX). Darriıit wird erreicht, daß die gepfotteten Punkte (Y MIN/Y MAX) nicht unmittelbar am Rand stehen.

**Eingabe Taste** Ausgabe 13.3 Im Display erscheint: YMAX? Unter Y MAX werder die maximalen Trägerordinaten der Q- bzw M-Linie eingegeben: Für Q-Linie — Auflagerkraft B Für M-Linie  $\rightarrow$  max. Feldmoment  $[R/S]$  $B(max.M_F)$ Eingabe im Display erscheint: AXIS?  $R/S$ Lage der Achse. Sie kann zwischen Y MIN und Y MAX gelegt werden. Zweckmäßiger-Lage Achse [m] weise legt man sie auf Null. Eingabe "0" Im Display erscheint: X MIN? Unter X MIN wird der Beginn der Trägerachse (Abszisse) eingegeben. Soll von Trägeranfang an geplottet werden, beginnt man mit Beg. Plott [m] **RIS** Null. Eingabe "0" Im Display erscheint: X MAX? Unter X MAX wird das Ende der Trägerachse (Abszisse) eingegeben. Soll bis Trägerende geplottet werden, gibt man die Trägerlänge (Feldlänge) ein. Eingabe Trägerlänge = Feld-Ende Plott [m] **EMS** länge im Display erscheint: X INC? Mit X INC (Inkrement) kann die Schrittweite der zu ploitenden Punkte auf der Trägerachse (x-Achse = Abszisse) bestimmt werden. Sollen z. B. die Zehntelpunkte eines Feldes geplottet werden, gib L/10 ein. Eine Eingabe von 0,1 z. B. würde einen Plott der Schnittgrößen über jeweils <sup>10</sup> cm der Trägerachse bewirken. Beachten Sie aber, daß das Inkrement in der Feldiänge aufgeht, da vom Pro- $R/S$ gramm. über die x-Achse (X MAX) hinaus nicht geplottet wird. Eingabe Ax (Inkrement)  $\Delta$ x[m $\delta$ ü Ausgabe: Plott der Q- bzw. M-Linie (siehe Rechenbeispiele, auch Plott in der Programmliste) Nach dem Ende der Plott-Funktion kann ein erneuter Plott aufgerufen werden (Pkt. 13). Dabei können auch nur einzelne Abschnitte oder markante Punkte der Trägerachse geplottet werden (festzulegen durch die Einga-**Example 2008** ben zu X MIN und X MAX).

13.4

135

13.6

13.7

14.

Beachten Sie, daß bedingt durch die Lage des Koordinatensystems, die Q- und M-Linien spiegelbildlich geplottet werden. Sollten Sie versuchen zu Pkt. 13.1 andere Buchstaben als "QL" oder "ML" in den Rechner einzugeben, so beginnt der HP-41C/CV zwar mit der Beschriftung des Plott und Aufzeichnung des Koardinatensystems, schreibt aber anschließend "NONEXISTENT"in die Anzeige. Sollten Sie versuchen, Y MIN > Y MAX einzugeben, fordert der HP-41C/CVständig neue Eingabewerte an.

15. Sofern im Anschiuß die Bemessung erfolgen soll, können die Programme ETB81 bzw. ETS81 von Magnetkarten oder Kassette eingelesen werden. Programmwiederholungen ab Pkt. 4.

> Durch die Möglichkeit des EINFELDTRÄGER-Programms an den Auflagern A und B Momente eingeben zu können, können einzeine Felder von Durchlaufträgern, Rahmenriegeln oderStiele für ihre Schnittgrößenermittlung bearbeitet werden.

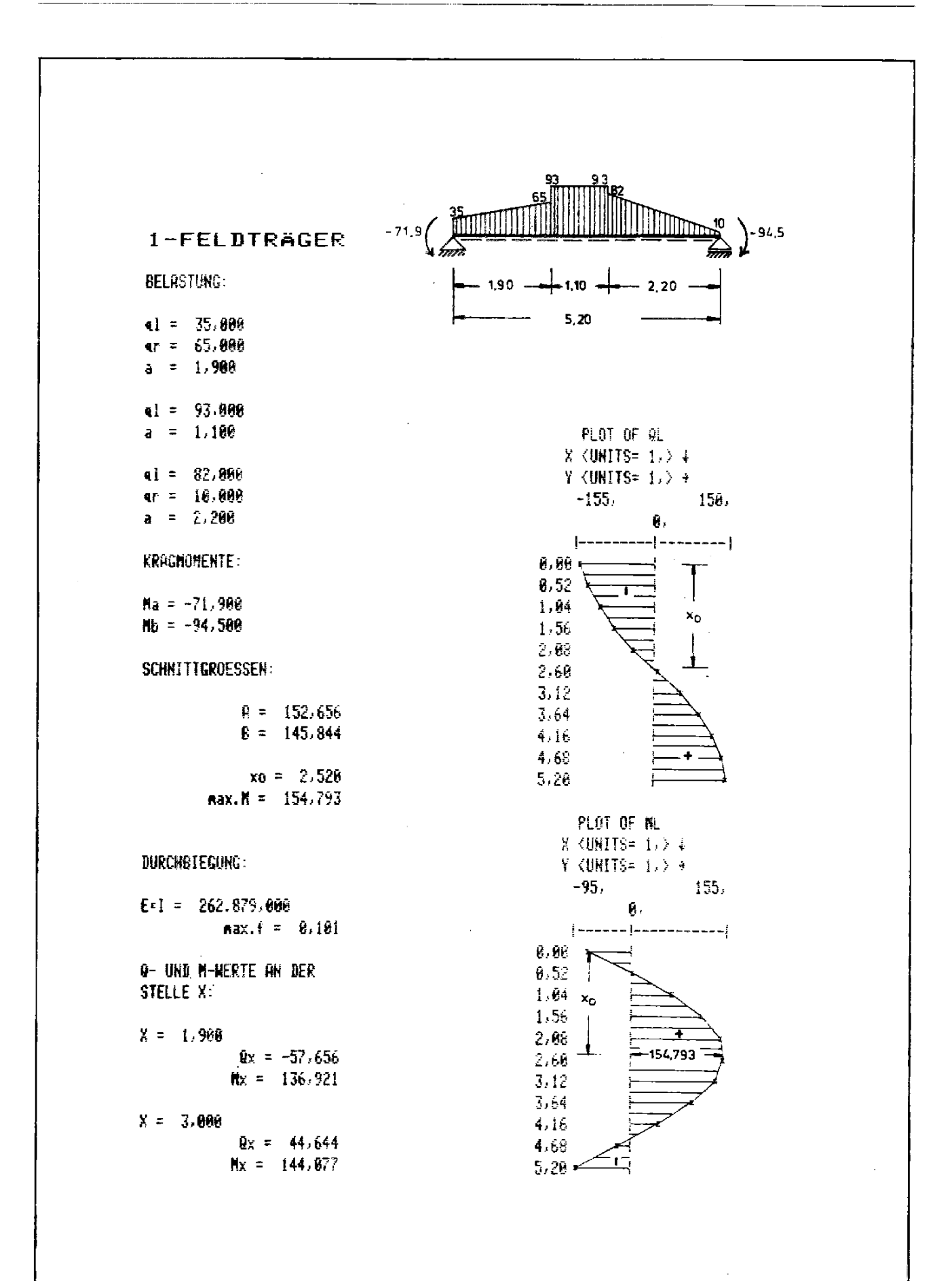

113

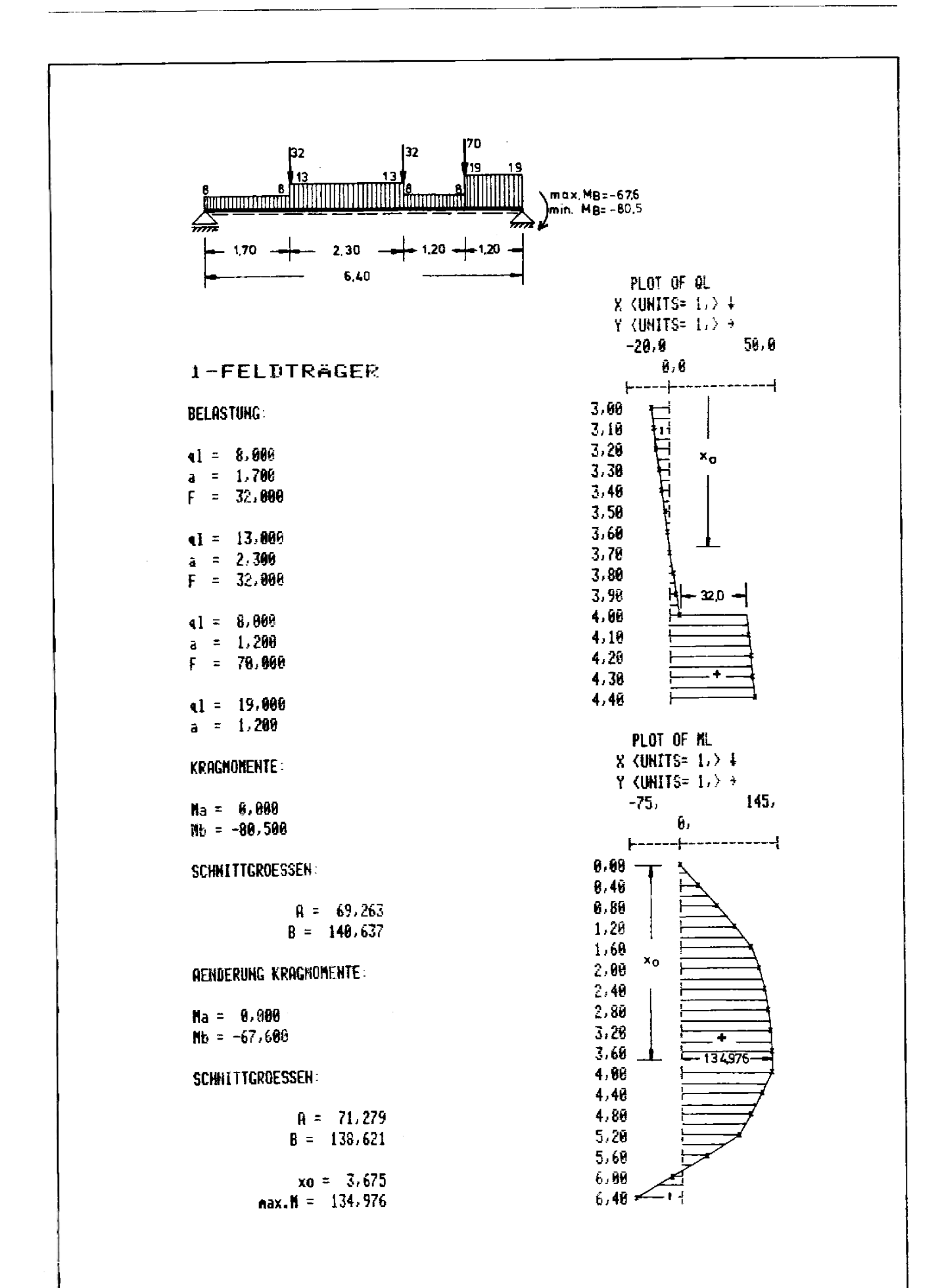

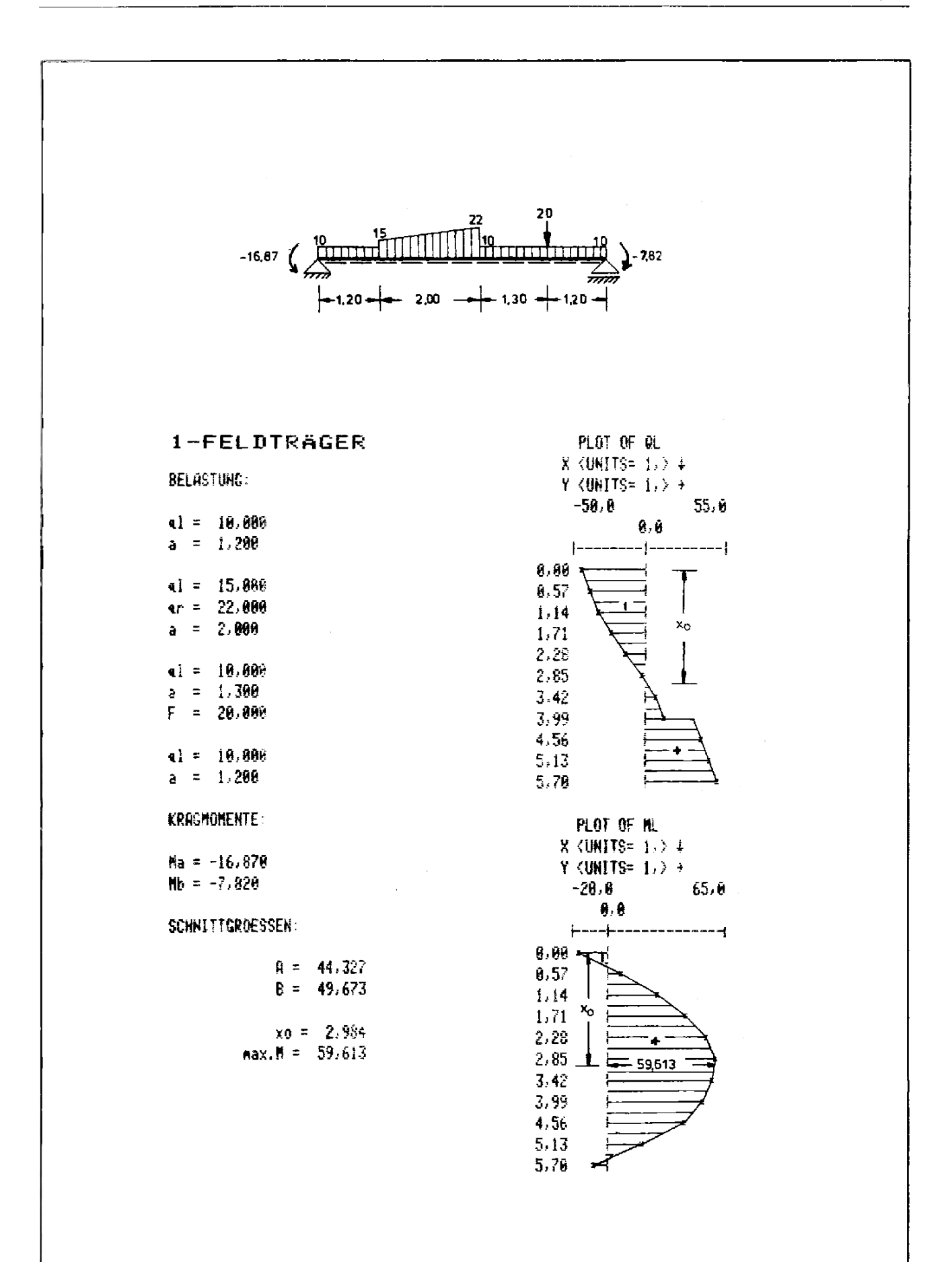

. .

# **DURCHLAUFTRÄGER<br>DURCHLAUFTRÄGER Programmname DT** DURCHLAUFTRÄGER Programmname DT

─

Bei Verwendung des Kartenlesers

- Kartenleser und Drucker an-1. schließen, Drucker und Rechner einschalten
- Statuskarte ROM "DT" einle- $2.$ sen
- Tastenfeldschabione auflegen 3.
- Aufrufen des Programms und 4. Programmstart

 $(xEQ)$ [ALPHA] **DT** [ALPHA]

### Allgemeine Vorbemerkungen 5.

### $5.1$ Lastfaligruppen

Das Programm ermittelt für beliebige Belastungen aller Felder bei beliebigen Randbedingungen die Schnittgrößen. Es können 3 Lastgruppen bearbeitet werden:

1. Lastfall Ständige Last (ständige Belastung aller Felder)

- 2. Lastfall Wechsellast (Überlagerung aus ständiger und nichtständiger Belastung)
- 3, Lastfall Vollast (Vollast aller Felder)

In der Lastfallgruppe <sup>1</sup> werden alle Schnittgrößen für die ständige Belastung ausgegeben, die Verkehrsiasten (nichtständige Lasten) bleiben unberücksichtigt. Im Ausgabeformat entsprechen die minimalen den maximalen Schnittgrößen.

In der Lastfallgruppe <sup>2</sup> werden alle Verkehrslasten in ungünstigster Weise mit denen der ständigen Last überlagert (Superposition aller Lastfälls), Ausgegeben werden die Extremwerte aller Schnittgrößen.

In der Lastfalleruppe <sup>3</sup> werden ständige und nichtständige Belastungen addiert, so daß die Schnittgrößen für die Vollbelastung aller Felder ausgegeben werden. Im Ausgabeformat entsprechen die minimalen den maximalen Schnittgrößen.

### 5.2 Systeme

Mit dem Programm könnenEinfeld- und Durchlaufträger bis maximal <sup>6</sup> Felder mit und ohne Kragarme berechnet werden. Sofern die Kandbedingung des Trägers am linken oder rechten Ende von der gelenkigen Lagerung oder eines Kragarmes abweicht, z. B. durch elastische oder starre Einspannung, so gilt dies als ein ganzes Feld.

Bei Verwendung des **Kassettenlaufwerkes** DURCHLAUFTRÄGER<br>
DURCHLAUFTRÄGER Programmname DT<br>
Bei Verwendung des Kartenlesers Kassettenlaufwerkes DURCHLAUFTRÄGER DT<br> **Programmname DT**<br>
Bei Verwendung des<br>
Kassettenlaufwerkes

- $1<sub>-</sub>$ IL-Modul, Kassettenlaufwerk und Drucker anschließen, Geräte und Rechner einschalten
- **Programmname**<br>Alpha-Register<br><sub>(ALPHA</sub>) DT <sub>(ALPHA</sub>) Programmname "DT" in das  $2.$ Alpha-Register eingeben

- Tastenfeldschablone auf-3. legen
- Aufrufen des Programms und 4. Programmstart

 $XEO$ [ALPHA] READP [ALPHA]

### Systemgrenzen:

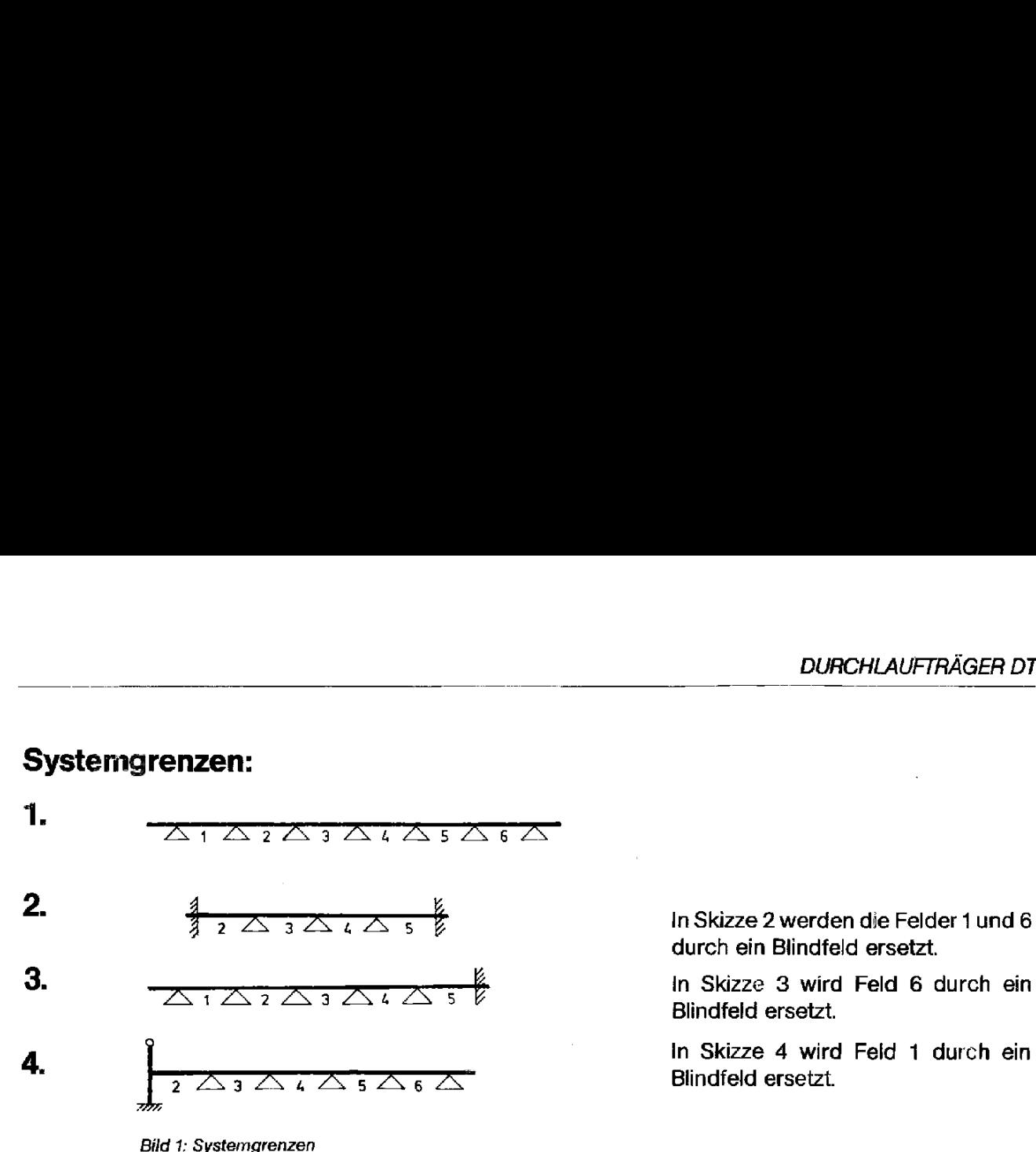

durch ein Blindfeld ersetzt.

\ 2 9 Blindfeld ersetzt.

### 5.3 Blindfeld

Soll am Trägeranfang oder am Trägerende eine Voll- oder elastische End-Einspannung angesetzt werden, so kann dies in der Form Berücksichtigung finden, indem ein Blindfeld mit einer Ersatzlänge definiert wird. Die errechnete Ersatzlänge L braucht dann lediglich eingegeben zu werden. Die Ersatzlänge für das Blindfeld errechnet sich zu

$$
L = \frac{(100 - \eta) \cdot L'}{\eta} \cdot 0.75
$$

 $L' =$  tatsächliche Länge des auf das Blindfeld folgenden Feldes, wenn das Blindfeld am linken Trägeranfang liegt, bzw. tatsächliche Länge des vor dem Blindfeld liegenden Endfeldes, wenn das Blindfeld am rechten Trägerende liegt.

 $n =$  Einspanngrad in %

So ist für Volleinspannung ( $\eta = 100\%$ ) die Ersatzlänge L = 0, bei 50% Einspannung ( $\eta$  = 50%) wäre L = 0,75 · L'

Die Berücksichtigung einer Voll- oder elastischen Einspannung am Trägeranfang oder -ende geschieht also einfach durch Simulation eines Blindfeldes mit der Eingabe

$$
L = \frac{(100-\eta) \cdot L'}{\eta} \cdot 0.75
$$

(siehe 1. Rechenbeispiel)

Das einzugebende Trägheitsmoment für das Blindfeld entspricht stets dem des angrenzenden Endfeldes.

### 5.4 Lastabschnitte

Die Anzahl der möglichen Lastabschnitte für den Durchlaufträger kann der Tabelle 1 eninommen werden. **DURCHLAUFTRÄGER DT**<br>
Die Anzahl der möglichen Lastabschnitte für den Durchlaufträger kann der Tabelle 1 entnommen<br>
enten.<br>
Ein Lastabschnitt besteht aus einer Block, Dreiecks- oder Trapeziast mit oder ohne Enzellast am<br>

Ein Lastabschnitt besteht aus einer Block-, Dreiecks- oder Trapezlast mit oder ohne Einzellast am<br>
rechten Ende des Lastabschnittes (Bild 2).<br>  $F_9^{l(p_1)}$  Bitte beachten Sie, daß Einzel-<br>
g<sub>l</sub> (p<sub>i</sub>) [TTTTTTTTTTTTTTTTTTTT rechten Ende des Lastabschnittes (Bild 2).

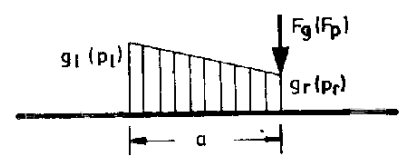

Bild 2: Ein Lastabschnitt

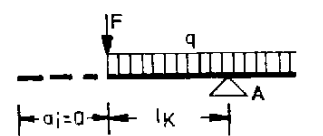

FalPp) Bitte beachten Sie, daß Einzellasten direkt über einem Auflager nicht berücksichtigt wer den können.

> Steht eine Einzellast auf einem linken Kragarm äußerst links, so ist zuerst aj mit 0 einzugeben, bevor die Eingabe für die Einzellast erfolgt (Bild 3).

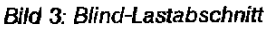

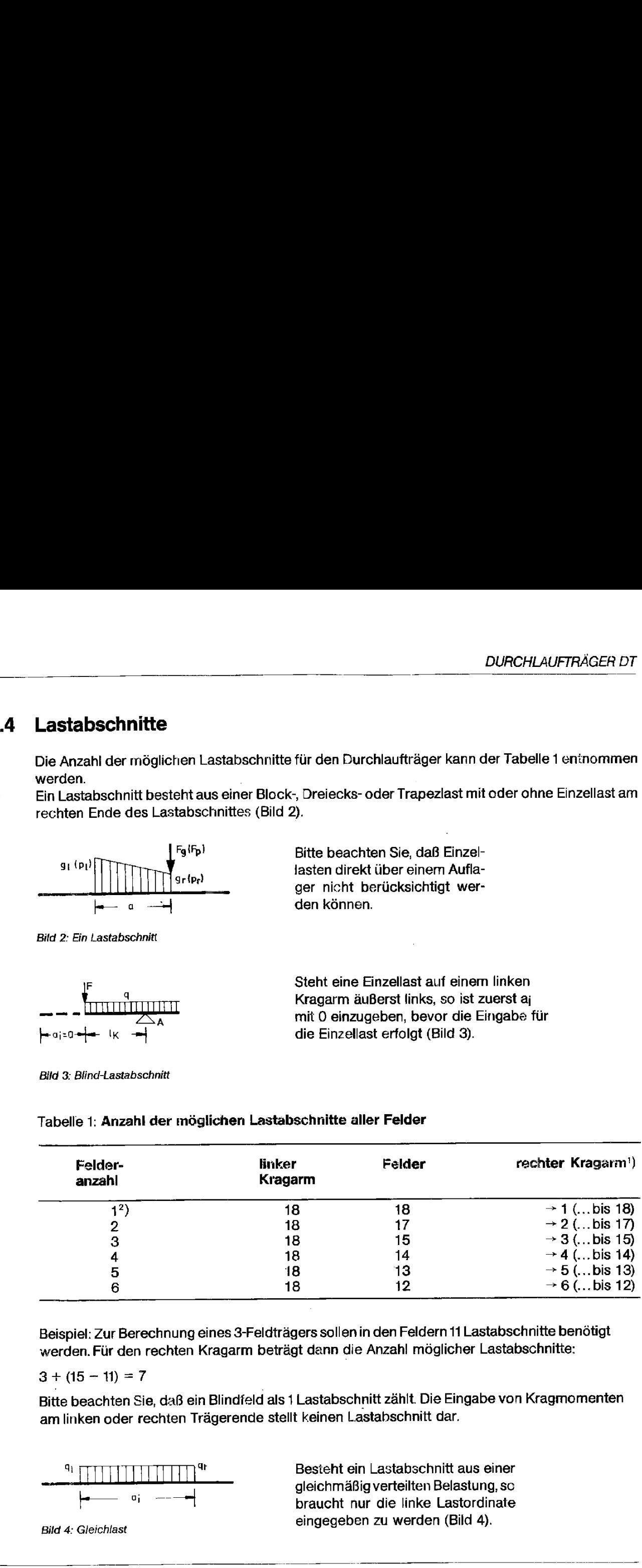

### Tabelle 1: Anızahl der möglichen Lastabschnitte aller Felder

Beispiel: Zur Berechnung eines 3-Feldträgers sollen in den Feldern 11 Lastabschnitte benötigt werden. Für den rechten Kragarm beträgt dann die Anzahl möglicher Lastabschnitte:

 $3 + (15 - 11) = 7$ 

Bitte beachten Sie, daß ein Blindfeld als 1 Lastabschnitt zählt. Die Eingabe von Kragmomenten am linken oder rechten Trägerende stellt keinen Lastabschnitt dar.

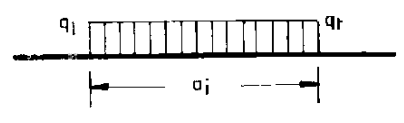

gleichmäßig verteilten Belastung, sc Besteht ein Lastabschnitt aus einer<br>gleichmäßig verteilten Belastung, so<br>braucht nur die linke Lastordinate Bild 4: Gleichlast eingegeben zu werden (Bild 4).

1) Die Lastabschnitte des rechten Kragarmes werden um die Anzahl möglicher Lastabschnitte erhöht, die sich aus derDifferenz der möglichen Lastabschnitte aller Felder und der tatsächlich verwendeten Anzahl aller Abschnitte ergibt.

<sup>2)</sup> Das Programm DT wurde speziell für Durchlaufträger von 2-6 Felder konzipiert. Dennoch kann mit diesem Programm auch ein Einfeldträger mit beliebiger Belastung berechnet werden. Sofern dieser jedoch rechts einen Kragarm trägt, ist für dessen Belastungseingabe zu beachten: Am Ende des ersten Belastungsabschnittes für den rechten Kragarm ist eine Einzellast einzugeben. Ist keine Einzellast vorhanden,ist stattdessen eine solche mit dem Wert 0 (Nufl) einzugeben. Die Einzellast sollte als Ständige Last {Fg} eingegeben werden.

### 5.5 Eingaben

### 5.5.1 Eingabenreihenfolge

Die Eingabenreihenfolge für die Lastordinaten kann entweder erfolgen

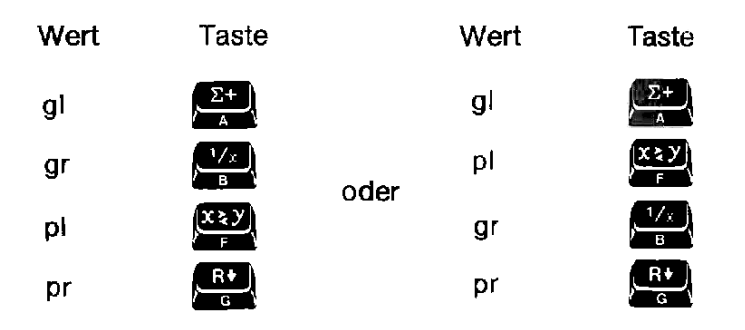

Vor Eingabe der Lastabschnittslänge aj können eingegebene Lastordinaten durch Neueingabein der Reihenfolge überschrieben werden, wie in Pkt. 5.5.1 angegeben. Die Reihenfolge der Belastungseingaben erfolgt stets von links nach rechts über das System fortschreitend.

### 5.5.2 Kragarm

Bei Bearbeitung eines Kragarmes (links oder rechts am Trägerende) ist nach Eingabe aller Lastabschnitte die Taste **ZAN** zu drücken. Ein zusätzlich angreifendes Kragmoment kann sowohl vor als auch nach den Belastungseingaben für den Kragarm eingegeben werden.

Es muß jedoch vor Drücken der Taste **(WN)** eingegeben werden. Direkt eingegebene Kragmomente über die Tasten **(Log)** und **GOS)** beziehen sich ausschließlich auf die Einspannstelle des Kragarmes und werden mit den Kragmomenten aus Abschnittsbelastung überlagert.

Kragmomente sind mit Vorzeichen einzugeben (am Obergurt Zug =  $-$ , am Untergurt Zug =  $+$ ).

### 5.5.3 Feld

Bei Bearbeitung eines Feldes ist nach Eingabe aller Lastabschnitte die Taste SSI zu drücken.

### 5.5.4 Ein Lastabschnitt

Besteht ein Kragarm oder Feld aus nur einem Lastabschnitt, so kann die Kragarm- bzw. Feldlänge aj direkt über die Taste (DAN) für den Kragarm bzw. Taste SSI) für das Feld eingegeben werden (kürzere Rechenzeit).

### 5.5.5 Trägheitsmomente

Das Trägheitsmoment eines Feldes ist im Anschluß an die Ausgabe der Feldlänge einzugeben. Bei feldweise konstanten Trägheitsmomenten kann auf eine Eingabe von <sup>|</sup> verzichtet werden.

### 5.6 Eingabeminimierung

Tabelle 2 verdeutlicht, wann Eingaben von Belastungs- und Systemdaten erforderlich sind.

### Tabelle 2: Erforderliche Dateneingabe

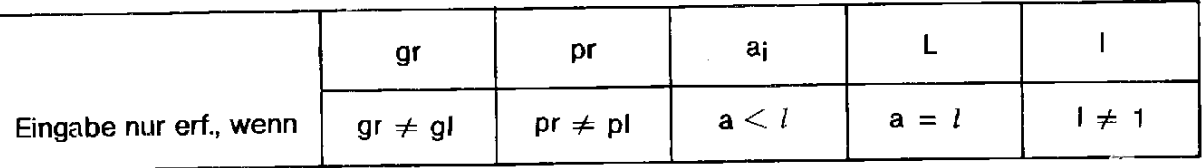

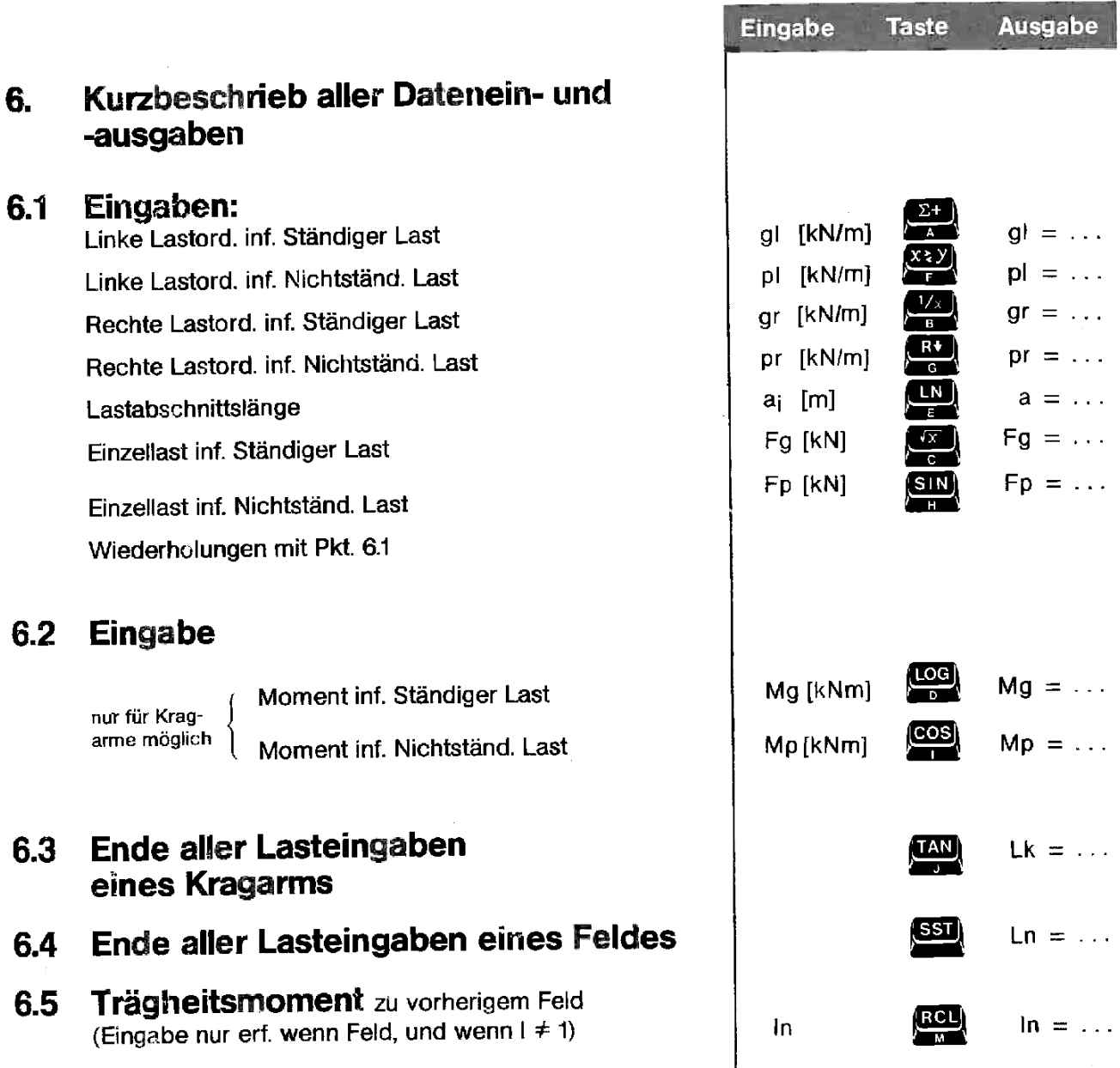

### 6.6 Fortsetzung nächstes Feld oder Kragarm rechts ab Pkt. 6.1 Eingabe Taste Ausgabe<br>
6.6 Fortsetzung nächstes Feld oder<br>
Kragarm rechts ab Pkt. 6.1<br>
6.7.1 Lastfall VOLLAST<br>
6.7.2 Lastfall WECHSELLAST<br>
6.7.3 Lastfall WECHSELLAST<br>
6.7.3 Lastfall WECHSELLAST<br>
1.F.VO.L

- 6.7 Ausgabedaten:
- 6.7.1 Lastfall STÄNDIGE LAST **Let us a community of the community of the community of the community of the community of the community of the community of the community of the community of the community of the community of**
- 6.7.2 Lastfall VOLLAST  $\begin{bmatrix} 6 & 0 \\ 0 & 1 \end{bmatrix}$  LF.VO.L
- 
- 6.8. Die Lastfälle 6.7.1, 6.7.2 und 6.7.3 können in beliebiger Reihenfolge aufgerufen und bearbeitet werden.
- 7. Rechenzeit: Abhängig von Systemgröße und Anzahl Lastfälle
- 8. Ausdruck aller maßgebenden Schnittgrößen in tabellarischer Form
- 9. Anschlußberechnung über gesondertes Bemessungsprogramm auf Magnetkarten oder Kassette möglich (siehe Übersicht Gesamtkatalog HP-41C/CV).

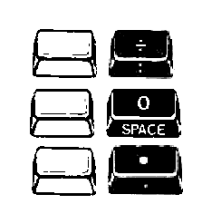

Eingabe Taste Ausgabe

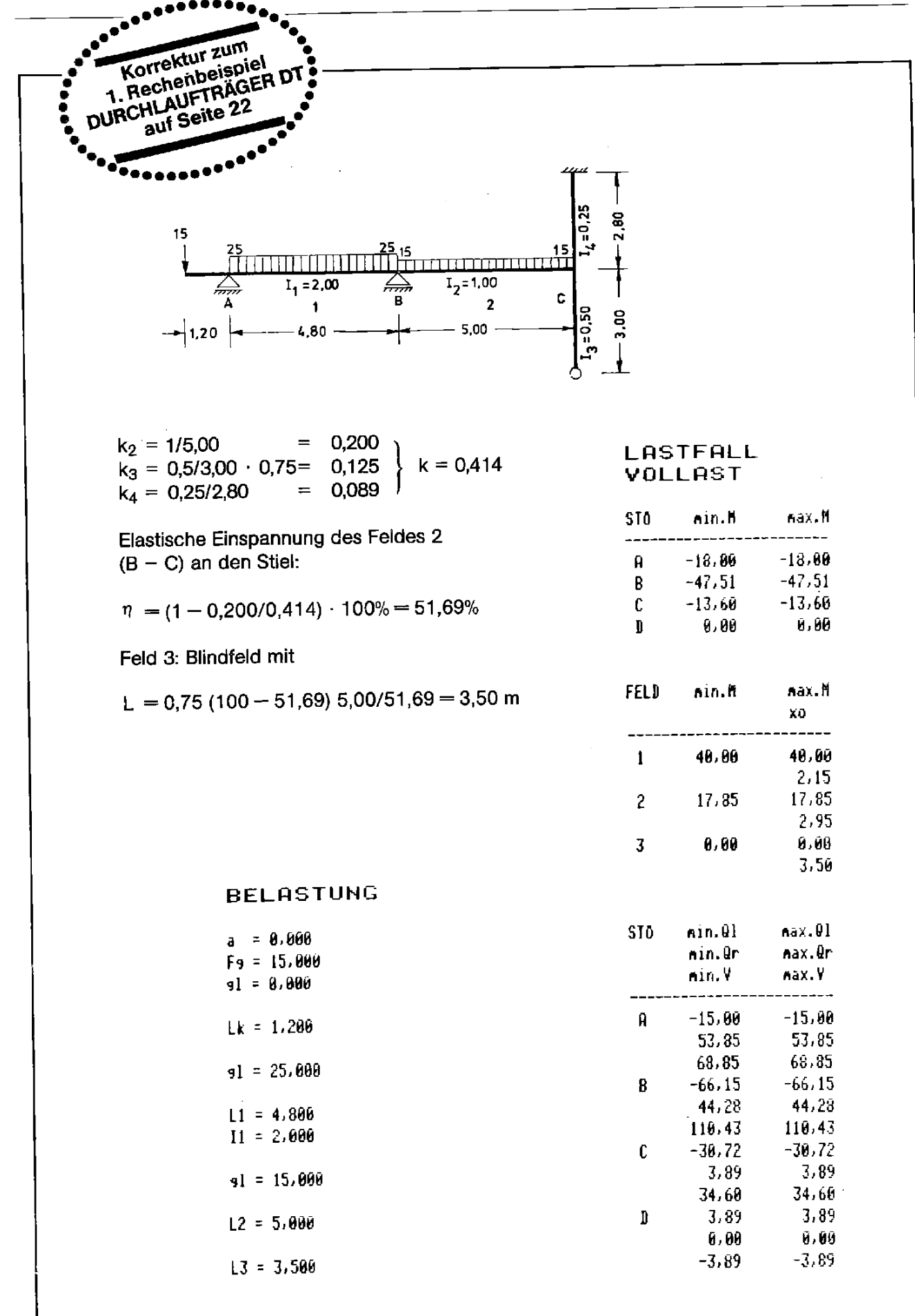

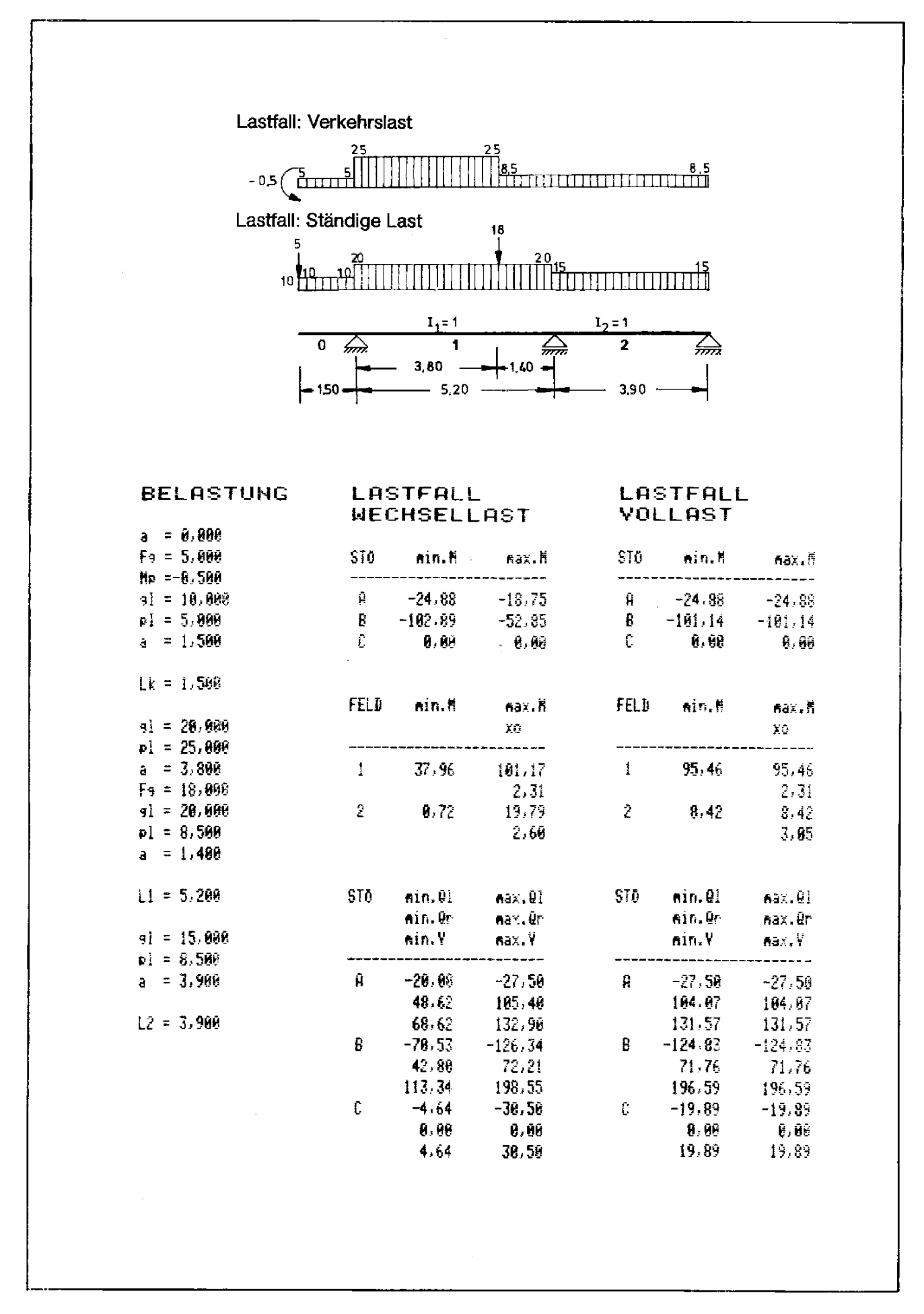

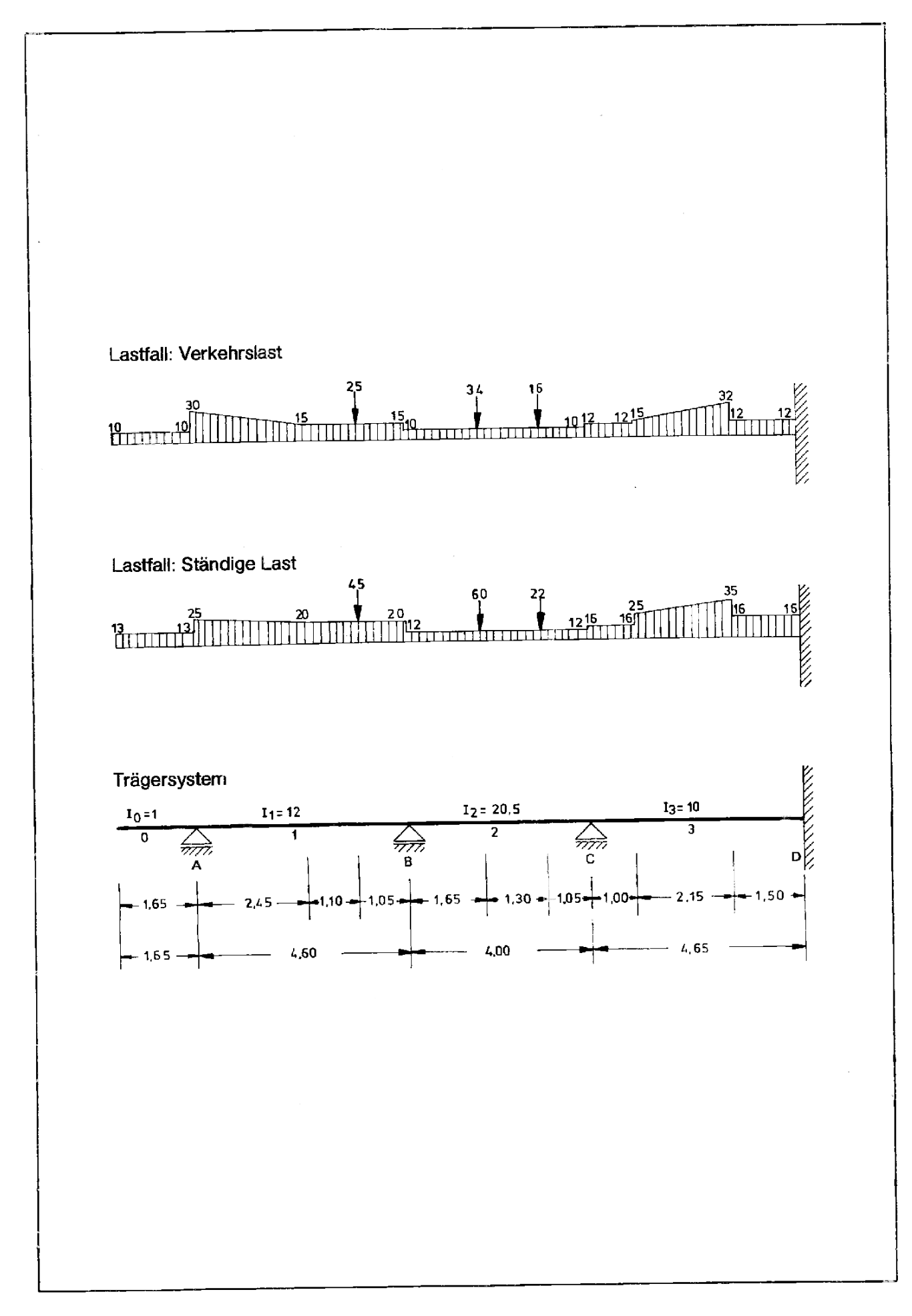

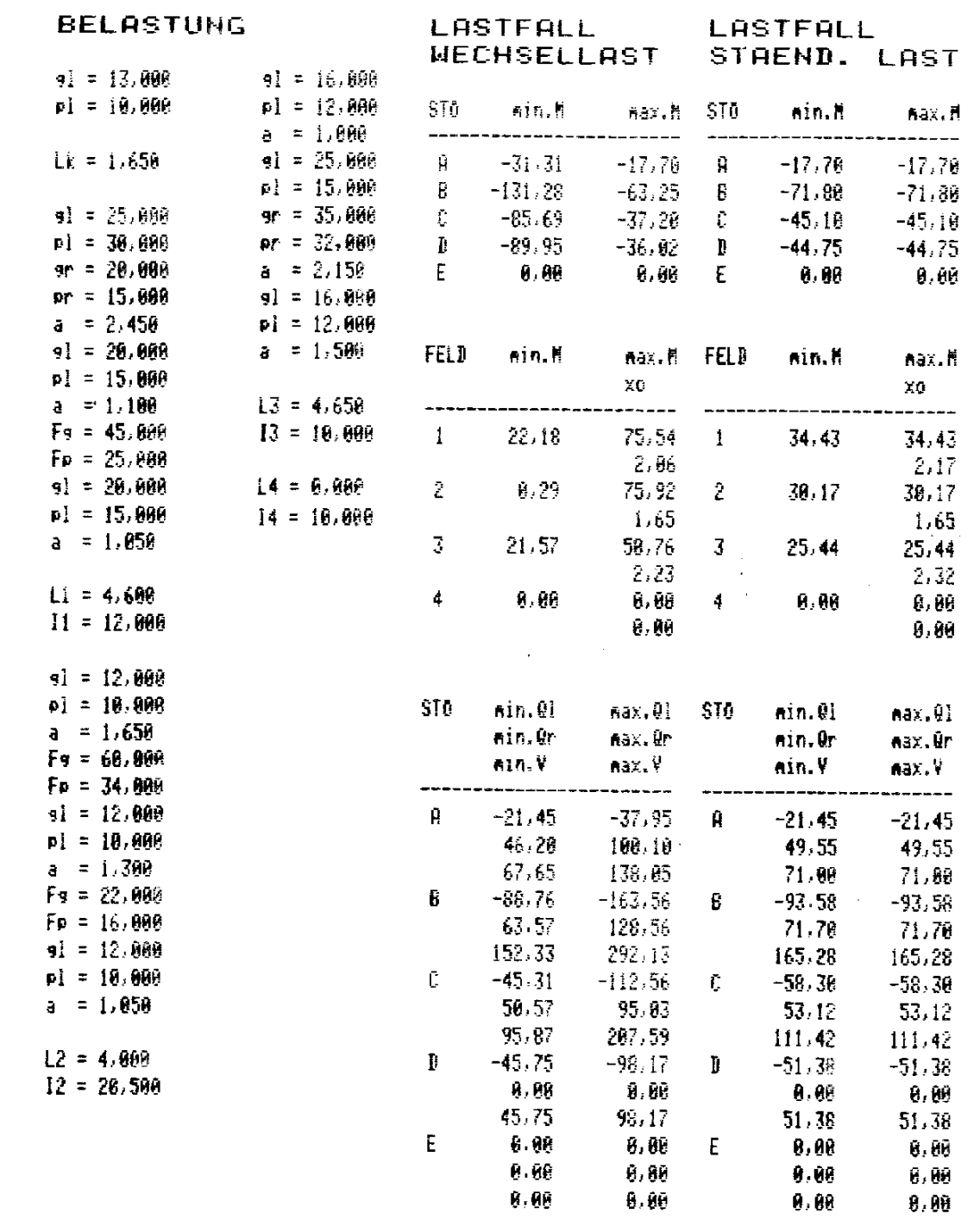

–

Bei Verwendung des **Kartenlesers** 

- Kartenleser und Drucker anschließen. Drucker und Rechner einschalten
- Führen Sie die Anweisung SIZE 179 aus
- Magnetkarten RA/1 bis RA/4 einlesen')
- Tastenfeldschablone auflegen

### Aufrufer des Programms und Programmstart

### Allgemeine Vorbemerkungen

### **Systemaufbau**

Das vorliegende Programmsystem ist gültig für die Berechnung eines ebenen Tragwerkes mit geraden prismatischen Stäben, die in einer Ebene liegen und in dieser Ebene belastet und deformiert werden. Die Stäbe sind an ihren Enden, in den scegenannten Knoten, biegestelf und können für Stiele unter gewissen Voraussetzungen Gelenke haben. **EXERENT SERVICES**<br> **EXERCUSE THE SERVICE SERVICE SERVICE SERVICE SERVICE SERVICE SERVICE SERVICE SERVICE SERVICE SERVICE SERVICE SERVICE SERVICE SERVICE SERVICE SERVICE SERVICE SERVICE SERVICE SERVICE SERVICE SERVICE SER** 

### EXAMPLE PROGRAMMENT PROGRAMMENT PROGRAMMENT PROGRAMMENT PROGRAMMENT PROGRAMMENT PROGRAMMENT PROGRAMMENT PROGRAMMENT PROGRAMMENT PROGRAMMENT PROGRAMMENT PROGRAMMENT PROGRAMMENT PROGRAMMENT PROGRAMMENT PROGRAMMENT PROGRAMMEN RAHMEN Programmname RA **Programmname RA**

| L

Bei Verwendung des Kassettenlaufwerkes **PRAHMEN<br>
Programmname RA<br>
Bei Verwendung des Kartenlesers Bei Verwendung des Kartenlesers Kassettenlaufwerkes** RAHMEN RA<br>Programmname RA<br>Bei Verwendung des<br>Kassettenlaufwerkes

- 1. IL-Modul, Kassettenlaufwerk und Drucker anschließen, Geräte und Rechner einschalten
- Programmname "RA" in das ÄAlpha-Register eingeben

RA

- Tastenfeldschablone auflegen
- Aufrufen des Programms und **Programmstart**

**ALPHA** READP **(ALPHA)** 

### Weiter mit Punkt 6.

<sup>1)</sup> Nur ertorderlich bei einem verschieblichen Rahmensystem

Die größtzulässige Systemkonfiguration kann 3 Felder und gleichzeitig 3 Geschosse betragen (Bild 5). RAHMEN<br>
kann 3 Felder und gleichzeitig 3 Geschosse betra

Innerhalb dieser Systemtopologie sind zahlreiche Systemvarianten möglich. Grundsätzlich brauchen nur solche Stäbe aufgerufen zu werden, die auch für das gewählte System berechnet werden sollen. Stäbe, für die keine Belastung einzugeben ist, sind lediglich aufzurufen zur Festlegung ihrer Systemdaten.

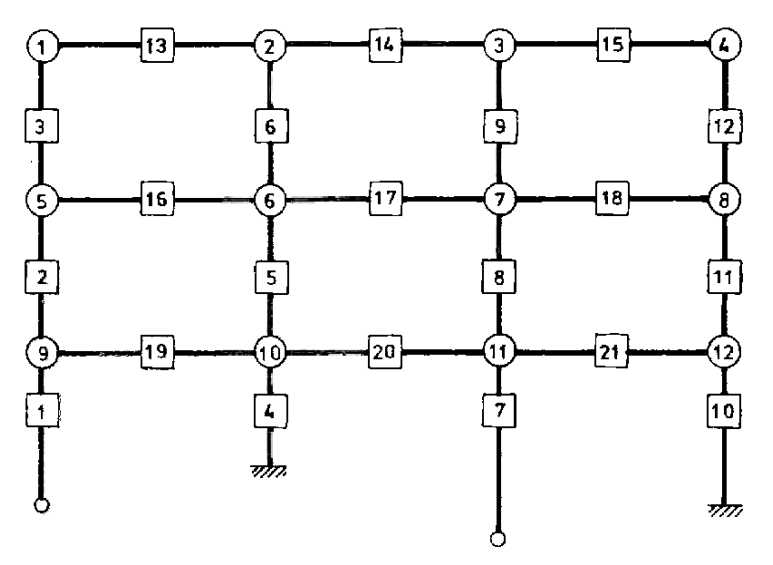

Bitd 5: Größtes System, 3 Felder und 3 Geschosse,

### 6.1.1 Stablagen im System

Jeder Knoten und jeder Stab im Globalsystem ist mit einer Nummer versehen, der Knotennummern <sup>1</sup> bis 12 und der Stabnummern <sup>1</sup> bis 21. Diese Nummern und ihre Lage im Gesamtsystem sind im Programm gespeichert und können nicht verändert werden. Das Aufrufen einer Stabnummerzur Berechnung eines bestimmten Systems kann in beliebiger Reihenfolge geschehen. Soll z.B. nur ein 2-Gelenkrahmen gerechnet werden, so könnenfür ihn die Stäbe mit den Nummern 1, 19 und 4 aufgerufen werden. Alle übrigen Stäbe des Systems bleiben unberücksichtigt.

### 6.1.1.1 Die Riegel-Stäbe

Als Riegel werdenin der Regel horizöntalliegende Stäbe bezeichnet. Sie haben die Stab-Nummern

- 13, 14, 15 in der obersten Reihe
- 16, 17, 18 in der mittleren Reihe
- 19, 20, 21 in der unteren Reihe,

Jeweils nur der oberste Riegel-Stab in einem System kann geneigt sein (Bild 6).

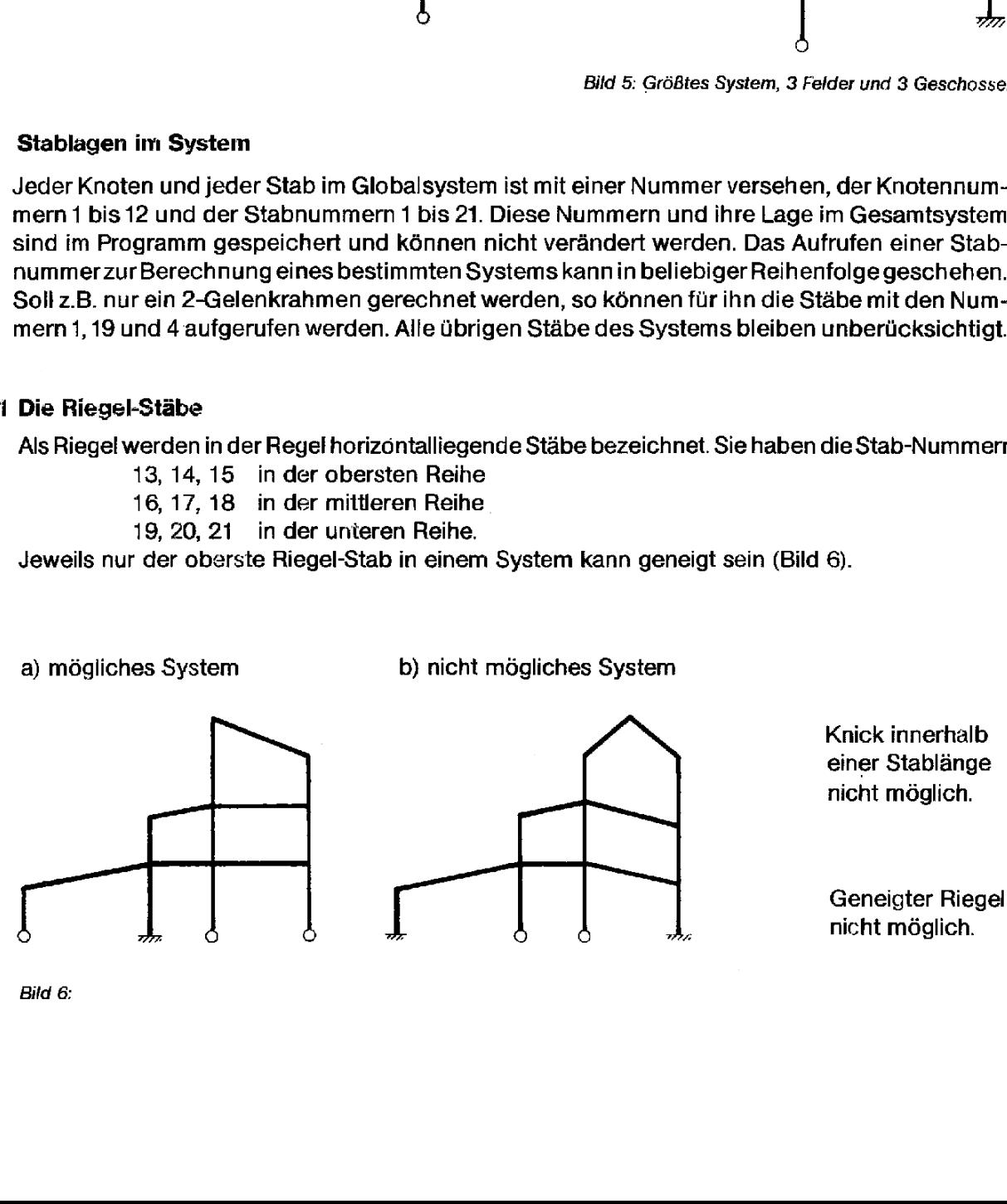

Knick innerhalb einer Stablänge nicht möglich.

Geneigter Riegel nicht möglich.

Bild  $6$ :

### 6.1.1.2 Die Stiel-Stäbe

Als Stiele werden alle senkrechten Stäbe bezeichnet Stiel-Stäbe dürfen nur senkrecht stehen. Geneigte Stiele sind nicht zu bestimmen. (Bild 7).

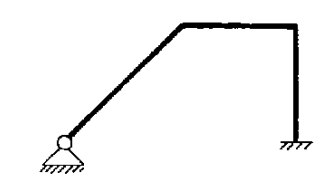

Bild 7: Geneigter Stiel nicht möglich.

### 6.1.2 Der einzelne Stab

Der Einzelstab ist definiert durch:

- 1. Die Stab-Nummer(1 bis 21),
- 2. sein über die Stablänge konstantes Trägheitsmoment I,
- 3. seine StablängeL,
- 4. seinen Einspanngrad (0 oder1)
	- (0 = gelenkige Lagerung
	- $1 =$  volle Endeinspannung).

### 6.1.2.1 Die Riegel-Stäbe

Bei den Riegeln bezieht sich die Frage nach dem Einspanngrad stets auf das linke Stabende. Der Riegel kann dort gelenkig oder biegesteif angeschlossen sein.

a) Einspanngrad 0 b) Einspanngrad 1

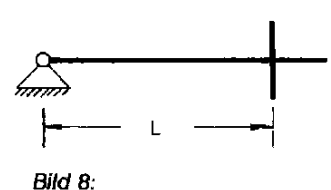

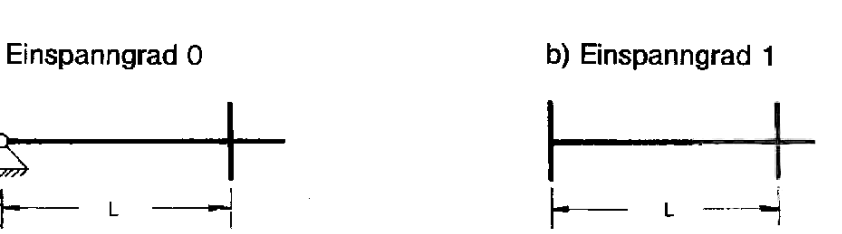

### 6.1.2.2 Die Stiel-Stäbe

Bei den Stielen bezieht sich die Frage nach dem Einspanngradstets auf das untere Stabende. Der Stiel kann dort gelenkig oder biegesteif angeschlossen sein.

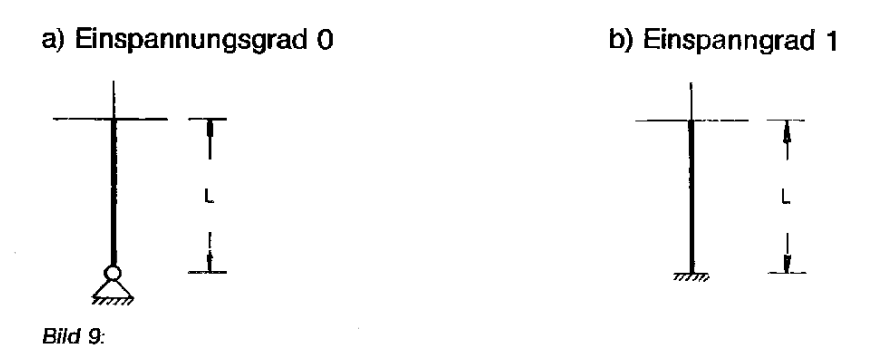

### 6.2 Systemkonfigurationen

Eine Systemzusammenstellung aus einzelnen Stäben kann beliebig vorgenommen werden, solange die Gesamtkonfiguration (Bild 5) nicht übersshritten wird und die Lagerungsarten für die einzeinen Stäbe beachtet werden.

Beispiele möglicher Systemkonfigurationen:

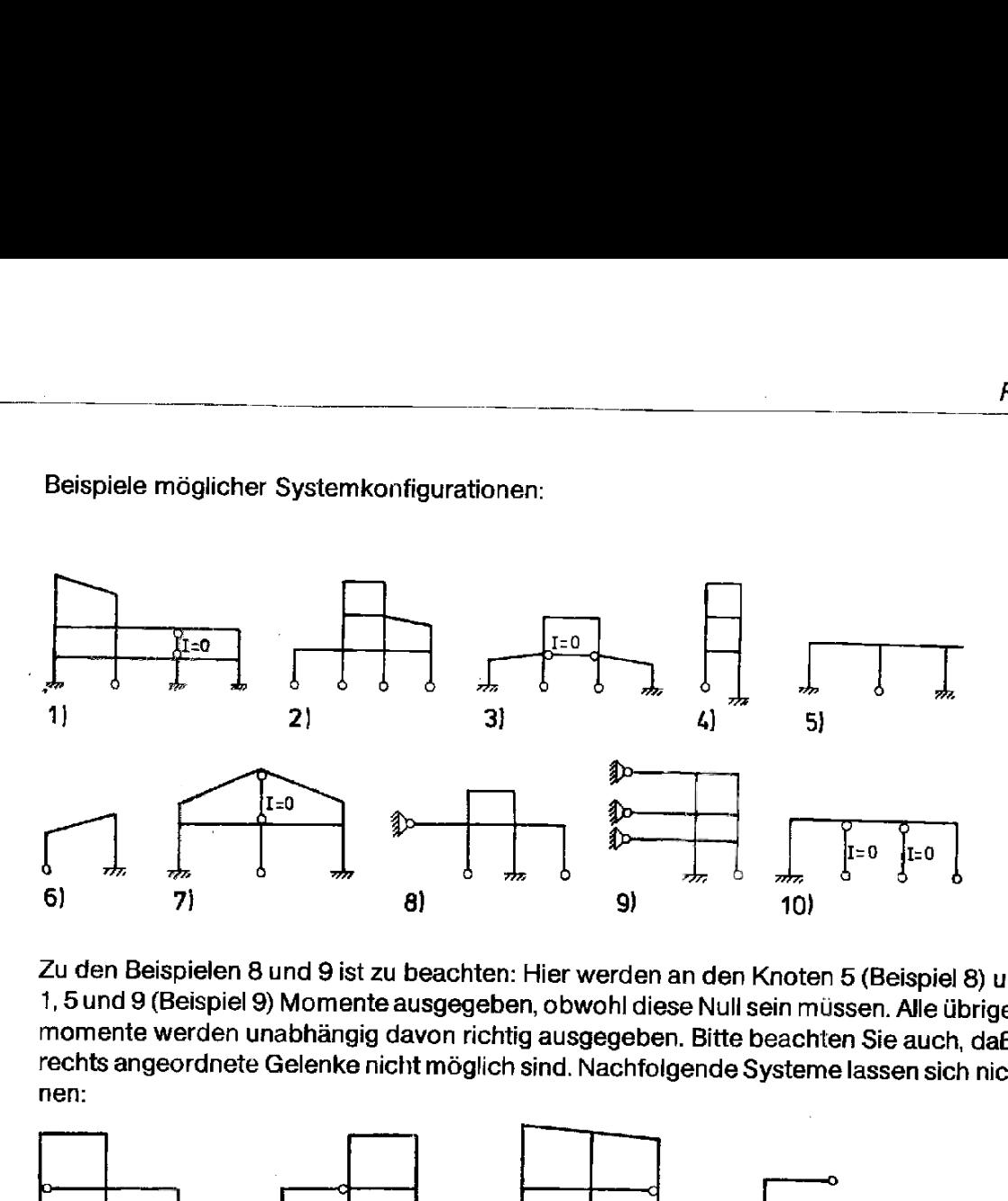

Zu den Beispielen 8 und 9 ist zu beachten: Hier werden an den Knoten 5 (Beispiel 8) und Knoten<br>1, 5 und 9 (Beispiel 9) Momente ausgegeben, obwohl diese Null sein müssen. Alle übrigen Knoten-<br>momente werden unabhängig davon rechts angeordnete Gelenke nicht möglich sind. Nachfolgende Systeme lassen sich nicht berech-

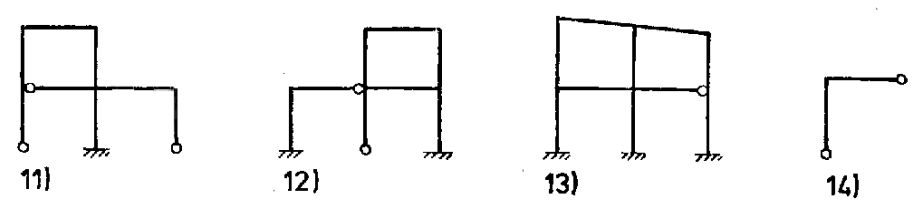

### 63 Knoten-Endmormente

Die Ermittlung der Knotenendmomente erfolgt nach dem Verfahren von Kani (Iterationsverfahren). In Abweichung von der üblichen Vorzeichenregel für Biegemomente wird hier folgende Vorzeichenregel angewandt: An einem Knoten a Richtung des Uhrzeigersinns wirken. An jedem Knoten muß die Bedingung erfüllt sein:

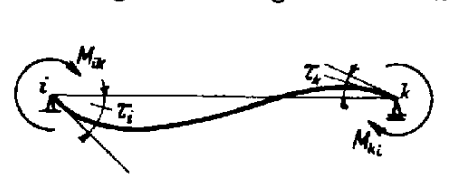

 $\Sigma M = 0$ 

Bild 10: Stabendmomente

### 6.4 Belastungsannahmen

Als Belastung kommen nur vertikale und horizontale Lasten in Frage (globale Lasten). Dies gilt<br>auch für den Fall, daß ein oberer Rahmenriegel geneigt ist. Für ihn muß bei geneigtem Riegel die<br>globale Belastung auf die Grun

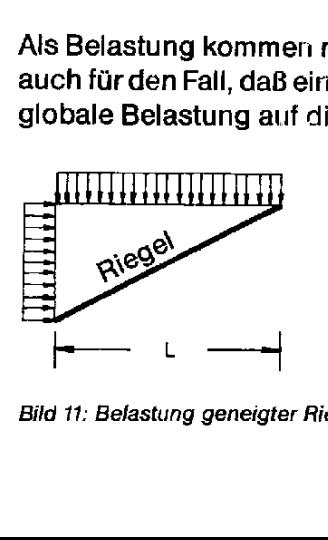

Die vertikalen sowie die horizontalen Lasten müssen auf die Grundfläche bezogen umgerechnet werden.

Bild 11: Belastung geneigter Riegel

Vertikale Lasten von oben nach unten und horizontale Lasten von links nach rechts wirkerd werden positiv angesetzt. Äußere Momente sind bei der Eingabe positiv, wenn sie im Uhrzeigersinn rechtsherum drehen  $\bigoplus$  (Ausnahme siehe Pkt. 6.4.1 Sonderfälle).

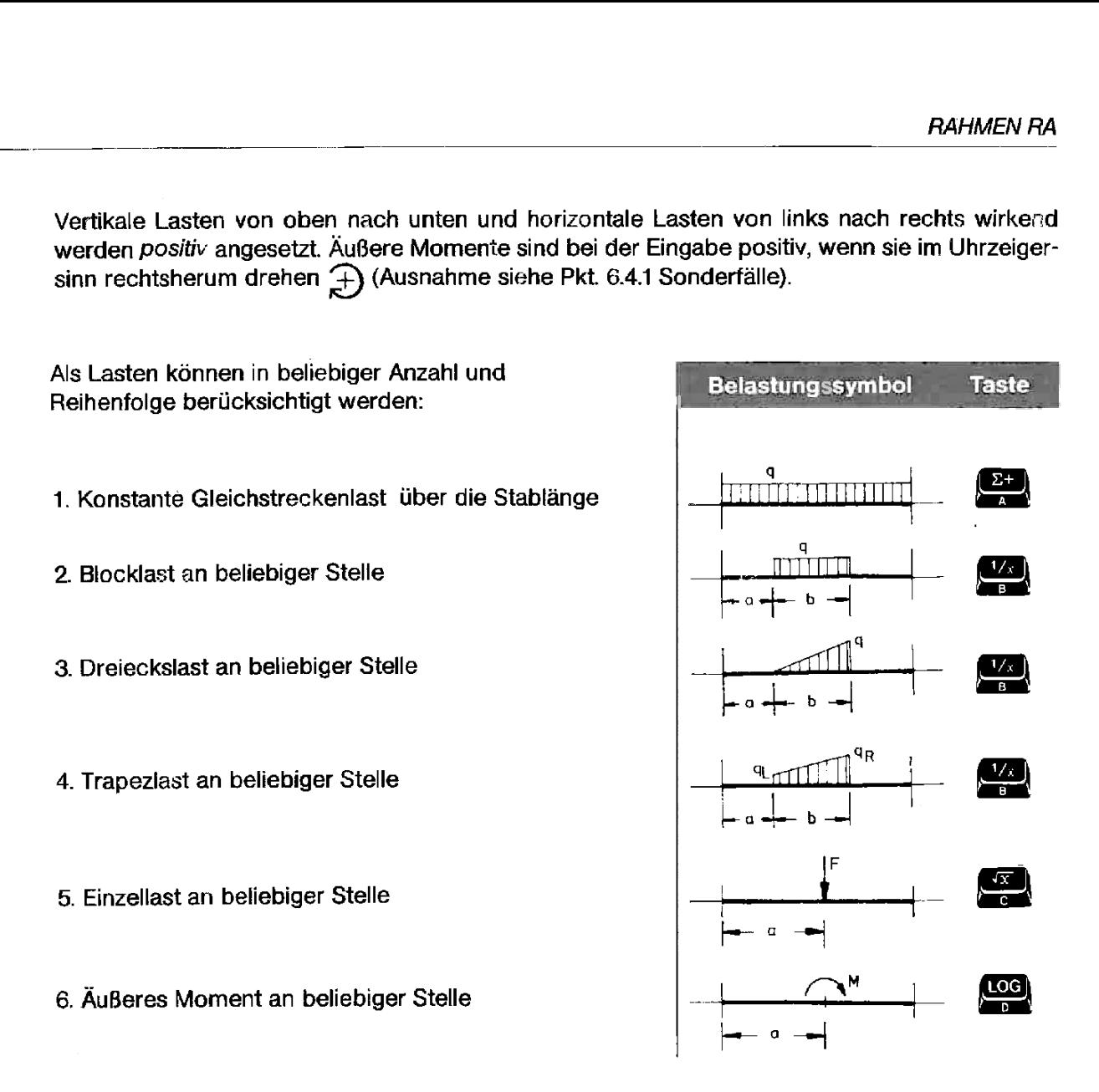

Alle Systemmaße für die Belastung gelten für die Riegel von links nach rechts, für die Stiele von unten nach oben.

### 6.4.1 Sonderfälle

Pendelstützen (Stiele) können berücksichtigt werden, indem  $I = 0$  eingegeben wird. Momente an außenliegenden Knoten (z. B. Kragarme) können mit folgender Einschränkung angesetzt werden:

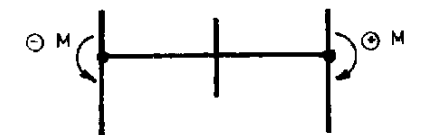

n links nach rechts, für die Stiele von<br>m l = 0 eingegeben wird.<br>nnen mit folgender Einschränkung.<br>enteneingabe des unter diesem Kno-<br>nteneingabe des unter diesem Kno-<br>nder *linken* Rahmenseite erfolgt auf-<br>nit *negativem* An außenliegenden Rahmenknoten können über die Momenteneingabe des unter diesern Knoten anschließenden Stieles Knotenmomenie berücksichtigt werden, indem das Moment im Abstand der Stiellänge  $a = L$  eingegeben wird. Für Knoten an der *linken* Rahmenseite erfolgt aufgrund der dargestellten Belastung die Momenteneingabe mit negativem Vorzeichen (Bild 12).

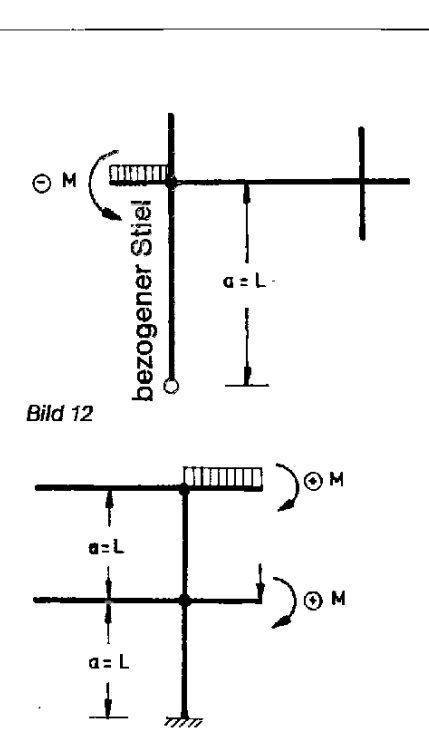

Knotenmaomente an einer rechten Rahmenseite sind bei der dargestellten Belastung mit positivem Vorzeichen einzugeben (Bild 13).

Bei der Ausgabe der endgültigen Knotenmomente wird das Stielmoment am Anschluß des Knotens, für den ein Knotenmoment eingegeben wurde, falsch ausge-Bild 12 <sup>and</sup> 12 and 12 and 12 and 12 and 12 and 12 and 12 and 12 and 12 and 12 and 12 and 12 and 12 and 12 and 12 and 12 and 12 and 12 and 12 and 12 and 12 and 12 and 12 and 12 and 12 and 12 and 12 and 12 and 12 and 12 an an dieser Stelle zu erhalten, kann in einem gesonderten Rechengang das gleiche Knotenmoment mit seinem Abstand a über den am Knoten anschließenden Riegel eingegeben werden.

> In diesem Fall wird dann das anschließende Riegelmoment am Anschluß des Knotens falsch ausgegeben.

Bild 13

In beiden Fällen erfolgt die Ausgabe aller übrigen Knotenmomente richtig.

Zur Verdeutlichung dienen die nachfolgenden Darstellungen (Bilder 14 und 15):

Momenteingabe am Knoten 9 Momenteingabe am Knoten 9 überStab 1. über Stab 19. geben. geben.

Das Stielmoment im Anschluß an Das Riegelmoment im Anschluß an den Knoten 9 wird falsch ausge- den Knoten 9 wird falsch ausge-(Sofern ein Knotenmoment am

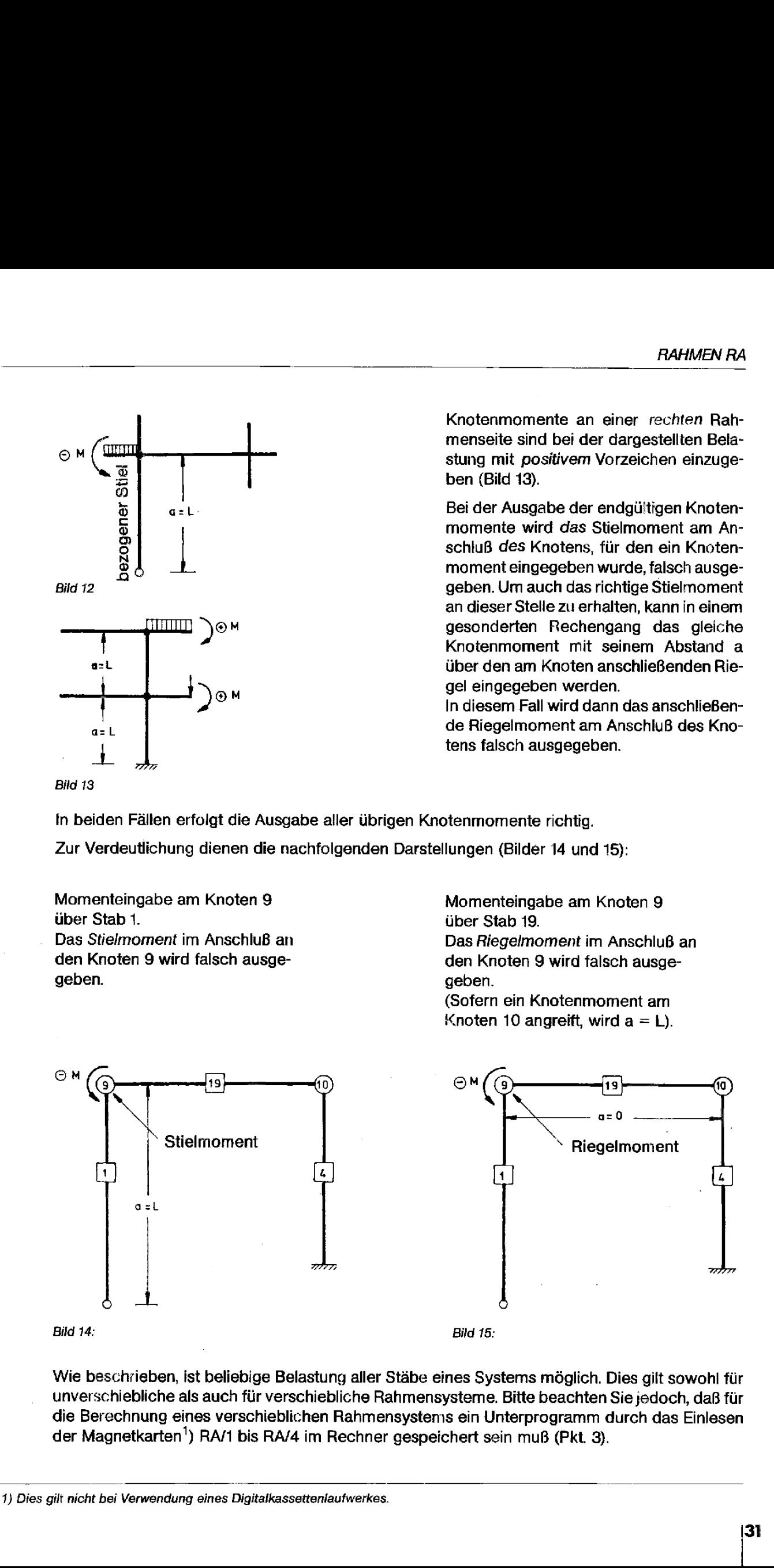

rieben, ist beliebi<br>bliche als auch für<br>nung eines versc<br>tkarten<sup>1</sup>) RA/1 bis<br>erwendung eines Digi Wie beschrieben, ist beliebige Belastung aller Stäbe eines Systems möglich. Dies gilt sowohl für unverschiebliche als auch für verschiebliche Rahmensysteme. Bitte beachten Sie jedoch, daß für die Berechnung eines verschieblichen Rahmensystems ein Unterprogramm durch das Einlesen der Magnetkarten') RA/1 bis RA/4 im Rechner gespeichert sein muß (Pkt. 3).

### 6.5 Korrekturmöglichkeiten

Eingabefehler in den Belastungsdaten können korrigiert werden, wenn der gleiche Wertnochmals mit entgegengesetztem Vorzeichen eingegeben wird. Dies muß allerdings geschehen, bevor die nächste Stab-Nummeraufgerufen wird. Systemdaten können nicht korrigiert werden; im Falle von Eingabefehlern ist erneut zu starten. Anythely in Anythely in Caracteristic Comparison and the spin method of the spin method of the spin method of the spin method of the spin method of the spin method of the spin method of the spin method of the spin method o

### 6.6 Verschiebliche und unverschiebliche Rahmensysteme

Ein Tragwerk ist unverschieblich, wenn alle am System vorhandenen Knoten keine horizontalen Verschiebungen erfahren können (z. B. Aussteifung durch Wandscheiben 0. ä., Festhaltepunkte an den äußeren Knoten, Riegelunverschieblichkeit).

Hiervon abweichende Systemegeiten als verschieblich.

Das Programm kann beiden Möglichkeiten Rechnung tragen. Die vom Rechner gestellte Frage lautet:

"VERSCH. J/N ?" (VERSCH. steht als Abkürzung für ein verschiebliches System). Das Programm kann beiden Möglichkeiten Rechnung tragen. Die vom Rechner gest<br>lautet:<br>"VERSCH. J/N ?" (VERSCH. steht als Abkürzung für ein verschiebliches System).<br>Hier ist zur Beantwortung mit Ja Taste (TAM), zur Beantwort Hier ist zur Beantwortung mit Ja Taste (TAN), zur Beantwortung mit Nein Taste **(WERNER)**<br>zu drücken.

Die anschließende Frage "ANZ. ITER. ?" kann vom Anwender durch Eingabe einer Ziffer für die anschließende Anzahl der durchzuführenden Iterationen frei gewählt werden.

Vom Drucker wird der Sysiemstatus und dieAnzahl der Iterationen dokumentiert.

Hinweis: Bei im wesentlichen symmetrischen Laststellungen ohne nennenswerte Horizontallasten genügen in der Regel 5 Iterationsschleifen (geringe Differgenz der Knoten).

Bei Einzellastfällen mit sehr hohen horizontalen Belastungen(horizontale Einzellast in Riegelhöhe) können auch bis 50 Iterationen erforderlich werden.

In der Regel dürften 5 bis 10 Iterationsschleifen ausreichend sein. (Eine genaue Beurteilung läßt die Bedingung an einem jeden Knoten zu, da $\beta \sum M = 0$  sein muß.)

Die Wiederholung von durchgeführten Iterationen nach Ausgabe der Knotenmomente ist nicht möglich.

### 6.7 Schnittgrößenermittlung

Die Momentenausgabeerfolgt grundsätzlich aus systemorganisatorischen Gründenfür alle Knoten'), ganz gleich, ob sie aufgrund des gewählten Systems vorhanden sind odernicht.

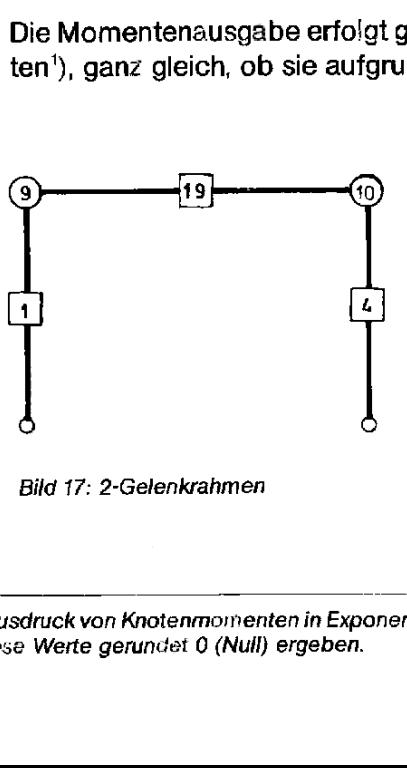

Bild 17: 2-Gelenkrahmen

Sofern z. B. das nebenstehende System gewählt wurde, sind bei der Ausgabe auch nur die an den Knoter: 9 und 10 angreifenden Momente zu verwenden.

Die in den Stäben 1, 19 und 4 auftretenden Feldschnittgrößen können mit Hilfe des Einfeldträgerprogramms (ET) berechnet werden, indem die an den Knoten 9 und 10 angreifenden Stabendmomente als Randmomente M<sub>a</sub> bzw. M<sub>b</sub> eingegeben werden.

ne Bedeutung,<br>ne Bedeutung, 1) DerAusdruck von Knotenmomenten in Exponentialdarstellung der Größenordnungen z. B.von -1,28 - 10° sind ohne Bedeutung, da diese Werte gerundet 0 (Null) ergeben.

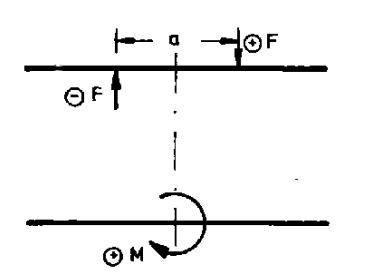

Bild 18: Simulation äußeres Moment durch Eingabe eines Kräftepaares.

Dies ist auch für den Fall wechselseitiger Belastung möglich, wenn dazu ein Einzelfeld mit Hilfe des Durchlaufträgerprogramms (DT) über die Eingaben der Randmomente min. M<sub>K</sub> und max. M<sub>K</sub> berechnet wird.

Bitte beachten Sie, daß äußere Momente innerhalb eines Rahmenfeldes über das Einfeld- bzw. Durchlaufträgerprogramm nicht in direkter Form bearbeitet werden können. Hier empfiehlt sich ggf. die Eingabe eines Kräftepaares (M =  $F \cdot a$ ).

### Kurzbeschrieb aller Datenein- und -ausgaben 7.

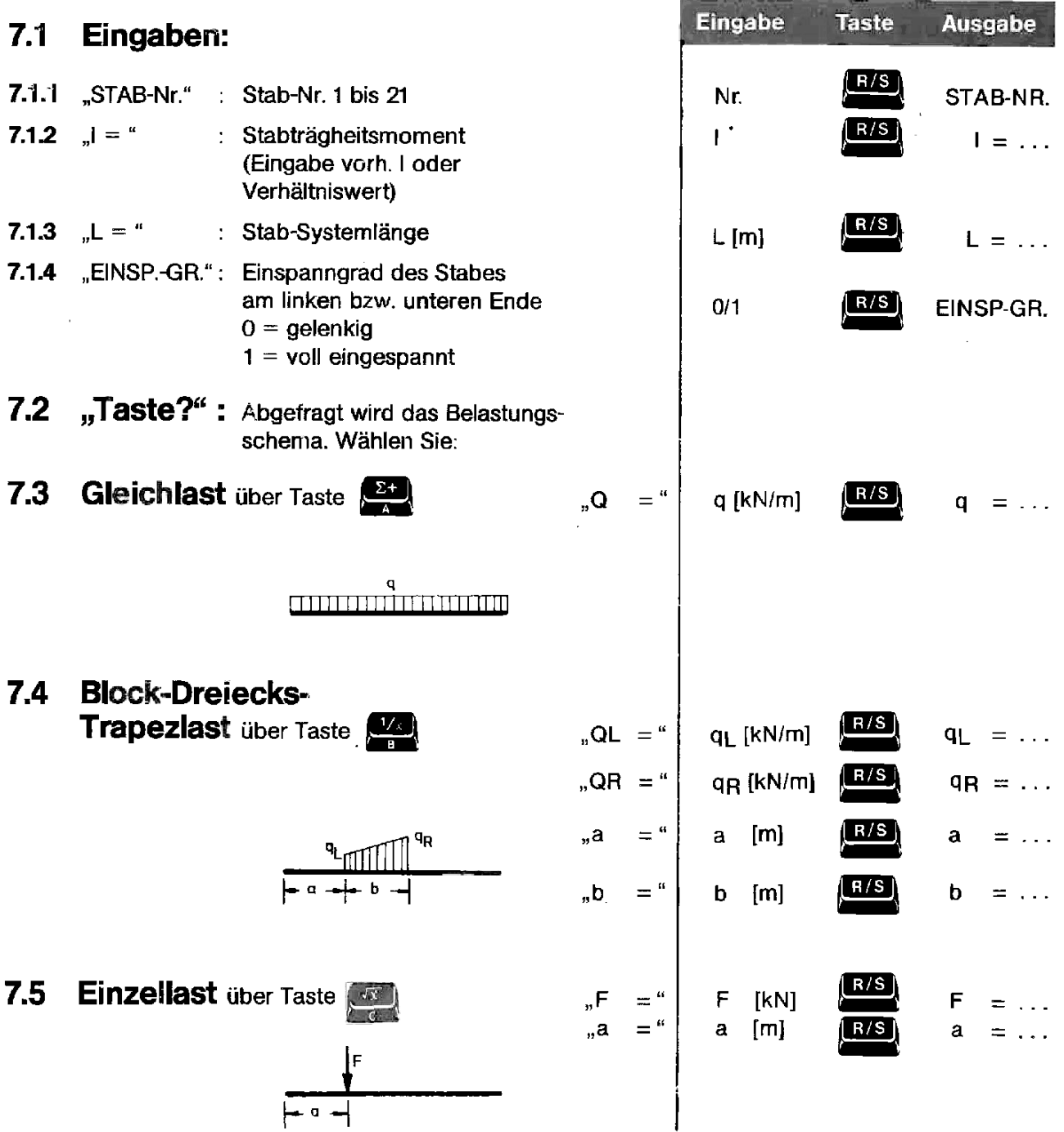

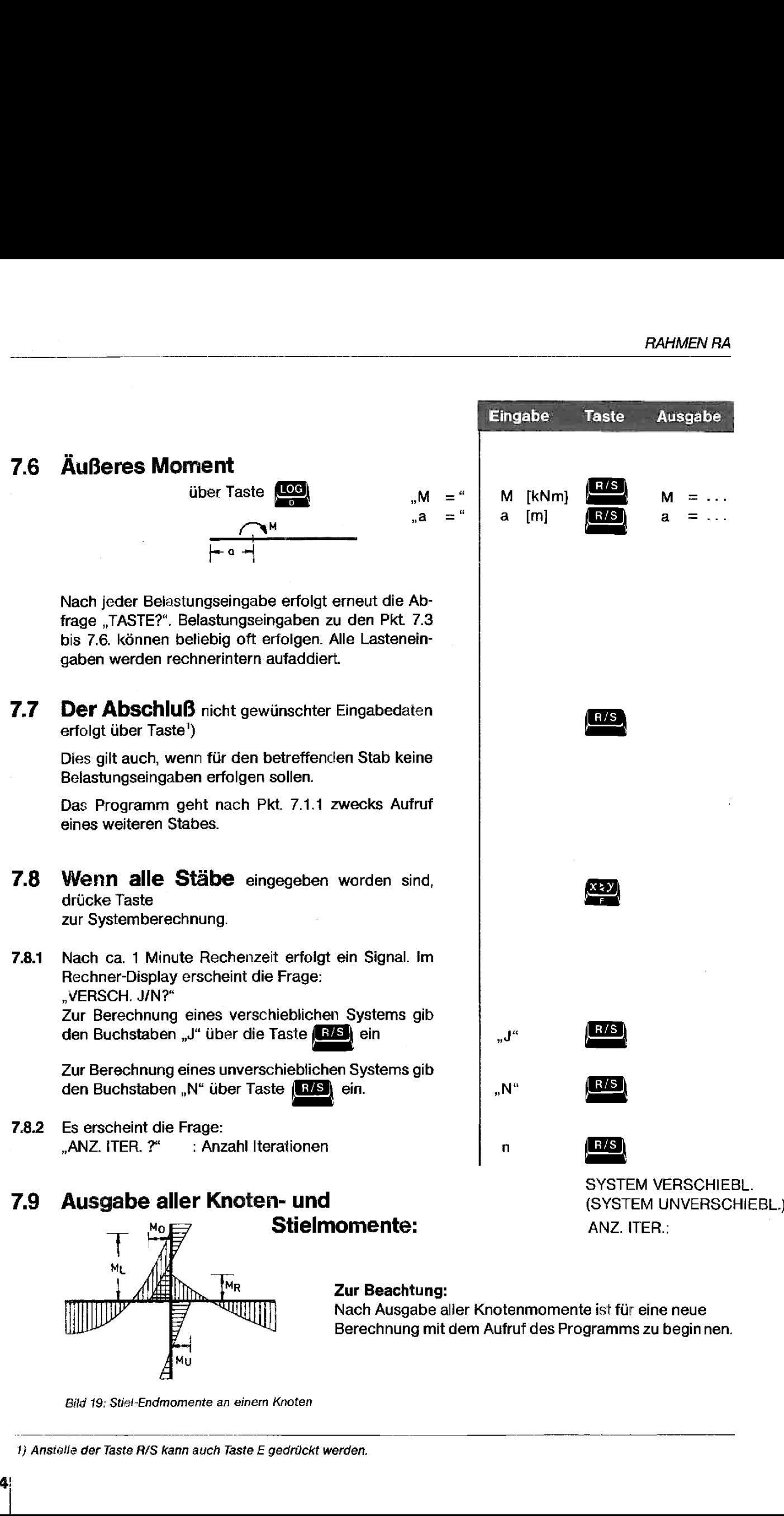

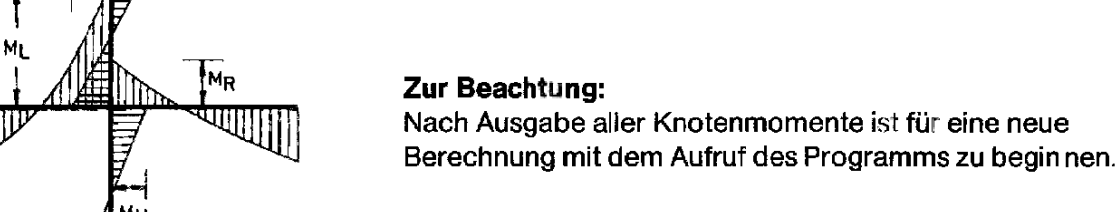

Bild 19: Stiel-Endmomente an einem Knoten

1) Anstelie der Taste R/S kann auch Taste E gedrückt werden,

34

```
\frac{1}{2}Rahmensystem:
unverschieblich
                                                 RAHMEN RA<br>
Rahmensystem: unverschieblich<br>
Bahmensystem: unverschieblich
                STAB-NR. 1
                                                 RAHMEN RA
<br>
Rahmensystem: unverschieblich<br>
12.7<br>
15.5<br>
S.5
                                                                                      \overline{\mathcal{A}}I = 0,300L = 6,000EHSP.-CR, @
                                                                                       6.00 \longrightarrow 3.20M
18,548
               4
4,500
               STAB-NR. 2 
                                              KNOTEN 6<br>
WU = -26.31<br>
M = 26.31<br>
M0 = 0.00<br>
MR = 0.00<br>
MR = 0.00<br>
M = 7.94<br>
M = 7.94<br>
M = -43.04<br>
M = -43.04<br>
KNOTEN 10<br>
W = -12.66<br>
M = -12.66<br>
M = 6.39<br>
M = -33.73<br>
M = 0.00<br>
FUSSPUHKT:<br>
STIEL 1<br>
M = 0.00<br>
STI
               I = 0.300L = 3,206EINSP.-GR. 1
               STAB-NR. 4 KNOTEN 5
               I = 0.300 HU = 26.83L = 6.006<br>
EINSP.-GR. 1 MO = 0.08
                                                                      MR = -26,83M = -10,540 KNOTEN 6& a = 4,500STAB-NR = 5 MU = -26,31 MU = -26,31
                                                                       MO = 0.00I = 0.398 HR = 0.98L = 3,200ELNSP.-GR. 1 KNOTEN 9
                                                                      MU = 7,94<br>MO = 35,10STAB-NR. 16
                                                                      MR = -43,84I = 1,700L = 12,606 KNOTEN 10
              EINSP.-GR. 1
                                                                      MU = -12,66q = 3.000 ML = 46.39MO = -33,73STAB-NR. 19 MR = 0.06
              ] = 1,780 FUSSPUHNKT :
              L = 12,000EINSP.-GR. 1 STIEL 1
                                                                      MS = 0.084 = 5.500STIEL 4
    PAPAPEL RESSON<br>
STAB-HR. 1<br>
STAB-HR. 1<br>
C-6.600<br>
L-6.600<br>
L-6.600<br>
L-6.600<br>
L-6.600<br>
L-6.600<br>
L-6.600<br>
L-6.600<br>
L-6.600<br>
STAB-HR. 2<br>
C-7.600<br>
STAB-HR. 2<br>
C-7.600<br>
STAB-HR. 4<br>
L-8.600<br>
N-7.600<br>
STAB-HR. 5<br>
STAB-HR. 5<br>
STA
                                                                     MS = -10.61
```
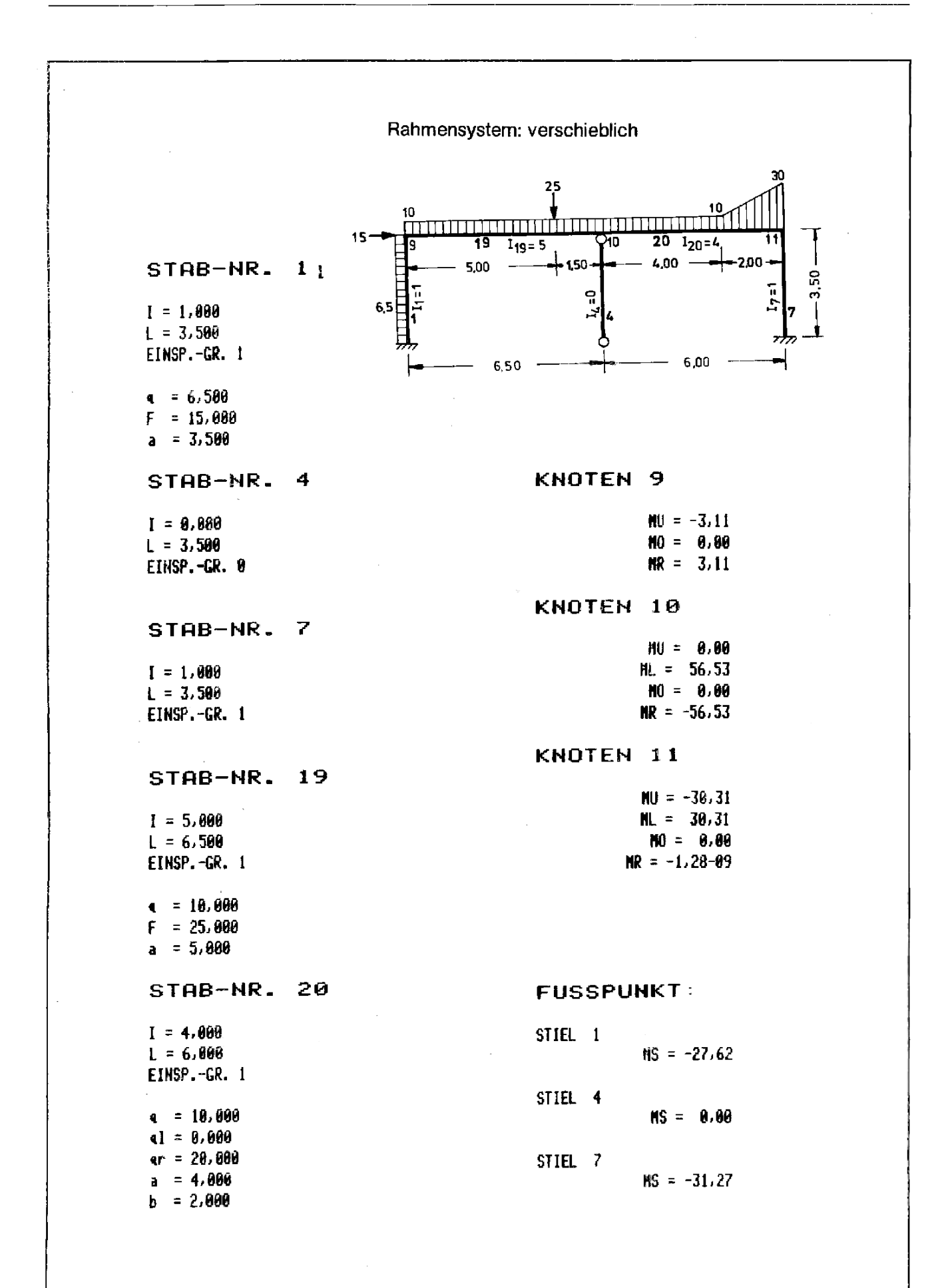

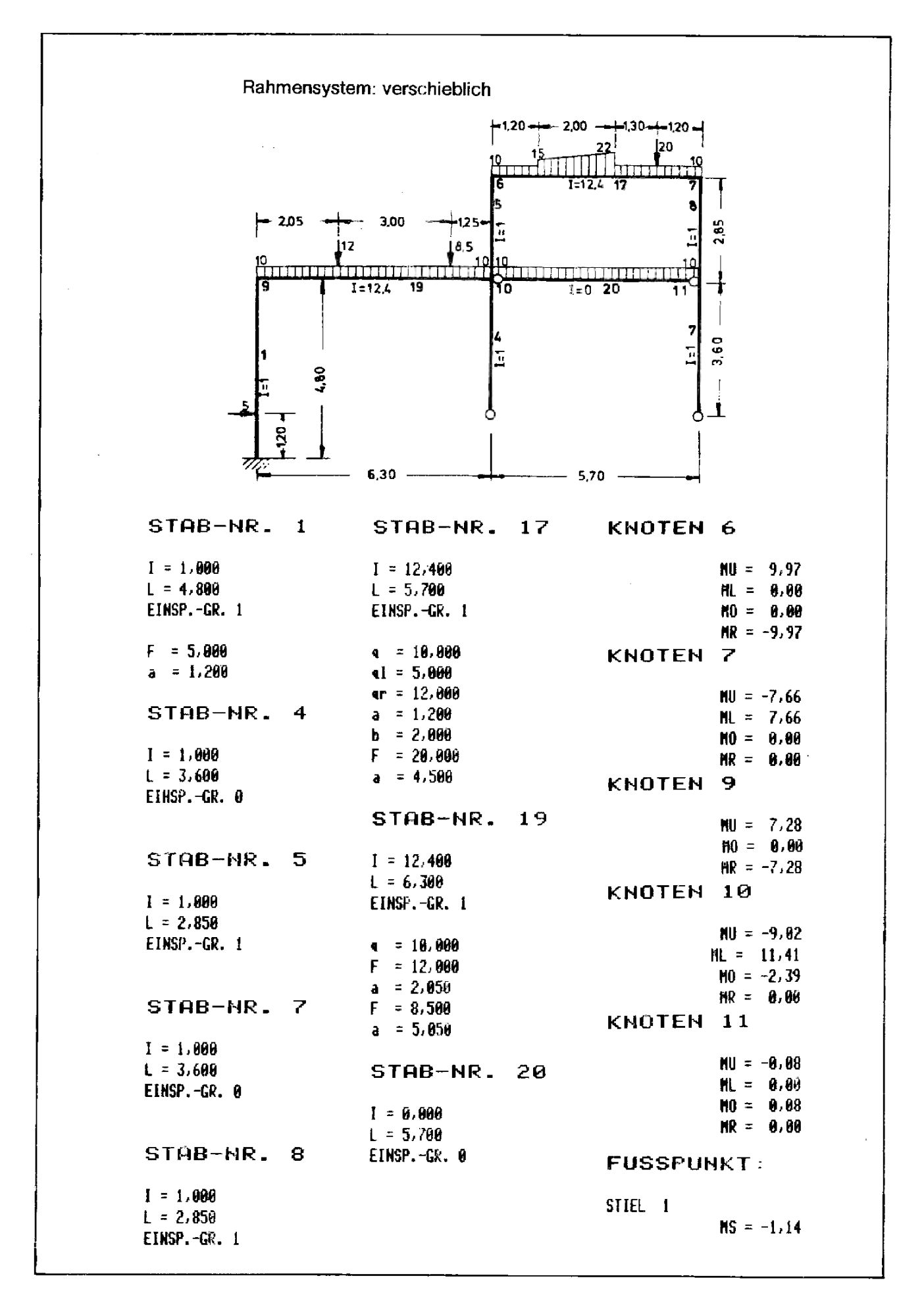

### <u>BELIEBIGER<br>BELIEBIGER Programmname QUERSCHNITT QUERSCHNITT</u> BELIEBIGER<br>
CUERSCHNITT<br>
Bei Verwendung des Kartenlesers Kassettenlaufwerkes **QUERSCHNITT**

- 1.
- $2<sub>1</sub>$
- $\overline{\mathbf{3}}$ . legen legen
- 4. Programmstart und Programmstart

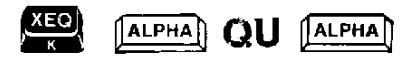

### <u>BEL QUERSCHNITT QUEREL QUERSCHNITT QUEREL</u><br> **Programmname QU** BELIEBIGER Programmname QU

Bei Verwendung des Frankling Bei Verwendung des Kartenlesers Kassettenlaufwerkes

- Drucker anschließen, 1. 1IL-Modul, Kassettenlauf-Drucker und werk und Druckeran-Rechner einschalten schließen, Geräte und Rechner einschalten
- Führen Sie die Anweisung 2. Programmname "QU" in SIZE 026 aus das Alpha-Register eingeben

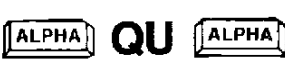

- Tastenfeldschablone auf- 3. Tastenfeldschablone auf-
- Aufrufen des Programms und 4. Aufrufen des Programms

ALPHA QU ALPHA (ALPHA)

### 5. Ailgemeine Vorbemerkungen

Für beliebig geformte, äußerlich geradlinig begrenzte Querschnitte berechnet das Programm die Schwerpunktslage, die Lage und Neigung der Hauptachse, die Hauptträgheitsmomente, statischen und polaren Momente, Widerstandsmomente und Spannungen an beliebigen Punkten.

Querschnittsschwächungen durch Aussparungsöffnungen äußerlich geradlinig begrenzter beliebiger Querschnitte (auch Kreisquerschnitie) können in beliebiger Anzahl und Größe berücksichtigt werden. erimite berechtet das Programm die<br>
e, die Hauptträgheitsmomente, stati-<br>
jaußerlich geradlinig begrenzter belie-<br>
biger Anzahl und Größe berücksich-<br>
stächen dient der Steinersche Satz.<br>
It n = -1 belegt<br>
lgt in der Besch

Als Grundlage zur Berechnung von Rechteck- und Kreisflächen dient der Steinersche Satz. Additionsflächen werden mit  $n = 1$ . Subtraktionsflächen mit  $n = -1$  belegt.

Die Berechnung des beliebig geformten Querschnittes erfolgt in der Beschreibung als geschlossener linksläufiger Polygonzug (vergl. z. B. Betonkalender 1965, Teil II).

### 6. Programmkurzbeschrieb

Der Rechner fordert durch Anzeige "TASTE A/B?" zur BELIEBIGER Wahl des zu berechnenden Querschnittes auf  $\qquad \qquad$  QUERSCHNITT

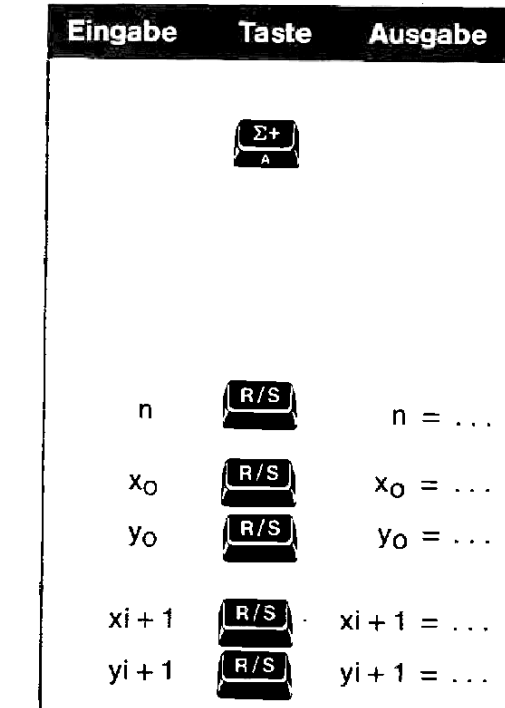

### 6.1 Berechnung einer beliebigen Fläche

Eingaben:

Der Rechner fordert durch die Anzeige im Display folgende Werte an:

- 6.1.1  $\mathsf{N} = " : \mathsf{n} = +1$  bei Additionsflächen :  $n = -1$  bei Subtraktionsflächen
- 6.1.2  $X0 =$ : | Beginn- und Endpunkte des
- 6.1.3  $, YQ =$  " : linksläufigen Polygonzuges
- 6.1.4 "XI + 1 = " : Abszissen- und Ordinaten punkte
- 6.1.5 "YI+1=\* : (Siehe Skizze)

Punkte 6.1.4 bis 6.1.5 bis zur endgültigen Beschreibung des linksläufigen Polygonzuges ausführen.

6.1.6 Im Anschluß an den eingegebenen Vollquerschnitt können durch erneutes Starten über Taste A innerhalb' des eingegebenen Vollquerschnittes ebenso beliebige Flächen abgezogen werden (siehe Skizze unten). Dazu ist am Rechner zunächst das Flag 1 zu löschen,<br>indem Sie die Tasten<br> **zuläster (zuläster der Paris)** indem Sie die Tasten

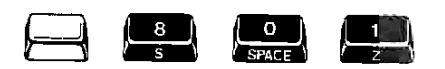

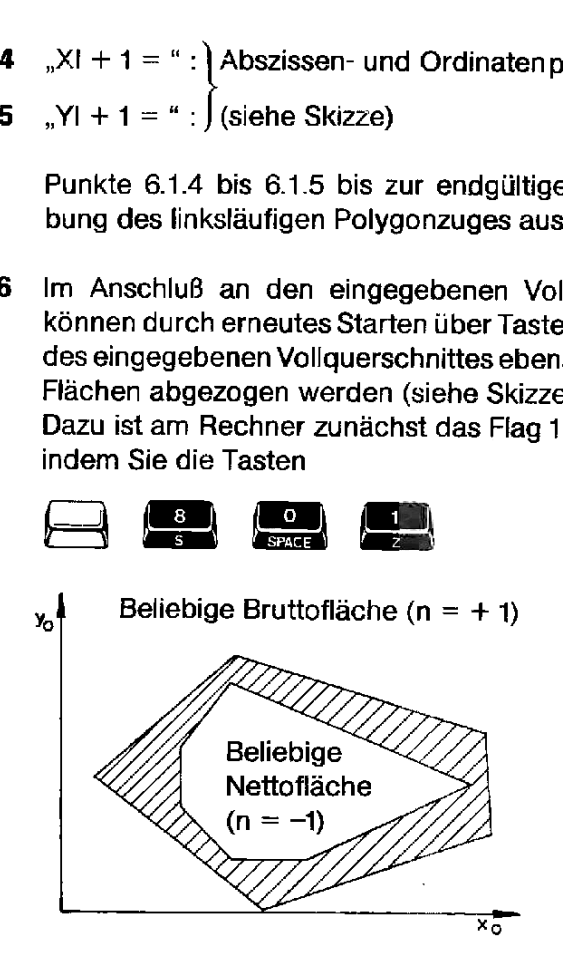

drücken und anschließend mit Pkt. 6.1 (Drücken von Taste A) fortfahren. Bitte beachten Sie, daß die Rechnerabfrage anschließend " $N =$  " mit -1 für eine Subtraktionsfläche zu berücksichtigen ist. anschließend mit Pkt. (ahren. Bitte beachten State zu berücksichtigen is

 $x_{S0} = ...$ <br> $y_{S0} = ...$ 

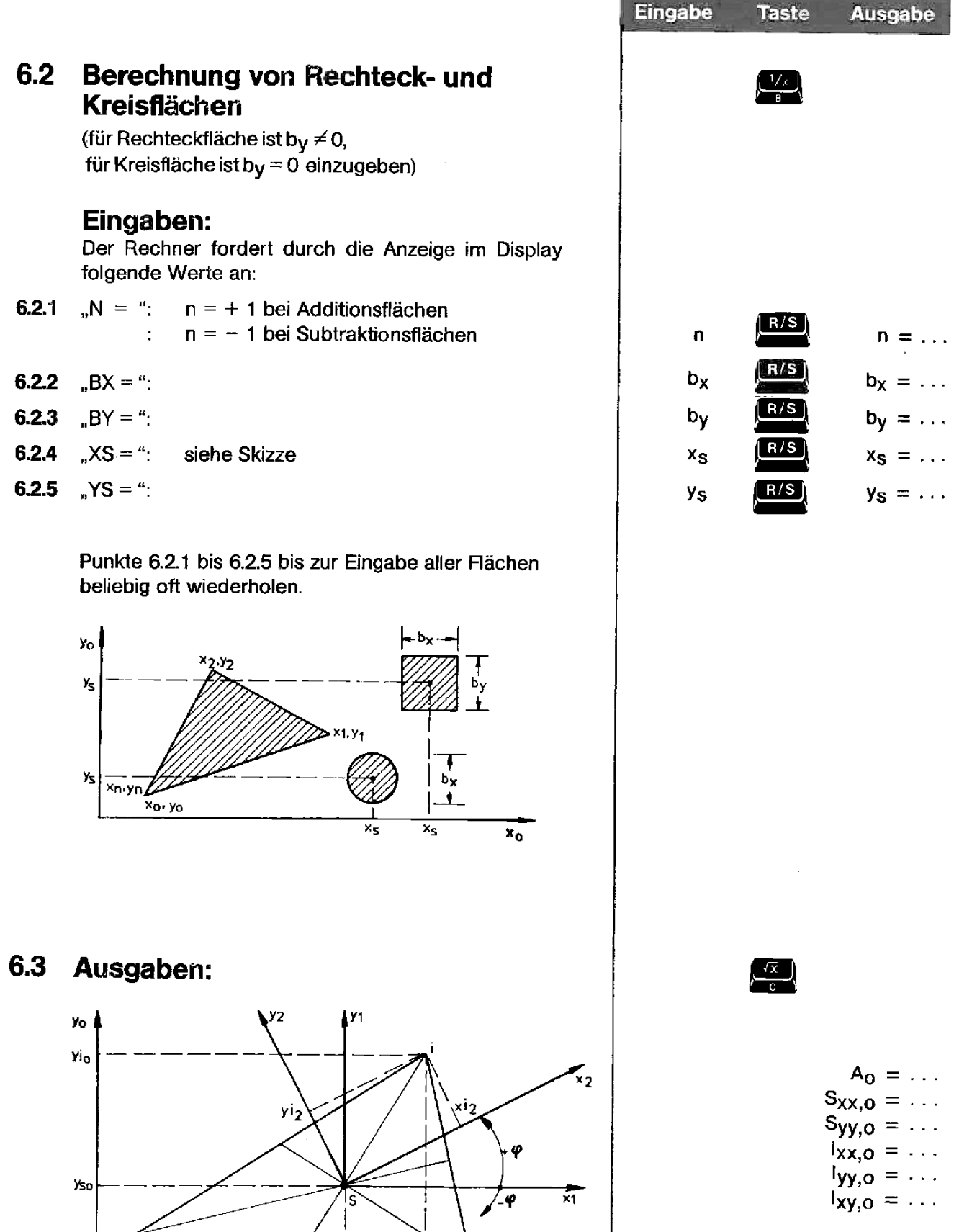

 $s = Flächenschwerpunkt)$ 

 $x_{50}$ 

 $\overline{x_{i0}}$ 

 $\overline{x_0}$ 

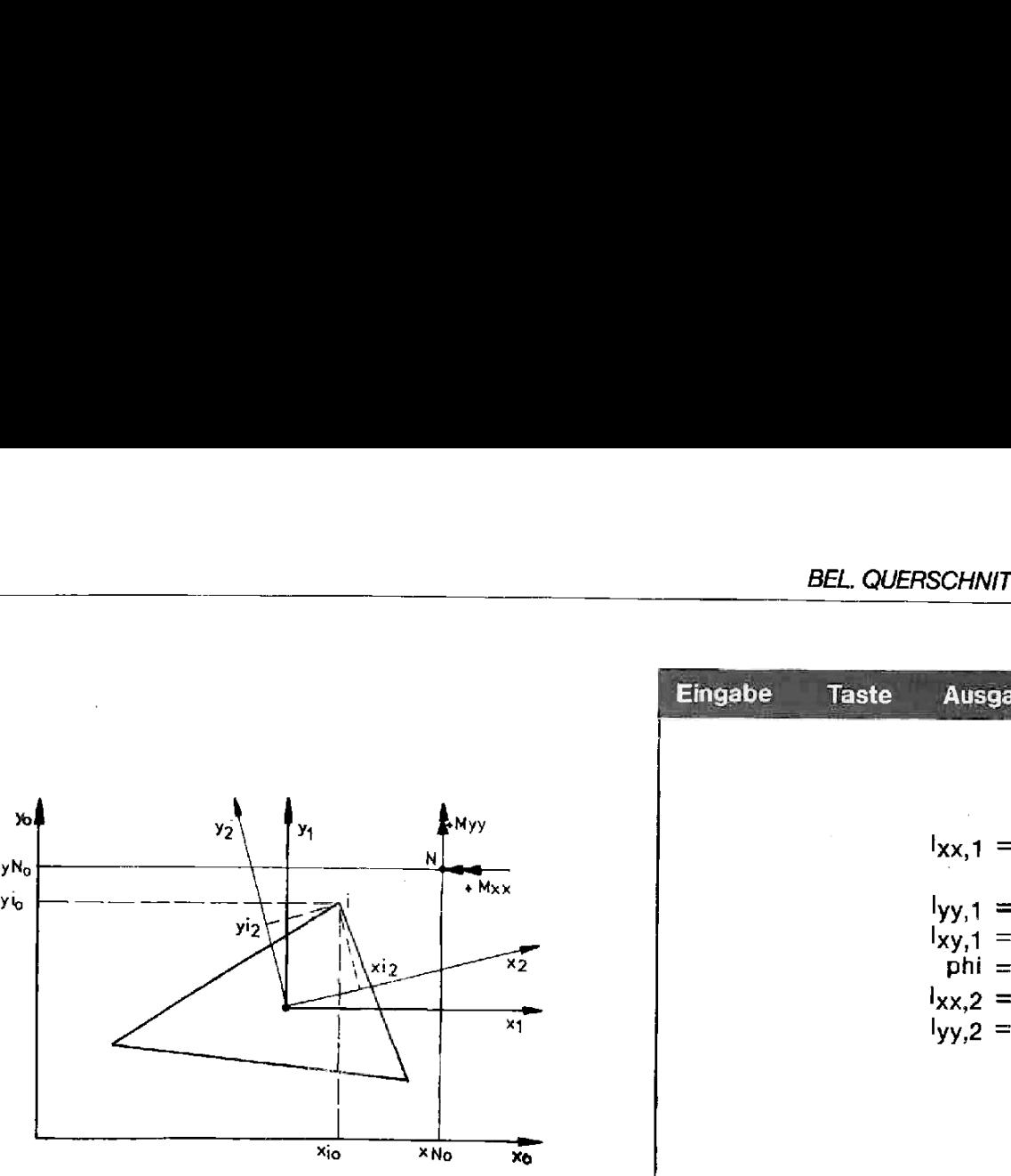

### 6.4 Sonderfall:

Werden z. B. zur Ermittlung von Erdbauprofilen nur die  $A_0 = \ldots$  And  $A_1 = \ldots$ mit Taste **(Los** 

"

Beachte:

Vor Ermittiung der Widerstandsmomente und der Spannung ist stets Berechnung über Taste  $\sqrt{x}$ vorzunehmen.

Der Rechner fordert durch die Anzeige "TASTE E/F?" zur Wahl der Berechnung der Widerstandsmomente oder der Spannungen auf.

### 6.5 Berechnung der Widerstandsmomente WIDER-

Der Rechner fordert durch die Anzeige im Display **STANDS-** STANDS-<br>folgende Werte an: MOMENTE

- **6.5.1 "XIO = "** : , bezogene Koordinatenpunkte  $\begin{matrix} x \end{matrix}$  xio  $\begin{matrix} R/S \\ x \end{matrix}$  xio  $\begin{matrix} x \end{matrix}$  xio  $\begin{matrix} x \end{matrix}$
- **6.5.2** "YIO=":  $\begin{matrix} \end{matrix}$  (siehe Skizze) yio  $\begin{matrix} RHS \\ Y \end{matrix}$  yio  $\begin{matrix} y \end{matrix}$  yio  $\begin{matrix} y \end{matrix}$  yio  $\begin{matrix} y \end{matrix}$

Punkte 6.5.1 bis 6.5.2 für weitere Werte beliebig oft wiederholen.

Ort und Größe der Widerstandsmomente  $y_1z = \ldots$ 

**EEL QUERSCHNITT QUERS**<br>Eingabe Taste Ausgabe  $\begin{array}{l} \n\log_{1} = \ldots \\
\log_{1} = \ldots\n\end{array}$ [\xi2\_\_—7 phi =  $I_{\text{XX}}$ , 2 =  $\ldots$  $\frac{1}{\sqrt{2}}$   $\frac{x_1}{x_2}$  =  $x_{SO} = \ldots$  $y_{SO}=\ldots$ 

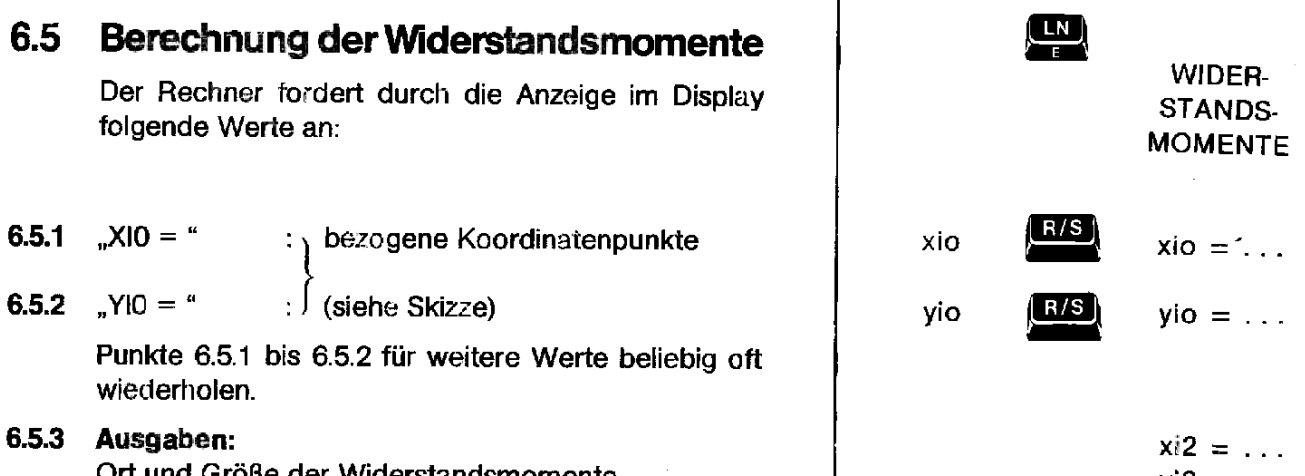

 $\mathbf{I}$ 

 $W_{XX,2} = \ldots$  $W_{yy,2} = ...$ 

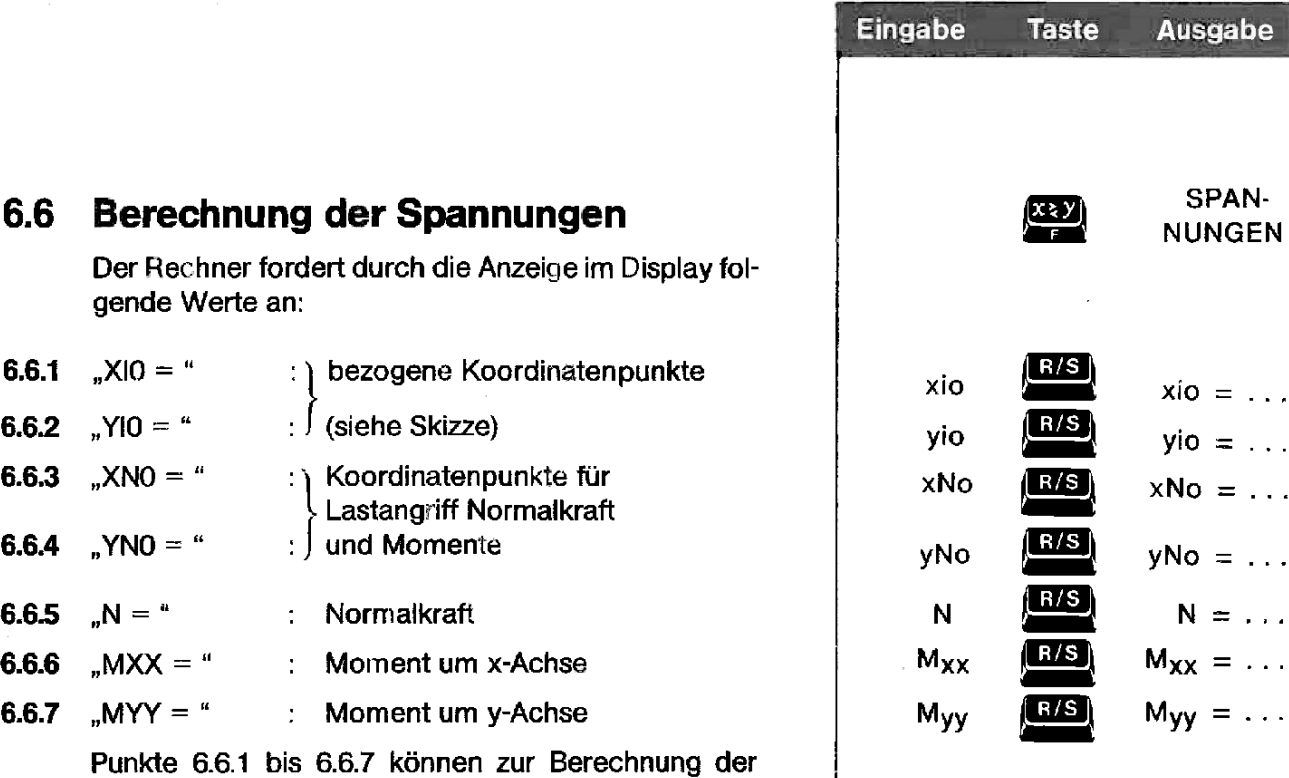

I

 $\sigma_{\parallel} = \ldots$ 

### 6.6.8 Ausgabe: Spannung bei xj, yj

holt werden.

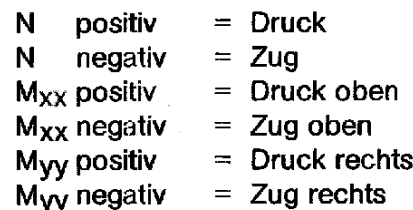

Spannungen an anderen Stellen beliebig oft wieder-

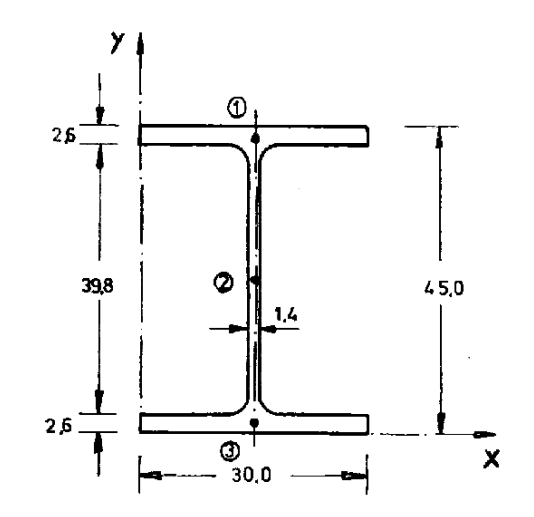

### BELIEBIGER QUERSCHNITT

| n | Ξ | 1.AAA          |
|---|---|----------------|
|   |   | bx = 30,000    |
|   |   | by = 2,600     |
|   |   | xs = 15,000    |
|   |   | ys = 1.300     |
|   |   | n = 1,000      |
|   |   |                |
|   |   | $bx = 1.400$   |
|   |   | hy = 39.888    |
|   |   | $xs = 15,000$  |
|   |   | ys = 22,500    |
|   |   |                |
| n |   | $= 1.999$      |
|   |   | bx = 30,000    |
|   |   | $by = 2.600$   |
|   |   | xs = 15,000    |
|   |   | $y_5 = 43,700$ |

 $Ro = 211.720000$  $Sxx, o = 4.763, 700000$  $Srr, o = 3.175, 800000$  $Ixx, o = 184.738,9957$  $Irr.0 = 59.346.18093$  $IxY = 71.455.58000$ 

xso = 15,000000  $\text{yso} = 22,500000$ 

 $Ixx.1 = 77.555.74570$  $Iyy, 1 = 11.709, 10093$  $IxY.1 = 0.000000$  $phi = 0.000000$  $Ixx.2 = 77.555.74571$  $Irr, 2 = 11, 709, 10093$ 

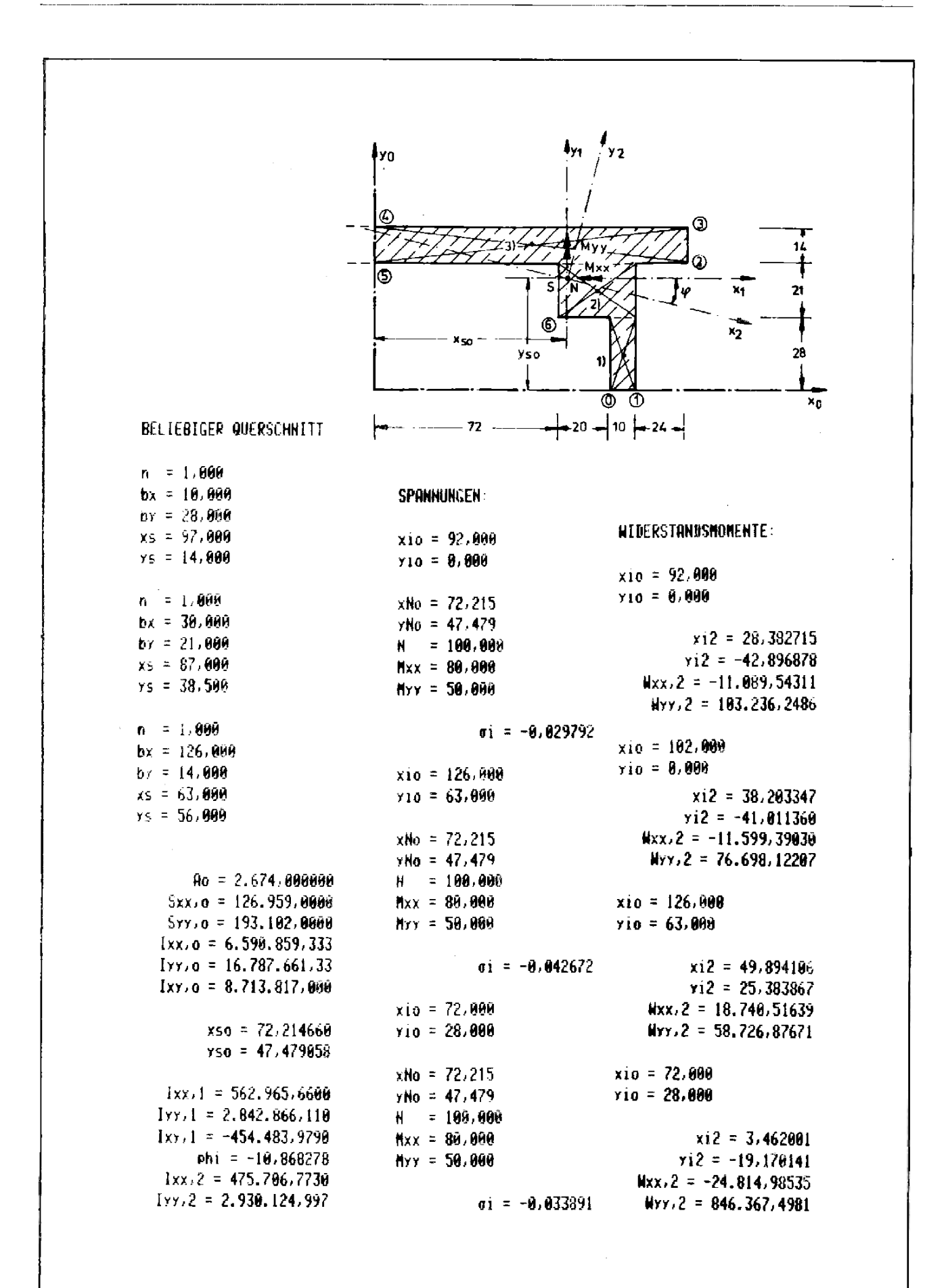

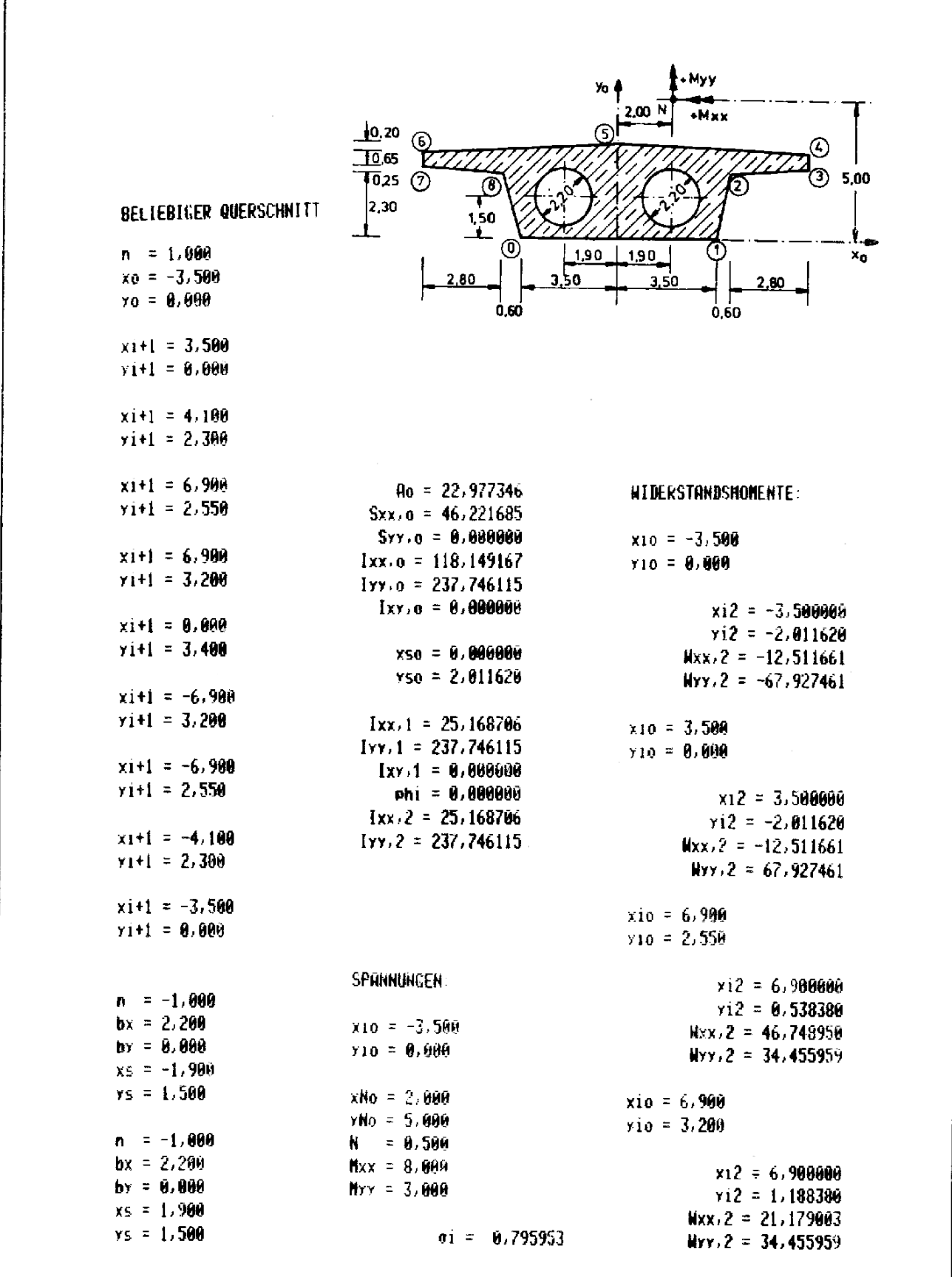

### Bei Verwendung des Bei Verwendung des Karteniesers Kassettenlaufwerkes

- 
- 2. Führen Sie die Anweisung 2. Programmname "ST" in das SIZE 022 aus  $0.2\frac{S}{S}$ 
	-
- 3. Aufrufen des Programms 3. Aufrufen des Programms und Programmstart und Programmstart

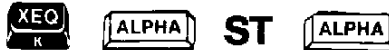

# STAHLISTE<br>STAHLLISTE Programmname ST STAHLLISTE Programmname ST

- 1. Drucker anschließen, 1. IL-Modul, Kassettenlaufwerk<br>Drucker und und Drucker anschließen,<br>Rechner einschalten Geräte und Rechner einschalten
	-

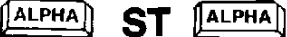

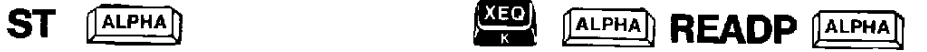

### 4. Allgemeine Vorbemerkungen

Das Programm ersteilt eine für die Baustelle fertig formatierte Stahlliste für die gängigen Rundstahldurchmesser

. .

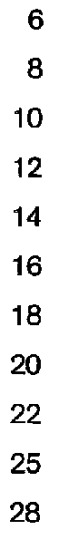

Ein Unter- oder Überschreiten dieser Werte oder die Eingabe von Zwischenwerten ist nicht möglich.

Der Sendung liegen zur Auswahl 2 Stück Formblätter in Transparentform bei, wovon der Anwender für seinen Bedarf beliebig viele Kopien anfertigen kann. Die Formblätter sind so aufgebaut, daß die vom Drucker erstellte Dokume

### 5.1.1 5.1.2 5.1.3 5.2 5.2.1 5.2.2 5.2.3 5.2.4 5.3 5.4 Programmkurzbeschrieb Eingaben: Der Rechner fordert durch die Anzeige im Display folgende Werte an:  $\mathbb{R}^n$  : Nummer der Stahlliste<sup>{{1}}</sup> .BST" : Betonstahl | oder II<sup>2</sup>) Ausgabe-Formatierung in einer Zeile als POS. STCK. © LAENGE Eingaben: "STCK." : Anzahl (Stück) Eisen<sup>3</sup>) "D\* : Eisendurchmesser "L" : Einzelstablänge Ausgaben entsprechend Pkt. 5.1.3 in einer Zeile durch den Drucker. Das Programm springt nach Punkt 5.2.1 zur Eingabe der nächsten Eisenposition (maximal können 399 Positionen berücksichtigt werden). Die Reihenfolge der Eisendurchmesser bei der Eingabe ist beliebig. Es dürfen nur die Durchmesser 6, 8, 10, 12, 14, 16, 18, 20, 22, 25 und 28 verwendet werden. Korrekturen Korrekturen können nach Berechnung einer Position an jeder Stelle für jede Eisenposition durchgeführt werden. Drücke hierzu bei\_der Aufforderung zur Eingabe "STCK" die Taste **Der Anzeige er**scheint "POS." Geben Sie die zu korrigierende Eisenwerden. Drücke hierzu bei der Aufforderung zur Eingabe "STCK" die Taste **E. Das Lander auf der Anzeige er-**<br>scheint "POS." Geben Sie die zu korrigierende Eisen-<br>position ein und drücken Sie die Taste (**BIS)** Das Programm springt nach Pkt. 5.2.1. Die jetzt einzugebende Eisenanzahl (mit gleichem Durchmesser und gleicher Länge) wird von der zu korrigierenden Eisenposition abgezogen. EineAdditionzu einer Eisenposition kann vargenommen werden, wenn die Stückzahl negativ eingegeben wird. Auswertung Mit dem kleinsten Durchmesser beginnend und dem größten endend, erfolgt die Auflistung aller eingegebe- \_nen Eisenpositionen. 1. Durchmesser 2. Gesamtlänge 3. Gesamtgewicht Letzte Ausgabe mit Gesamtgewicht aller Durchmesser  $( \Sigma \ kg)$ . Taste Ausgabe AUSWERTUNG<br>
AUSWERTUNG<br>
ch vorhergehendes Drücken der Taste SHIFT.<br>
en a bis e über vorhergehendes Drücken der<br>
wird nur "BST" ausgedruckt.<br>
de Position als V. E. (Verteilereisen = 1 Stück)<br>
r V. E. dieser Position einzuge **STAHLLISTE**  $N$ r.  $\frac{[R/S]}{N}$   $NR$ . STAHLLIS<br>
Nr. **1 B/S**<br>
1 oder 3 **B/S**<br>
1 D/S<br>
1 BST ... Stück **(R/S)**  $\phi$  [mm] Länge [m] @  $\frac{2+}{2}$ 5. **Programm interzibeschrieb**<br>
2. **Eingeben:** Clingabe Taste Ausgabe<br>
Derivative forectivation diverses in Digalay bitscheme forechic work on one der Statillites)<br>
1.1 3.1 3.1 Stati - Numeral internal internal internal i AUSWERTUNG

<sup>1)</sup> Bitte beachten Sie, daß Eingabe im Alpha-Modus erfolgt. Eingabe von Ziffern durch vorhergehendes Drücken der Taste SHIFT.<br>Eingabe von Alpha-Text direkt über Tasten eingeben. Ausnahme: Kleinbuchstaben a bis e über vorher

<sup>2)</sup> Bei Eingabe einer von 1 oder 3 abweichenden Zitfer oder Drücken der Taste RIS wird nur "BST" ausgedruckt,

<sup>3)</sup> Wird an Stelle einer Stückzahl der Wert 0 (Null) eingegeben, so wird die betreffende Position als V. E. (Verteilereisen = 1 Stück) angenommen. Bai der Abfrage nach der Länge "L" ist dann die Summation aller V. E. dieser

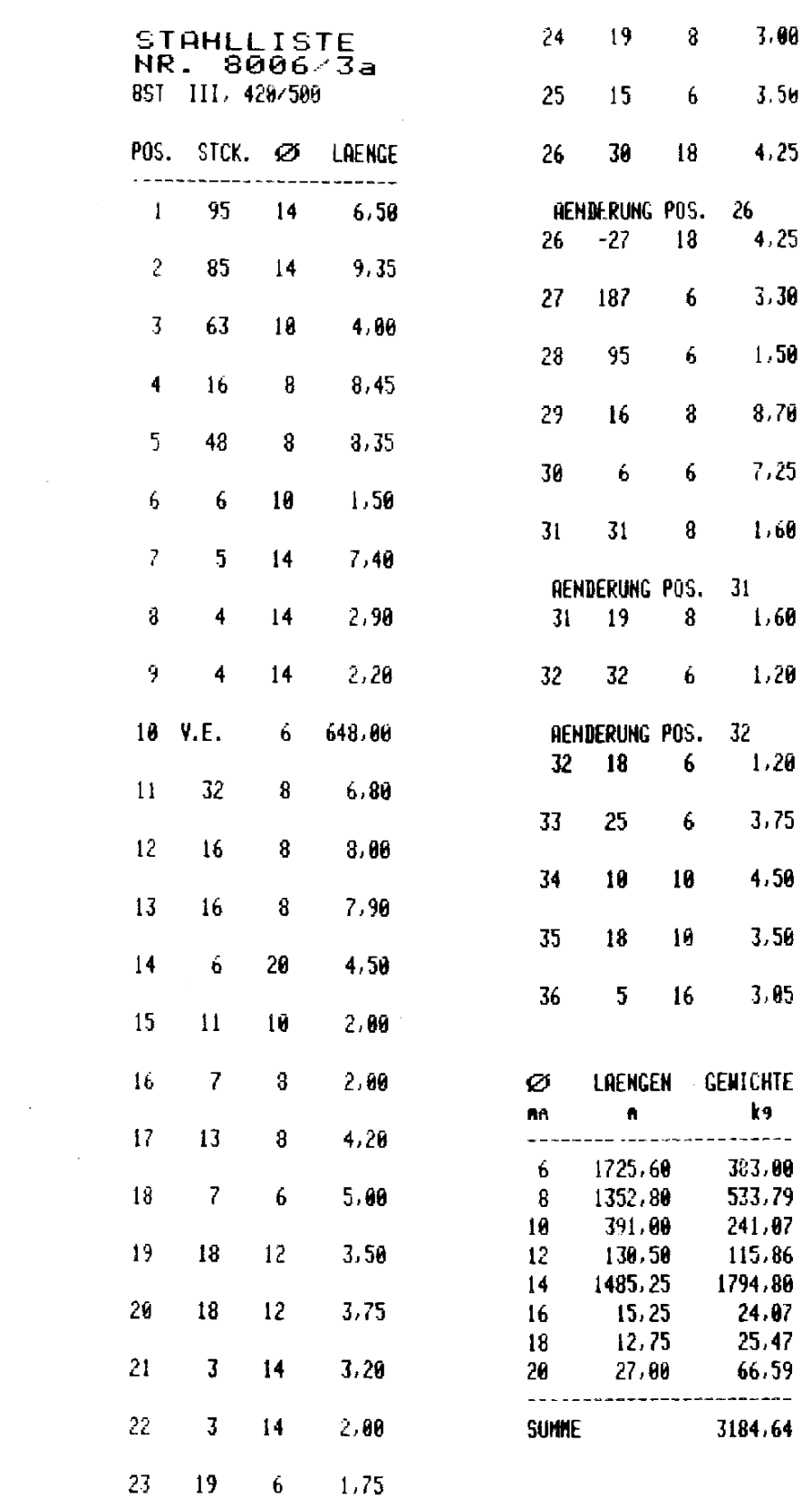

### TEXT **TEXT Programmname TE**

1. Drucker anschließen und einschalten

### 2. Aufrufen des Programms und Programmstart

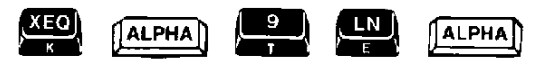

### 3. Textbearbeitung

Das Textprogramm dient zur leichten und schnellen Beschriftung und Betextung von Bemerkungen, Überschriften, Hinweisen, Kommentaren usw. Die Beschriftung kann in Normalschrift (als Versalien) oder Breitschrift (als Versalien) erfolgen. Die Steuerung, ob Breit- oder Normalschrift gewünschtwird, erfolgt über das Flag 12.

Flag 12 gesetzt = Breitschrift (in Versalien) Flag 12 gelöscht = Normalschrift (in Versalien)

Um das Flag 12 zu setzen, drücke die Tasten Um das Flag 12 zu setzen, drücke die Tasten<br>Um das Flag 12 zu löschen, drücke die Tasten [\_\_\_]

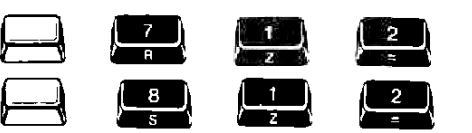

In der Rechneranzeige erscheint nach dem Aufruf des Programmnamens das Wort "TEXT?"

Automatisch ist der Rechner jetzt in den ALPHA-Modus geschaltet.

Über das Tastenfeld können alle Alpha-Tastenbefehle ausgeführt werden, die auf der abgeschrägten Tastenvorderseite des Rechners (in blauer Farbe) angegeben sind.

Numerische Eingaben (Ziffern) sind durch vorhergehendes Drücken der Taste  $\leftarrow$ ben.

Leerabstände zwischen Buchstaben und Ziffern können über die Taste  $\frac{1}{\sqrt{2}}$  eingefügt werden.

In Normalschrift kann eine Druckzeile 24, in Breitschrift 12 Alpha-Zeichen aufnehmen.

Nach Texteingabe (max. 12 bzw. 24 Zeichen) ist die Taste (EIG) zu drücken. Der Rechner fragt den Text für die nächste Zeile ab usw.

Bei der Eingabe des 24. Zeichens ertönt im Rechner ein Signal, welches anzeigt, daß die Zeile voll<br>ist (bei Breitschrift 2 Zeilen). Sollten Sie versuchen jetzt weitere Zeichen einzugeben, werden die<br>ersten Zeichen der Zeil

Durch das Setzen und Löschen des Flags 12 kann von Zeile zu Zeile von Normal- auf Breitschrift<br>und umgekehrt geschaltet werden, wenn zum Setzen bzw. Löschen des Flags 12 der ALPHA-Mo-<br>dus am Rechner aus- bzw. eingeschaltet

Zum Beenden der Texteingabe ist nur die Taste (BIS) zu drücken.

### HAUPT- UND UNTERPROGRAMME

### 1. Vorbemerkungen

Über den Aufruf der im Abschnitt 2 beschriebenen Programme hinaus, bieten sich noch zahlreiche Möglichkeiten an, im BAUSTATIK-Modul enthaltene Routinen als Hauptprogramm aufzurufen oder als Unterprogramm in Verbindung mit individuel! nutzbaren Programmen anzuwenden.

Als Hauptprogrammesollen im Nachfolgenden nur solche Programme verstanden werden, die sowohl vom Tastenfeld des Rechners direkt, als auch programmintern aufgerufen werden können und in sich eine abgeschlossene Funktion ausführen.

Als Unterprogramme bezeichnen wir jene Routinen, die nur als Hilfsroutinen zur Lösung einer abgeschlossenen Funktion aufgerufen werden können. Var- oder nach dem Aufruf des Unterprogramms sind weitere Programmbefehle vonnöten, um eine Funktion als Ganzes zu lösen.

### $2.$ Aufruf und Ausführung eines Haupt- oder Unterprogramms

Wie schon in Abschniti 1, Pkt. 1.3, beschrieben, erfolgt der Aufruf eines Programms über die Tasten

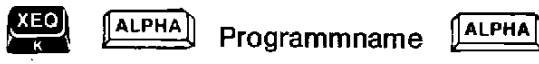

Jedes Haupt- oder Unterprogramm kann auf diese Weise über die einzugebenden Tastenbefehle aufgerufen und ausgeführt werden. Dies kann sowohl über das Tastenfeld des Rechners direkt oder aber in einem selbsterstellten Programm geschehen. Nehmen wir einmal an, Sie wollen in einem zu schreibenden Programm, dem wir den Namen "OTTO" geben wollen, das Programm "IN" (die Funktion dieses Programms wird an späterer Stelle noch erläutert) verwenden, so könnten Ihre Programmanweisungen folgendermaßen aussehen:

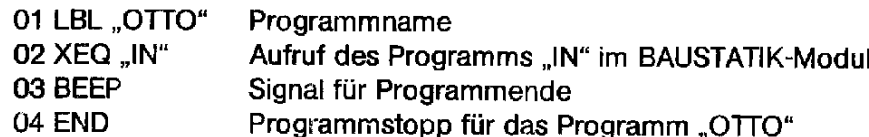

Um das Programm "OTTO" ausführen zu können, rufen Sie es wie jedes andere Programm über

das Tastenfeld auf, oder aber, Sie ordnen es über die Tasten  $\Box$  (130) einer bestimmten

Taste des Tastenfeldes zu (siehe Bedienungshandbuch HP-41C, Abschnitt 7).

Wenn Sie das Programm "OTTO" jeizt aufrufen, verzweigt es ab Schritt 02 zum Programm "IN" und führt die speziellen Funktionen dieses Programms aus. Durch den Programmbefehl BEEPin Zeile 03 wird durch ein akustisches Signal die Rückkehrins Hauptprogramm "OTTO" angekündigt.

Beachten Sie, daß zum Aufrufen und Ausführen eines Programms selbstverständlich das BAUSTA-TIK-Modul in einer der rückseitigen Rechnerbuchsen sein muß.

### $3.$ Die Hauptprogramme

### $3.1$ Programm  $_{\cdot}$ IN" = Initialisierung des Rechners

Durch Aufruf des Programms "IN" werden folgende Funktionen durchgeführt:

- 1. Der Rechner wird in den Winkelmodus DEG gesetzt.
	- 2. Setzen von 3 Nachkommastellen.
	- 3. Löschen aller belegten Datenregister.
- 4. Anstelle des Punktes zur Trennung von Nachkommastellen wird ein Komma gesetzt.
- 5, Zifferngruppierung für Tausenderstellen.
- 6. Evil. gesetzte Flags von 0 bis 20 im Rechner werden gelöscht.

### 3.2 Programm "5" = Unterstreichung

Burch Aufrufen des Programms "5" wird eine über den gesamten Druckstreifen ziehende Linie (Unterstreichung) gedruckt

### 3.3  $Programm$  ... $T'' = Durchmesser$

In den Buffer des Druckers wird das Ø-Zeichen geladen. Ohne gesetztes Flag 12 in schmaler, mit gesetztem Flag 12 in breiter Form.

Beispiel: Um das Durchmesserzeichen 3 Leerzeichen vom linken Druckrand auszudrucken, könnte folgendes Programm geschrieben werden:

01 LBL ..DURCH"

02 3

03 SKPCHR

04 XEQ ..T"

05 PRBUF

06 END

### 3.4 Programm "WM" = SOFTWARE-Dokumentation

Der Aufruf des Programms bewirkt den Ausdruck

### SOFTMARE : I8K W.MUECKE

Er kann auf Wunsch als Hinweis für die Programmerstellung dienen.

### 4. Die Unterprogramme

### 4.1 Programm " $\Sigma$ " = Formatierung

Einer sehr leistungsfähigen und universell anwendbaren Routine im BAUSTATIK-Modul können Sie sich bedienen, wenn Sie auf dem Druckerstreifen mehrere Zahlenkolonnen in bestimmten von Ihnen festlegbaren Zwischenabständen ausdrucken lassen wollen.

Nehmenwir an, Sie wollen 2-spaltig Ziffern ausdrucken, wovon die erste Spalte bis 5 Ziffern, die zweite Spalte bis zu 7 Ziffern haben könnte. Die Zahl der ersten Spalte (312) sei in Register 01, die zweite Zahl (8659) in Register 02.

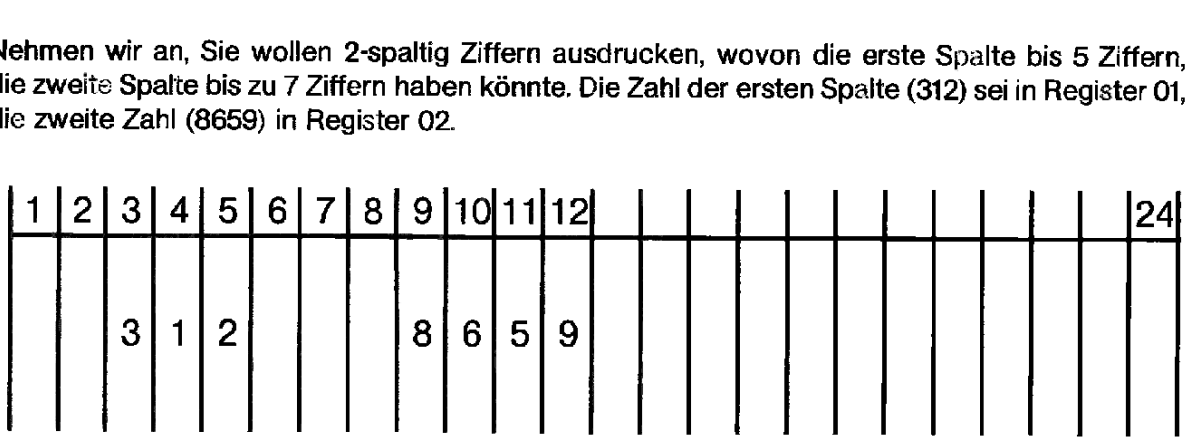

Das zu schreibende Programm könnte wie folgt aussehen:

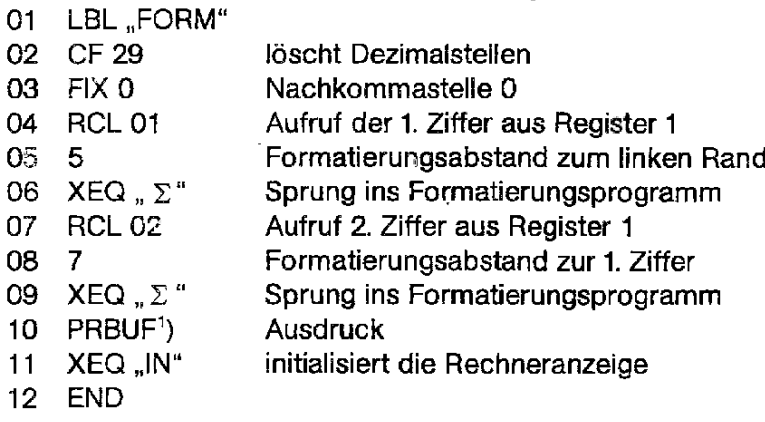

### 4.2 Programme  $, +^{\omega}, -^{\omega}, +^{\omega}$

Diese 3 Unterprogramme steuern Eingaberoufinen für den Dialogverkehr mit dem Rechner, setzen 3 Nachkommastellen und löschen anschließend die Anzeige.

### 4.2.1 Programm  $+$ " = Ausdruck Kleinbuchstaben.

Angenommen, eine Dateneingabe von  $h = 0.6$  soll vorgenommen werden. Für den Dialog mit dem Rechner erscheint in der Rechneranzeige nur  $H =$ ", Der dokumentierte Ausdruck soll linksbündig auf dem Druckstreifen  $h = 0,600$  lauten.

 $h = 0.600$ 

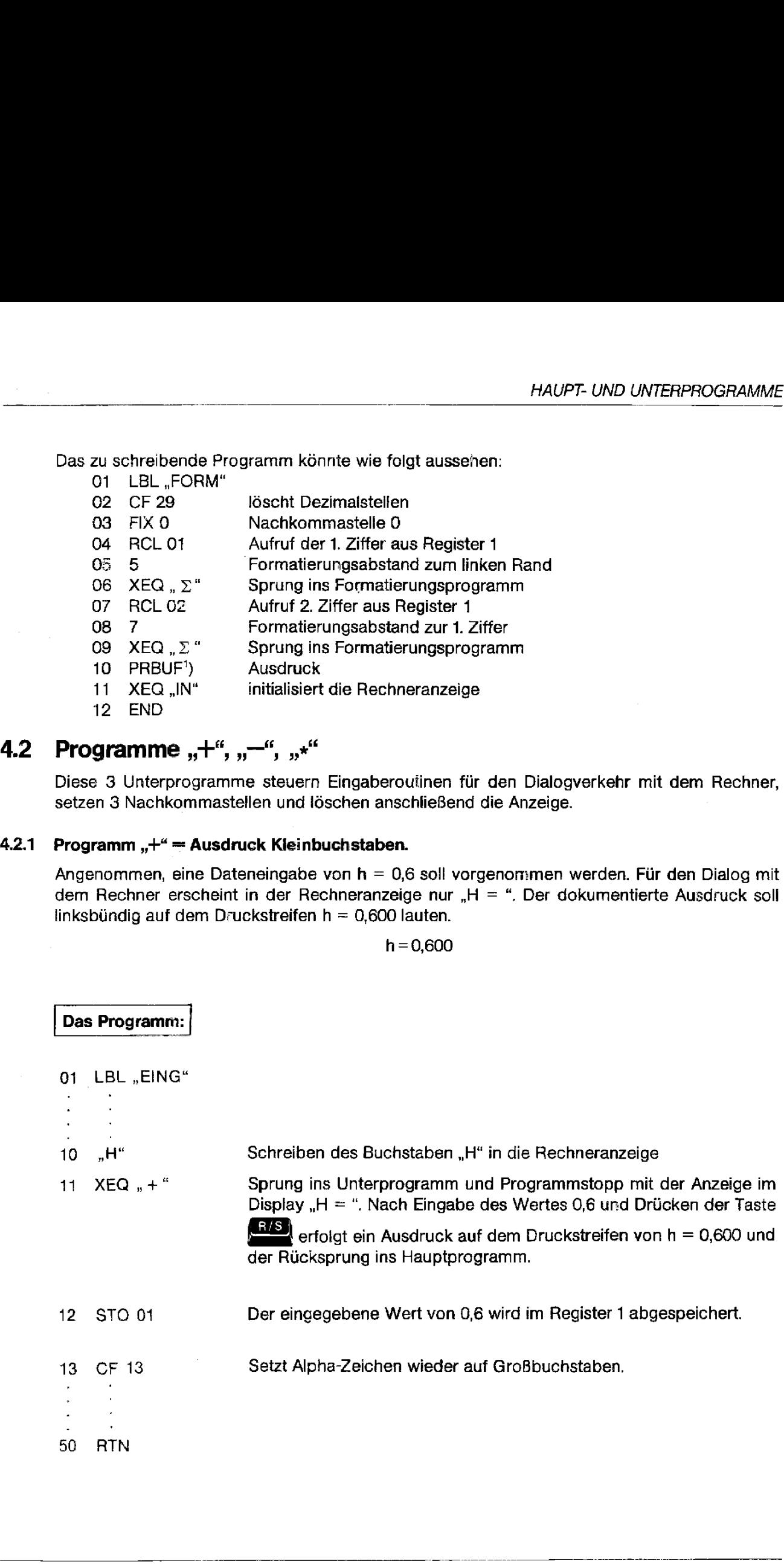

1) Wenn insgesamt 24 Zeichen = Druckerstreifenbreite im Buffer akkumuliert wurden, kann an dieser Steile der Programmbefehl ADV geschrieben werden.

### 4.2.2 Programm  $r^u =$  Ausdruck Großbuchstaben.

Für das gleiche Beispiel zu Pkt. 4.2.1 erfolgt beim Aufruf dieses Unterprogramms der Ausdruck in der Form

 $H = 0,600$ 

### **4.2.3** Programm "\*" = Ausdruck ohne Gleichheitszeichen.

Beim Aufruf dieses Unterprogramms erscheint im Display des Rechners lediglich "H" ohne Gleichheitszeichen. Um z. B H 25 auszudrucken, könnte folgendes Programm geschrieben werden:

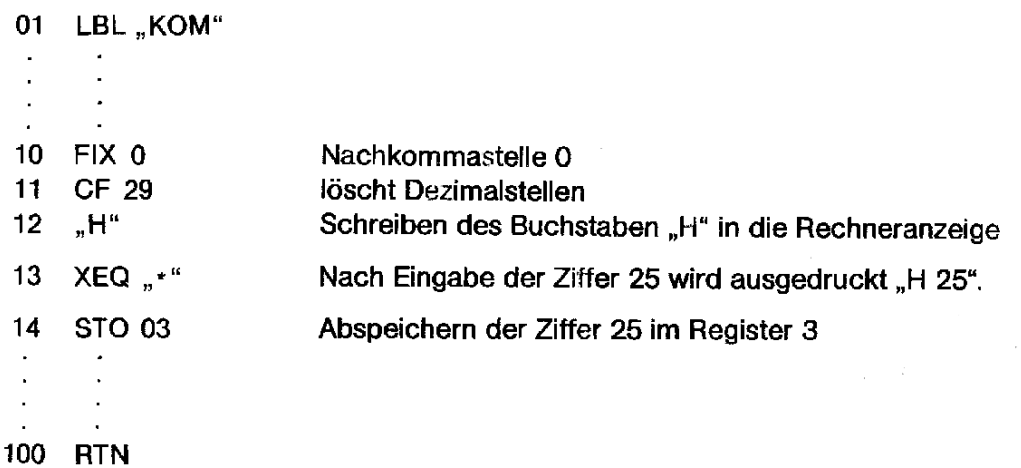

# REGISTERINHALTE Übersicht über die Registerinhalte nach Anwendung des Einfeldträgers

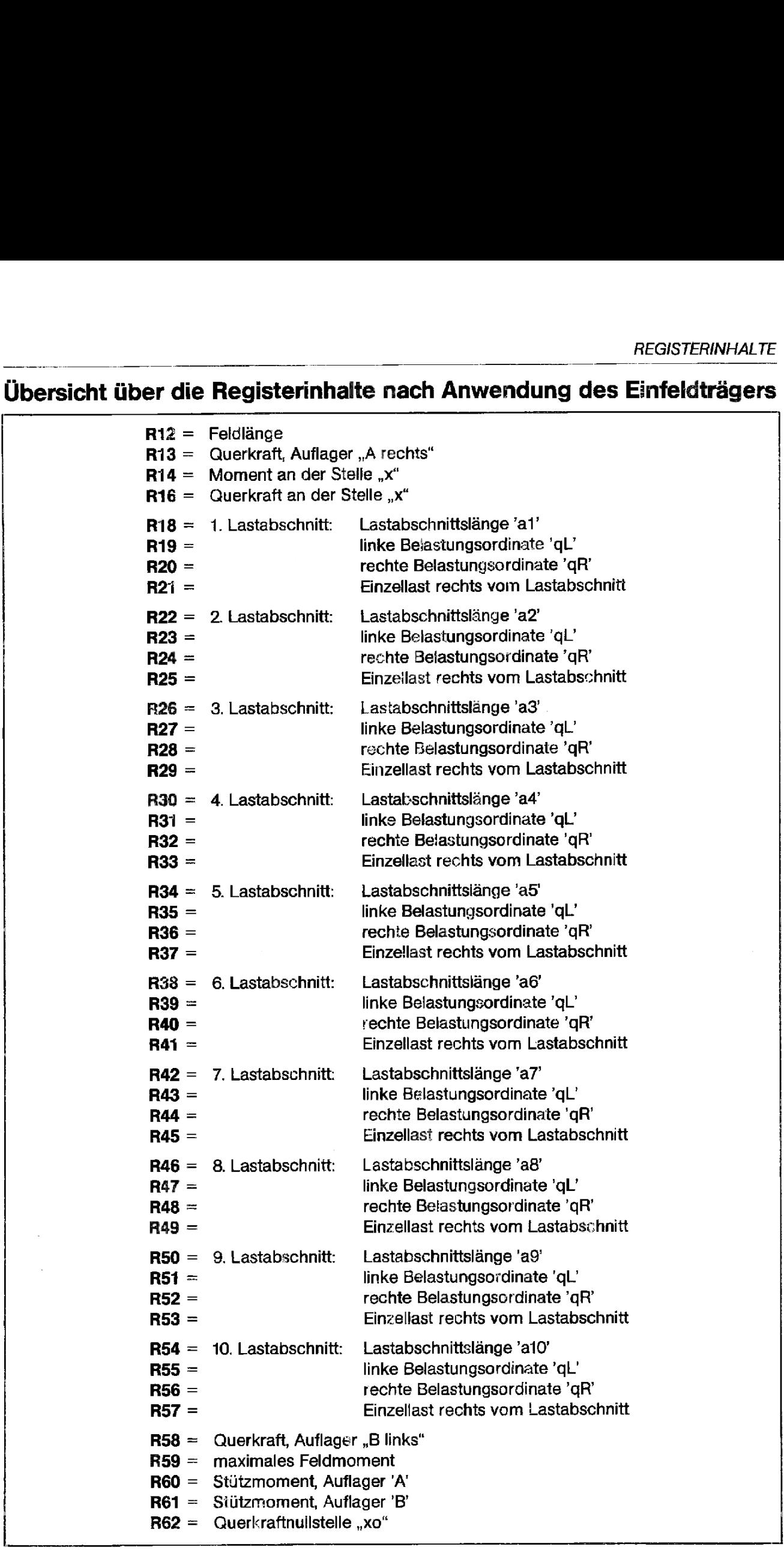

# AEGISTERINHALTE<br>Übersicht über die Registerinhalte nach Anwendung des Durchlaufträgers Übersichtüber die Registerinhalte nach Anwendung des Durchlaufträgers

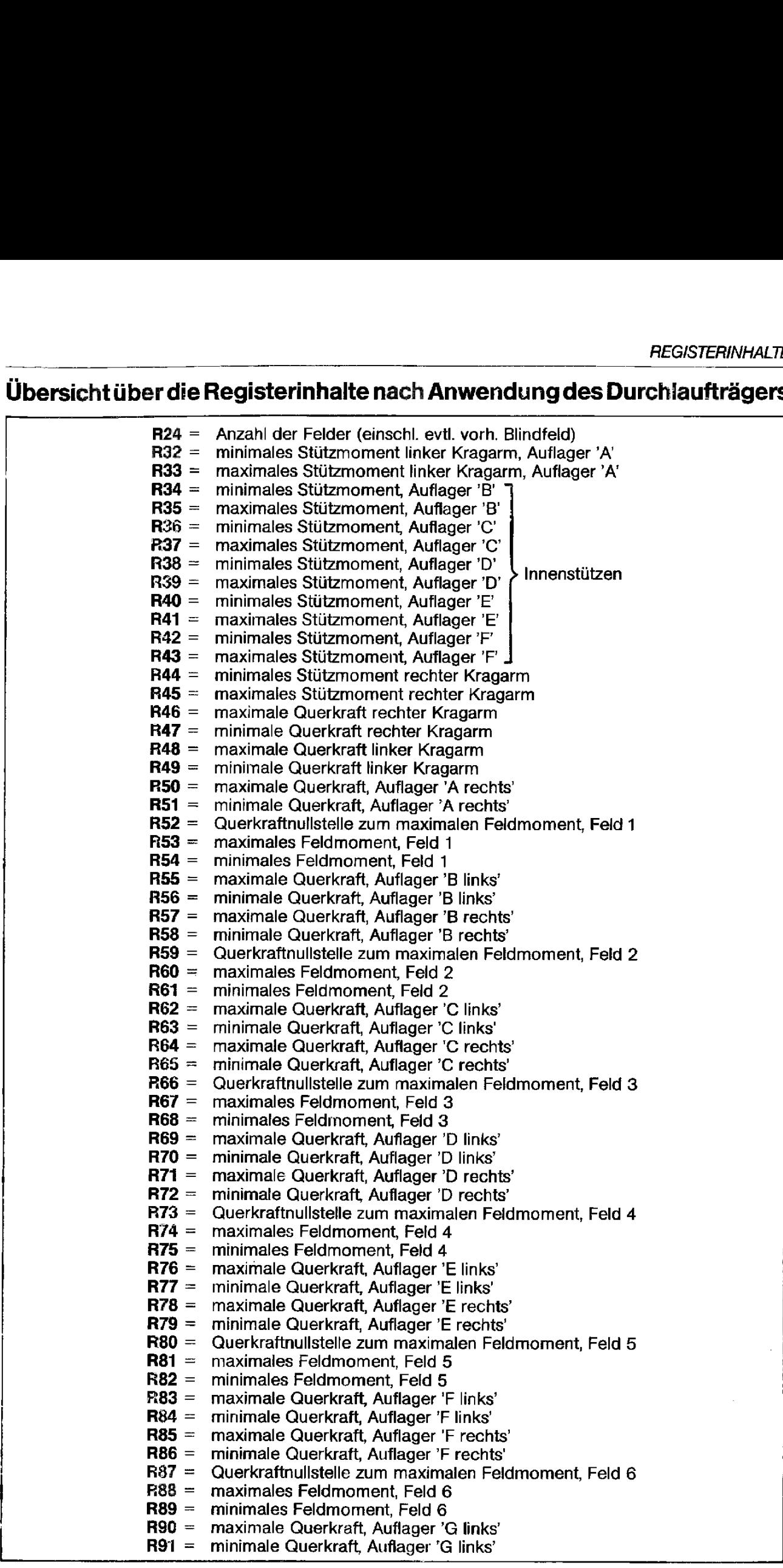

 $\hat{\mathcal{A}}$ 

### FEHLERMELDUNGEN

Rechneranzeige:

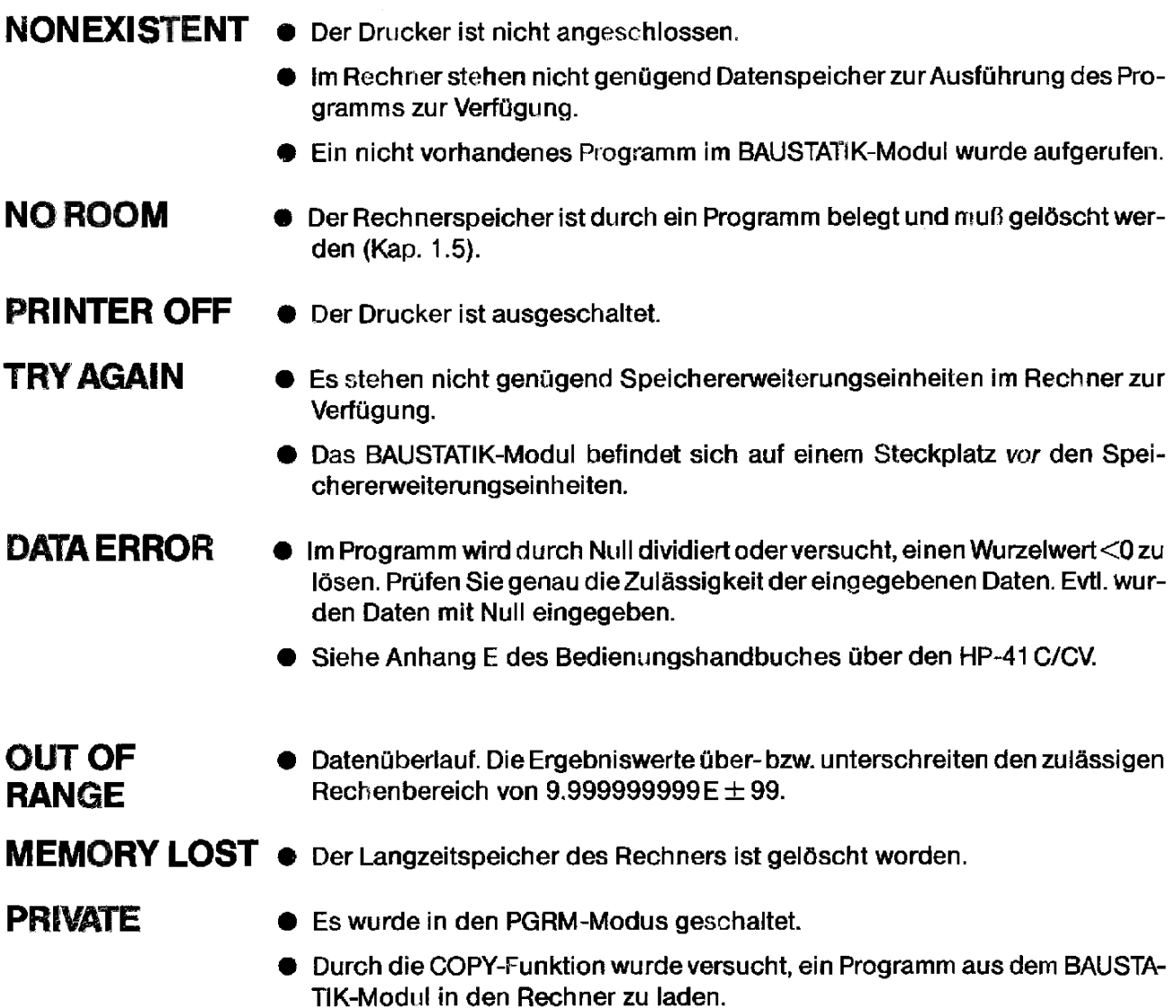

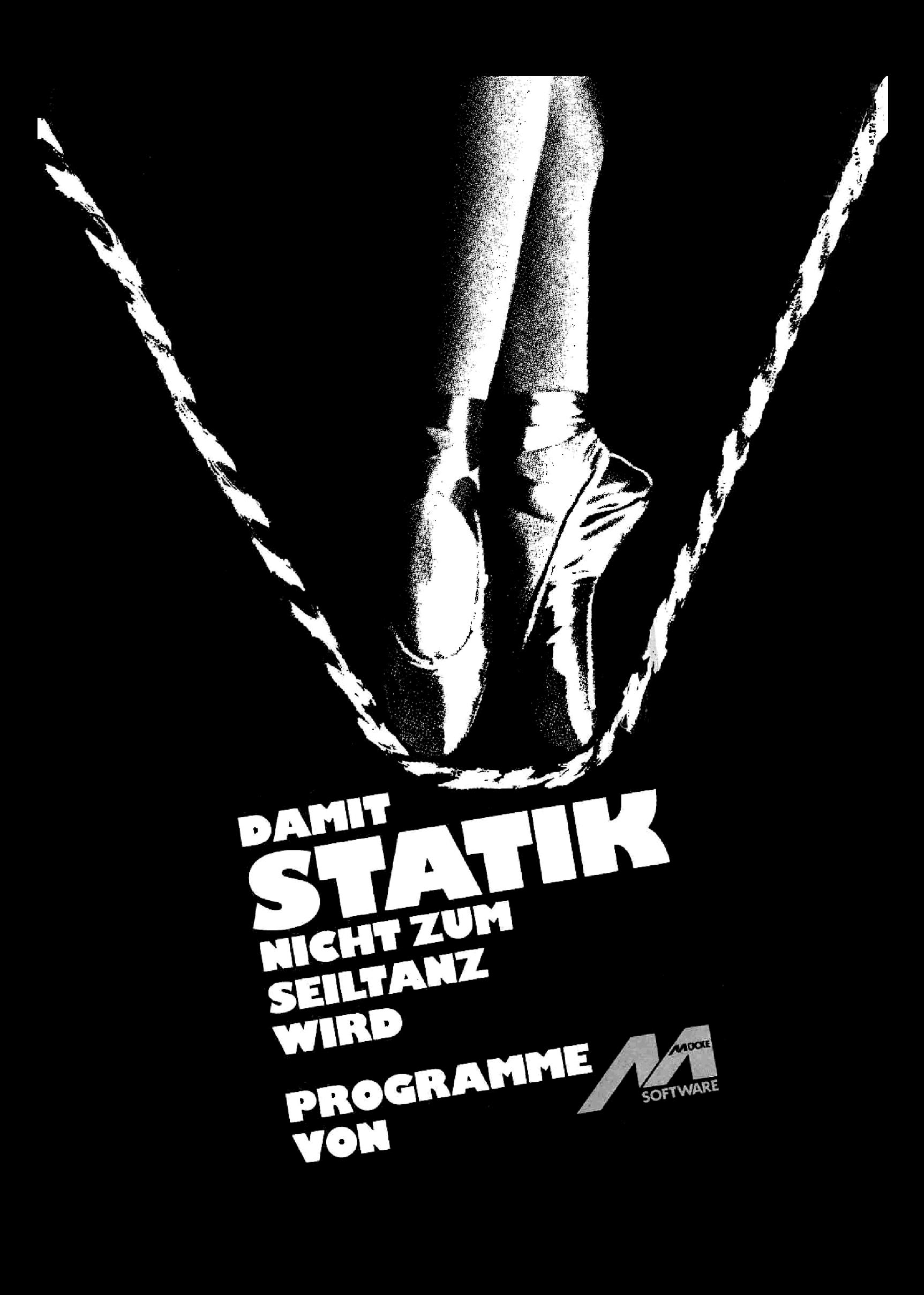